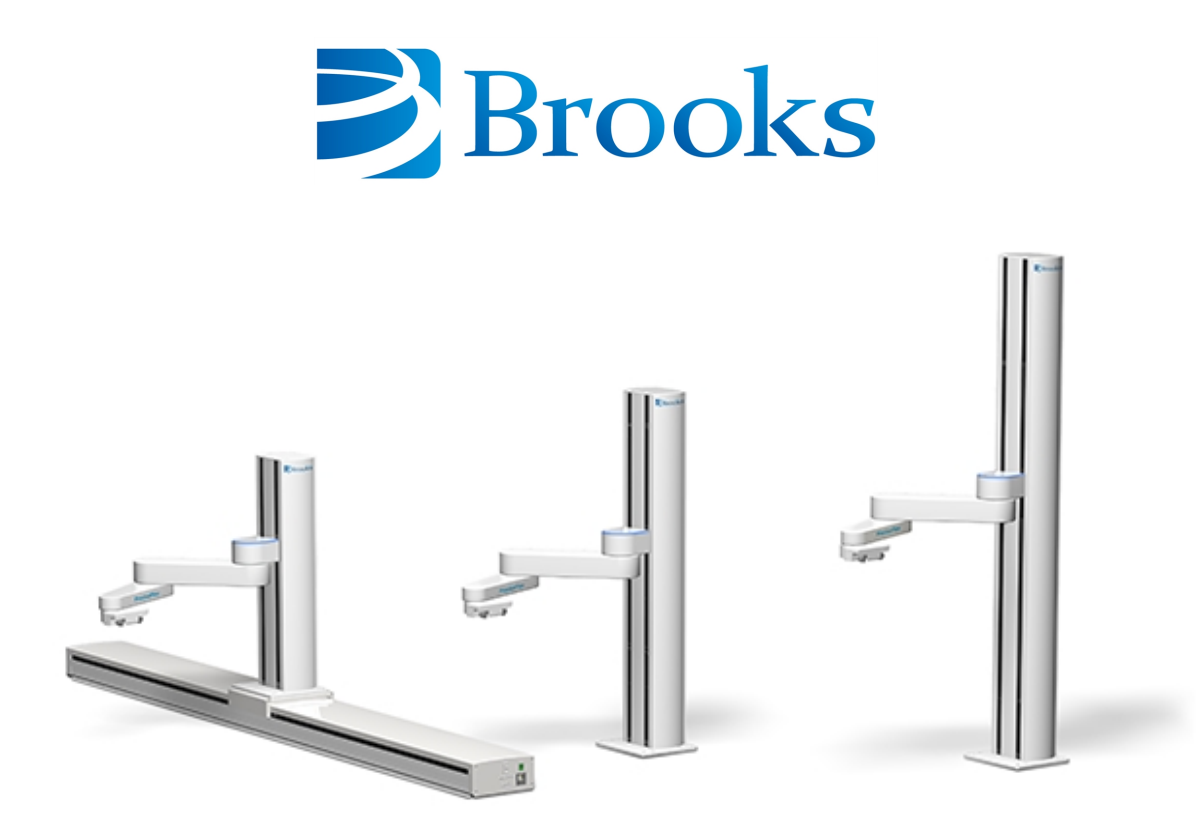

# **PreciseFlex<sup>™</sup> 3400 Robots**

# **User Manual**

**Part Number 615248, Revision B**

# **Brooks Automation**

Information provided within this document is subject to change without notice, and although believed to be accurate, Brooks Automation assumes no responsibility for any errors, omissions, or inaccuracies.

AcuLigner™, Advan Tag™, AutoTeach™, ATR™, AXM™, BiSymmetrik™, CenterSmart™, Crate to Operate™, CrossingConnect™, DARTS™, Enerta™, e-RMA™, e-Spares™, e-Volution™, Falcon™, FIXLOAD™, FrogLeg™, GuardianPro™, Independent Twin Linear Exchange™, InCooler™, InLigner™, Isoport™, ITLX™, Jet™, Jet Engine™, LEAP™, LeapFrog™, LowProfile™, LPT™, M2 Nano™, Marathon 2, Marathon Express, PASIV™, Pathway™, PowerPak™, PowerTools™, PuroMaxx™, QuadraFly™, Radius™, Radient™, Radient Express™, Reliance™, Reliance ATR™, RetroEase™, SCARA™, SmartPM™, SMIF-INX™, SMIF-LPT™, SPOTLevel™, The New Pathway to Productivity™, Time Optimized Trajectory™, Time Optimal Trajectory™, Time Optimized Path™, TopCooler™, TopLigner™, VacuTran™, VersaPort™, WaferEngine™, LEAP™, Pathway™, GIO, GSB, Guidance 6600, Guidance 6430, Guidance 6420, Guidance 6410, Guidance 6000, Guidance 3400, Guidance 3300, Guidance 3200, Guidance 2600, Guidance 2400, Guidance 2300, Guidance 2200, Guidance 1400, Guidance 1300, Guidance 1200, Guidance 0200 Slave Amplifier, Guidance 0006, Guidance 0004, Guidance Controller, Guidance Development Environment, GDE, Guidance Development Suite, GDS, Guidance Dispense, Guidance Input and Output Module, Guidance Programming Language, GPL, Guidance Slave Board, Guidance System, Guidance System D4/D6, PreciseFlex<sup>™</sup> 300, PreciseFlex™ 400, PreciseFlex™ 3400, PreciseFlex™ 1300, PreciseFlex™ 1400, PreciseFlex™ DD4, PreciseFlex™ DD6, PreciseFlex™ DDR, PreciseFlex™ G5400, PreciseFlex™ G5600, PreciseFlex™ G6400, PreciseFlex™ G6410, PreciseFlex™ G6420, PreciseFlex™ G6430, PreciseFlex™ G6600, PreciseFlex™ GSBP Slave Amp, PreciseFlex™ PFD0, PrecisePlace 100, PrecisePlace 0120, PrecisePlace 0130, PrecisePlace 0140, PrecisePlace 1300, PrecisePlace 1400, PrecisePlace 2300, PrecisePlace 2400, PrecisePower 300, PrecisePower 500, PrecisePower 1000, PrecisePower 2000, PreciseVision, and RIO logos are trademarks of Brooks Automation.

Fusion®, Guardian®, MagnaTran®, Marathon®, Razor®, Spartan®, Vision®, Zaris®, and the Brooks and design logo are registered U.S. trademarks of Brooks Automation.

All other trademarks are properties of their respective owners.

© 2024 Brooks Automation. All rights reserved. The information included in this manual is proprietary information of Brooks Automation, and is provided for the use of Brooks customers only and cannot be used for distribution, reproduction, or sale without the express written permission of Brooks Automation.

This technology is subject to United States export Administration Regulations and authorized to the destination only; diversion contrary to U.S. law is prohibited.

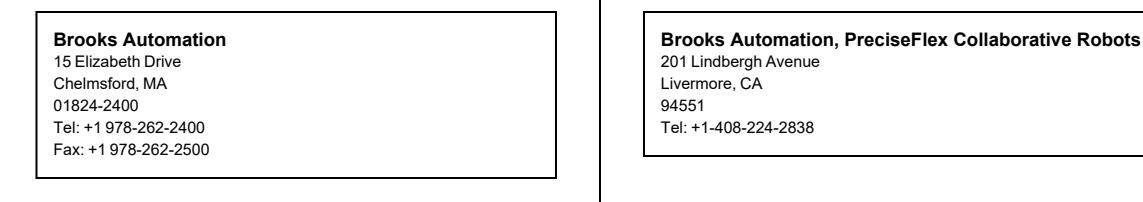

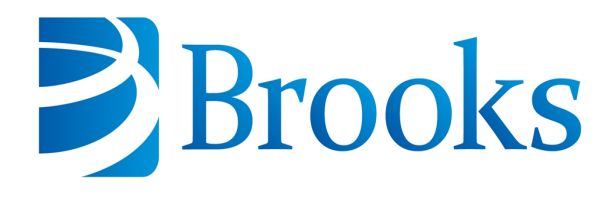

**Worldwide Headquarters** 15 Elizabeth Drive Chelmsford, MA 01824 U.S.A.

**Brooks Automation, PreciseFlex Collaborative Robots** 201 Lindbergh Avenue Livermore, CA 94551 U.S.A

#### **Technical Support**

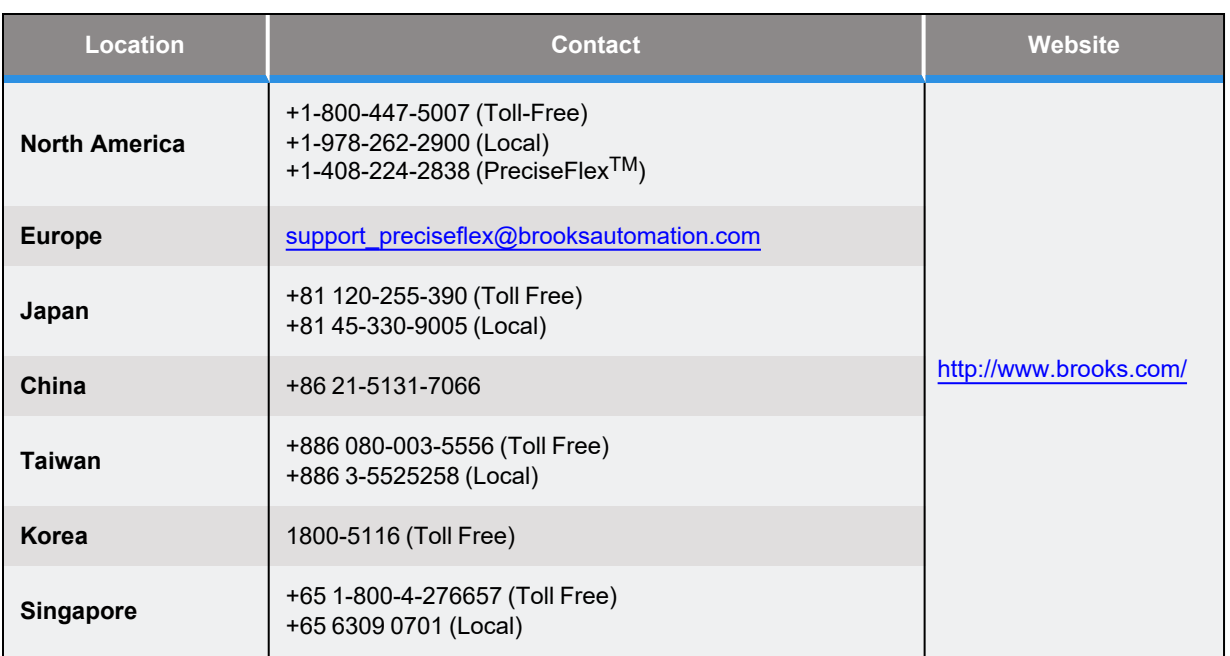

### **General Emails**

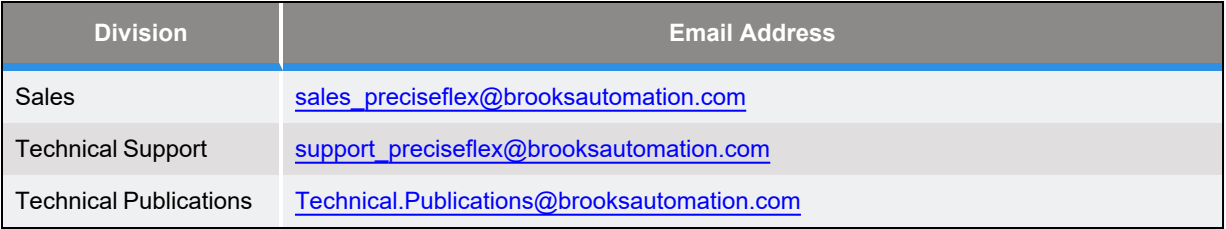

# **Expenditions**

**Brooks Automation** 15 Elizabeth Drive Chelmsford, MA 01824-2400 Tel: +1 978-262-2400 Fax: +1 978-262-2500 www.brooks.com

Brooks Locations Worldwide:

#### **Brooks Automation**

46702 Bayside Parkway Fremont,CA 94538 Tel: +1-510-661-5000 Fax: +1-510-661-5166

#### **Brooks Automation**

AIM Servicios Administrativos S de RL de CV Carretera Huinalá km 2.8 Parque Industrial Las Américas 66640 Apodaca, NL Mexico Tel: +52 81 8863-6363

#### **Brooks Automation**

**(Germany) GmbH** Ernst-Ruska-Ring 11 07745 Jena, Germany Tel: +49 3641 4821 100 Fax: +49 3641 4821 4100

#### **Brooks Automation**

**(Germany) GmbH** Daimler-Straße 7 78256 Steißlingen, Germany Tel: +49-7732-9409-0 Fax: +49-7732-9409-200

#### **Brooks Automation**

9601 Dessau Road, Suite 301 Austin, TX 78754 Tel: +1 512-912-2840 Toll-Free: +1 800-367-4887

#### **Brooks Automation (Israel) Ltd.** Mevo Yerach 5

Kiryat-Gat 82000 Israel Tel: +972 8672 2988 Fax: +972 8672 2966

#### **Brooks Technology (Shanghai) Limited**

2nd Floor, No. 72 887 Zuchongzhi Road Zhangjiang Hi-Tech Park Pudong, Shanghai China 201203 Tel: +86-21-5131-7070 Fax: +86-21-5131-7068

#### **Brooks Japan K.K.**

**HEADQUARTERS** Nisso Bldg. No 16, 9F 3-8-8 ShinYokohama, Kohoku-ku Yokohama, Kanagawa 222-0033 Tel: +81-45-477-5570 Fax: +81-45-477-5571

#### **Brooks Japan K.K.**

YOKOHAMA TECHNICAL CENTER 852-1 Kawamuko-cho, Tsuzuki-ku Yokohama, Kanagawa 224-0044 Tel: +81-45-477-5250 Fax: +81-45-470-6800

#### **Brooks Japan K.K.** KUMAMOTO SERVICE OFFICE 202 Mirai Office II 312-1 Tatsudamachi Yuge Tatsuda, Kumamoto 861-8002 Tel: +81-96-327-9720 Fax: +81-96-327-9721

**Brooks CCS Japan K.K.** CONTAMINATION CONTROL **SOLUTIONS** Nisso Bldg. No 16, 9F 3-8-8 ShinYokohama, Kohoku-ku Yokohama, Kanagawa 222-0033 Tel: +81-45-477-5570 Fax: +81-45-477-5571

#### **Brooks Automation Ltd.**

TAIWANHEADQUARTERS 5F-5, No.32, Tai-Yuen Street Chu-Pei City Hsinchu County 302, Taiwan, R.O.C. Tel: +886-3-552 5258 Fax (G&A): +886-3-552 5255 Fax (Sales): +886-3-552 5200

#### **Brooks Automation Korea, Inc.**

#35 Giheungdanji-Ro 121Beon-Gil Giheung-Gu, Yongin-Si Gyeonggi-Do, 17086 Korea Tel : +82-31-288-2500 Fax: +82-31-287-2111

#### **Brooks Automation CCS RS AG**

Lohstampfestrasse 11 CH-8274 Tagerwilen, Switzerland Tel: + 41 71-666-72-10 Fax: + 41 71-666-72-11

#### **Brooks Automation Korea**

#35 Giheungdanji-Ro 121Beon-Gil Giheung-Gu, Yongin-Si

Gyeonggi-Do, 17086 Korea Tel : +82-31-288-2500 Fax: +82-31-287-2111

#### **Brooks Automation (S) Pte Ltd**

51-18-C1 Menara BHL, 57 Jalan Ahmad Shah, 10050, Penang, Malaysia Tel: +60 4 3701012 Fax: +60 4 3701015

#### **Brooks Automation**

**(Singapore) Pte Ltd** Blk 5008 Ang Mo Kio Avenue 5 #05-08, Techplace II Singapore 569874 Tel: +65-6836-3168 Fax: +65-6836-3177

#### **Brooks Automation Ltd.**

TAINAN OFFICE 3F., No.11, Nanke 3rd Rd., Xinshi Dist. Tainan Science Park Tainan City 74147, Taiwan (R.O.C.) TEL: +886-6-505-0268 FAX: +886-6-505-5228

#### **Brooks Automation**

**Precise Collaborative Robotics** 201 Lindbergh Drive Livermore, CA 94551 Tel: +1-978-262-2400

### **Revision History**

**Brooks Automation Part Number: 615248 Rev. B**

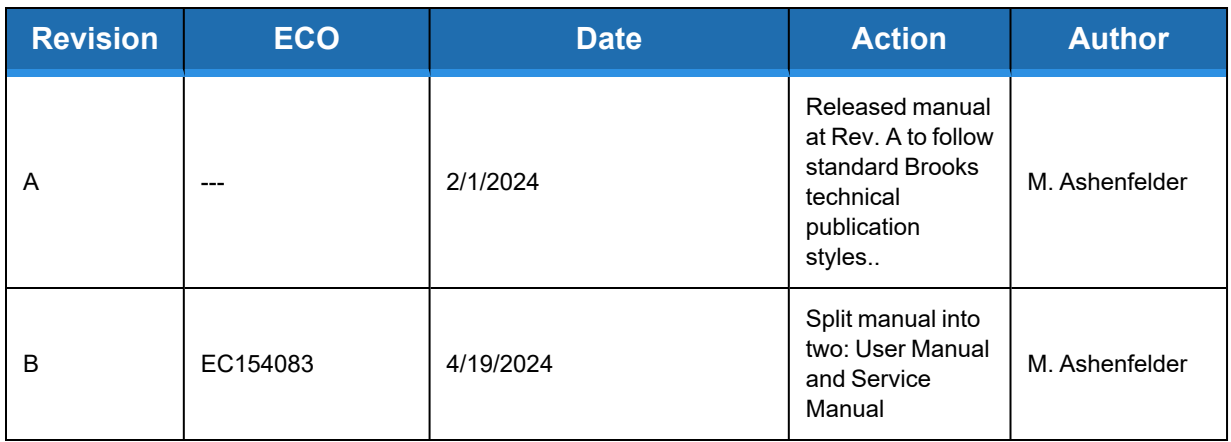

# **Table of Contents**

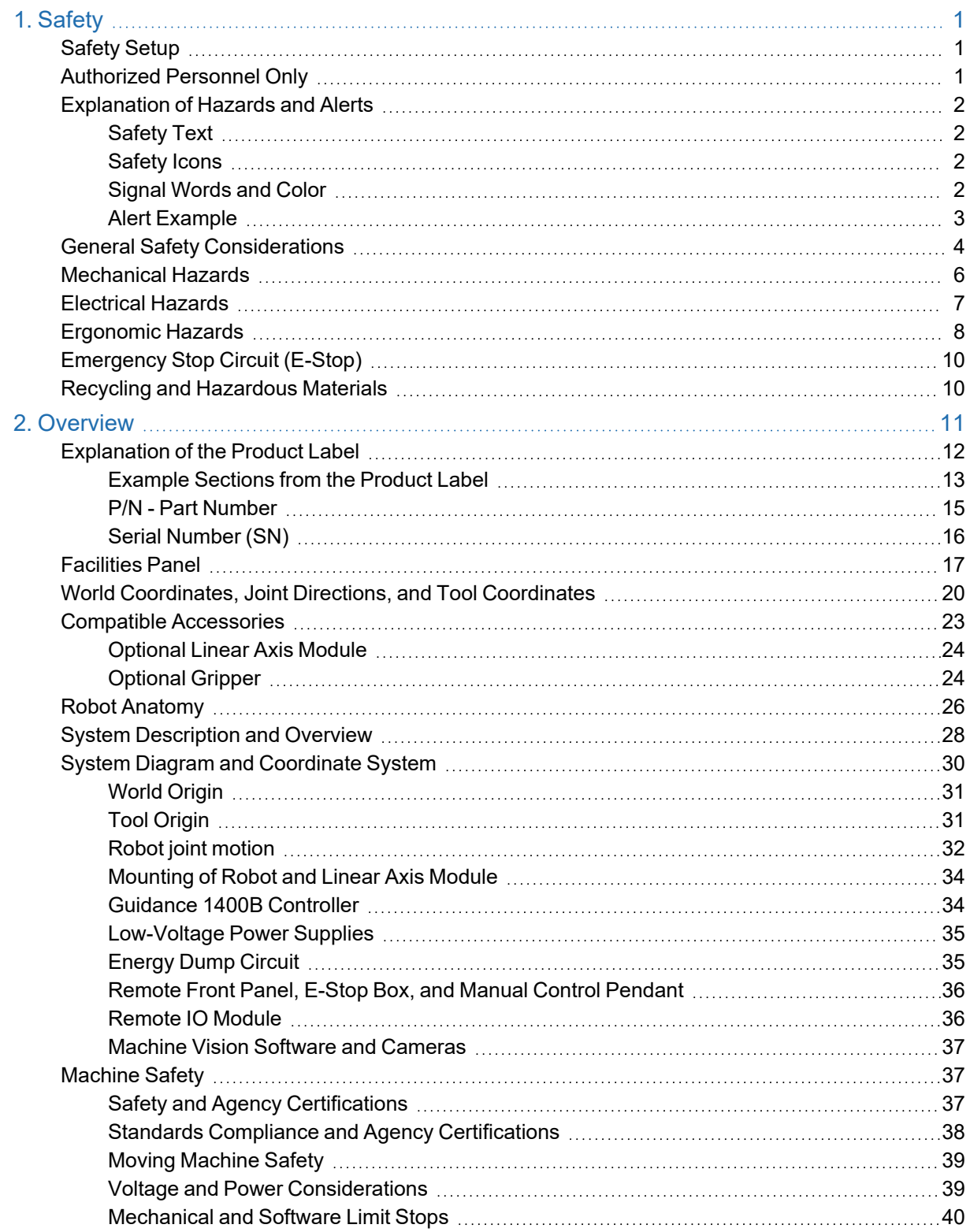

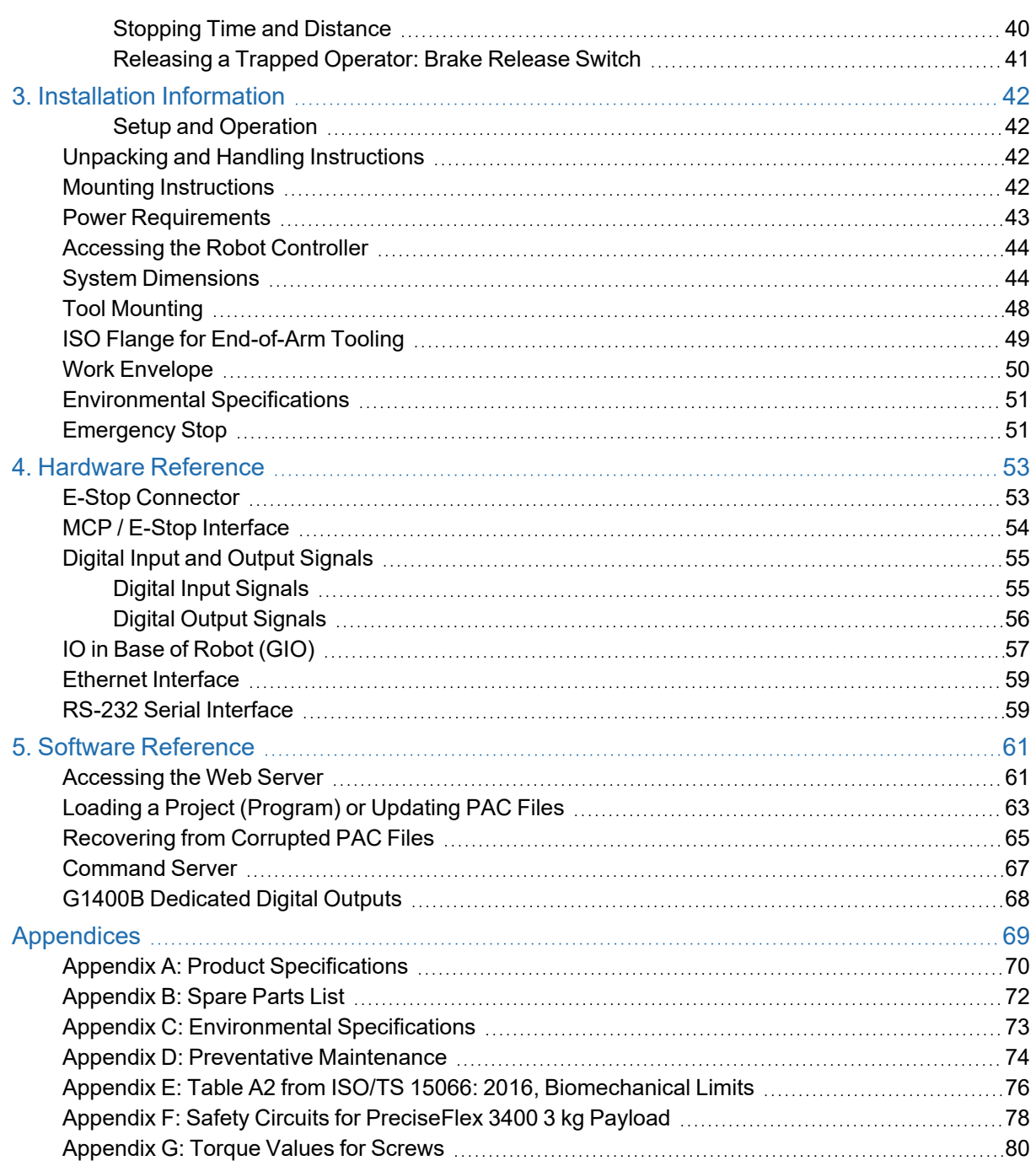

# **1. Safety**

# <span id="page-7-1"></span><span id="page-7-0"></span>**Safety Setup**

Brooks uses caution, warning, and danger labels to convey critical information required for the safe and proper operation of the hardware and software. Read and comply with all labels to prevent personal injury and damage to the equipment.

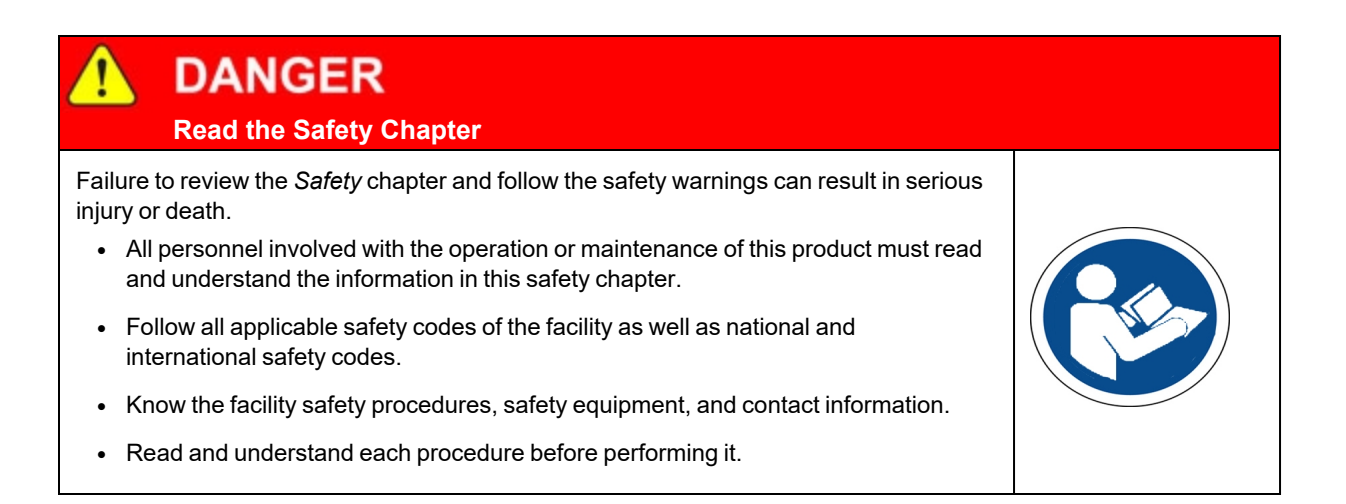

# <span id="page-7-2"></span>**Authorized Personnel Only**

This product is intended for use by trained and experienced personnel. Operators must comply with applicable organizational operating procedures, industry standards, and all local, regional, national, and international laws and regulations.

# <span id="page-8-0"></span>**Explanation of Hazards and Alerts**

This manual and this product use industry standard hazard alerts to notify the user of personal or equipment safety hazards. Hazard alerts contain safety text, icons, signal words, and colors.

### <span id="page-8-1"></span>**Safety Text**

Hazard alert text follows a standard, fixed-order, three-part format.

- Identify the hazard
- State the consequences if the hazard is not avoided
- State how to avoid the hazard.

#### <span id="page-8-2"></span>**Safety Icons**

- Hazard alerts contain safety icons that graphically identify the hazard.
- The safety icons in this manual conform to ISO 3864 and ANSI Z535 standards.

### <span id="page-8-3"></span>**Signal Words and Color**

Signal words inform of the level of hazard.

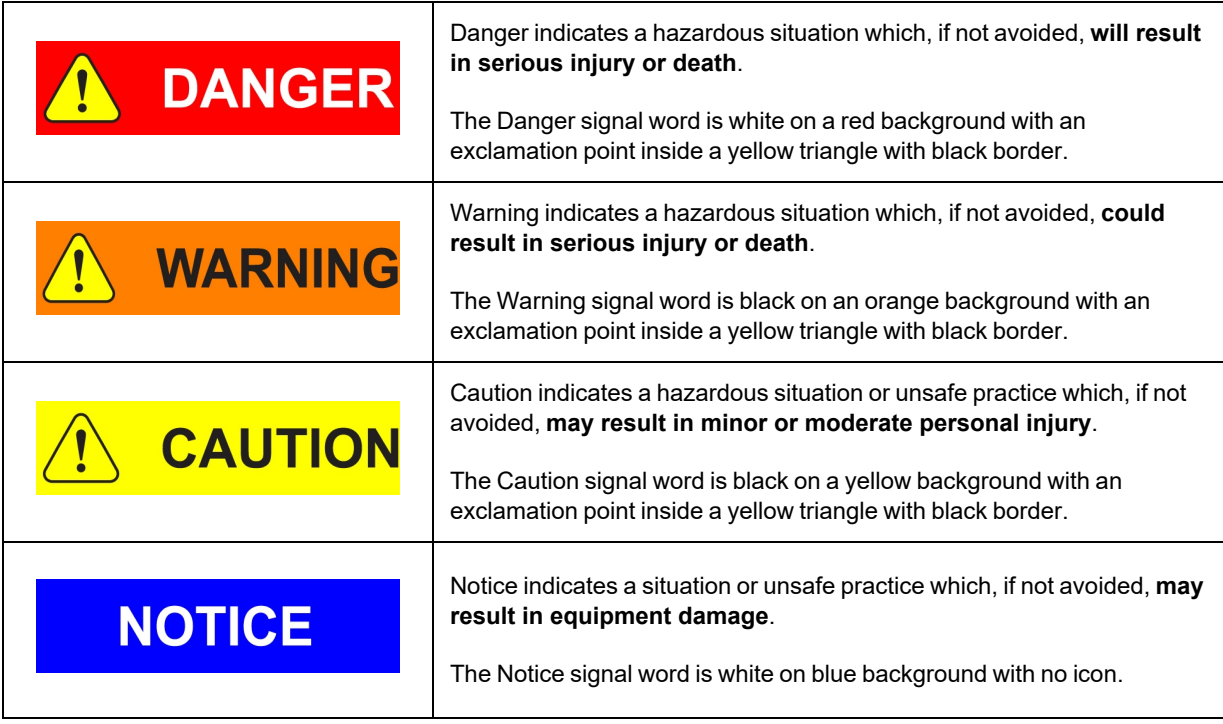

### <span id="page-9-0"></span>**Alert Example**

The following is an example of a Warning hazard alert.

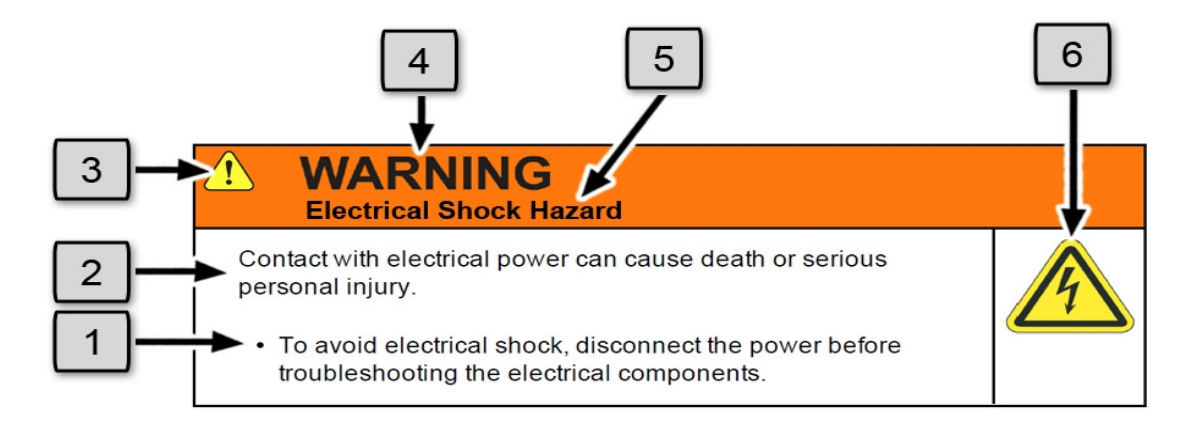

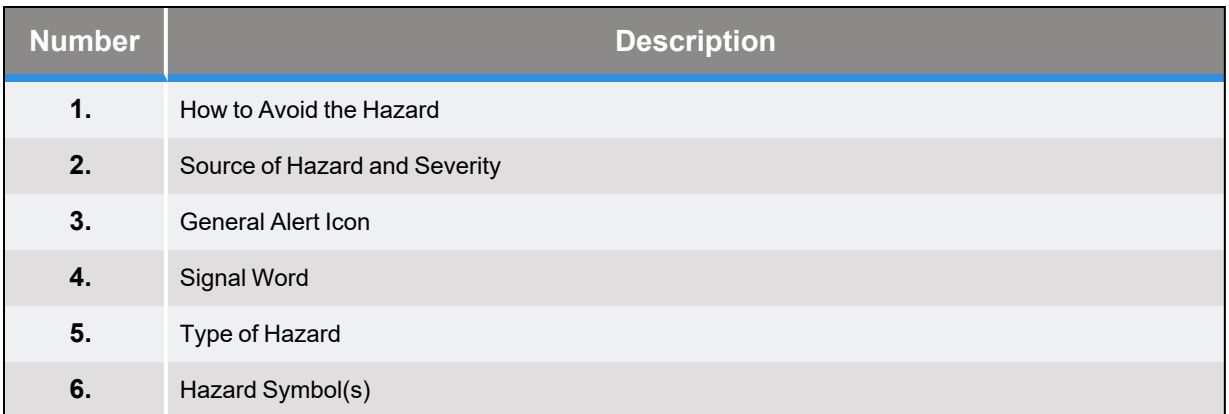

# <span id="page-10-0"></span>**General Safety Considerations**

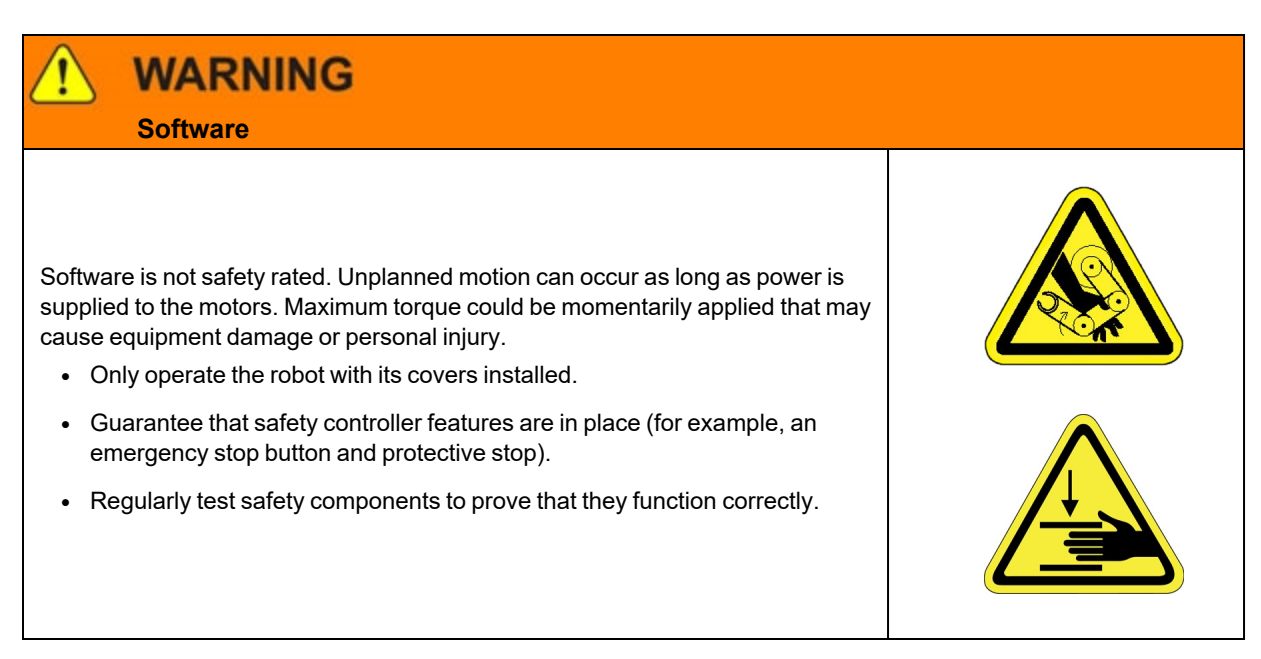

# **WARNING**

 **Robot Mounting**

Before applying power, the robot must be mounted on a rigid test stand, secure surface, or system application. Improperly mounted robots can cause excessive vibration and uncontrolled movement that may cause equipment damage or personal injury.

• Always mount the robot on a secure test stand, surface, or system before applying power.

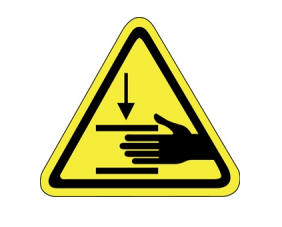

# **WARNING**

#### **Do Not Use Unauthorized Parts**

Using parts with different inertial properties with the same robot application can cause the robot's performance to decrease and potentially cause unplanned robot motion that could result in serious personal injury.

- Do not use unauthorized parts.
- Confirm that the correct robot application is being used.

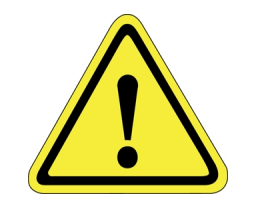

### **WARNING Magnetic Field Hazard**

This product contains magnetic motors that can be hazardous to implanted medical devices, such as pacemakers, and cause personal harm, severe injury, or death.

• Maintain a safe working distance of 30 cm from the motor when with an energized robot if you use a cardiac rhythm management device.

# **CAUTION**

#### **Unauthorized Service**

Personal injury or damage to equipment may result if this product is operated or serviced by untrained or unauthorized personnel.

• Only qualified personnel who have received certified training and have the proper job qualifications are allowed to transport, assemble, operate, or maintain the product.

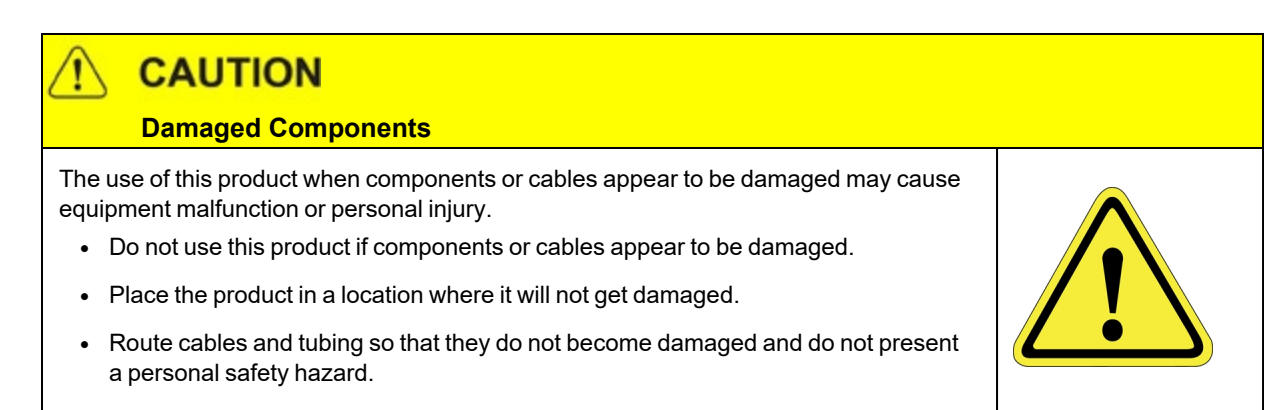

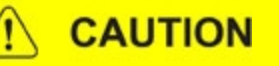

#### **Inappropriate Use**

Use of this product in a manner or for purposes other than for what it is intended may cause equipment damage or personal injury.

- Only use the product for its intended application.
- Do not modify this product beyond its original design.
- Always operate this product with the covers in place.

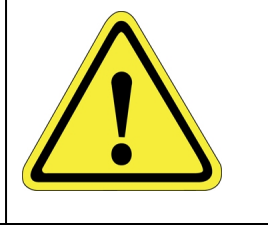

### **CAUTION Seismic Restraint**

The use of this product in an earthquake-prone environment may cause equipment damage or personal injury.

• The user is responsible for determining whether the product is used in an earthquake prone environment and installing the appropriate seismic restraints in accordance with local regulations.

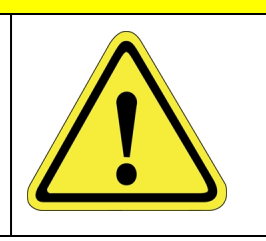

# <span id="page-12-0"></span>**Mechanical Hazards**

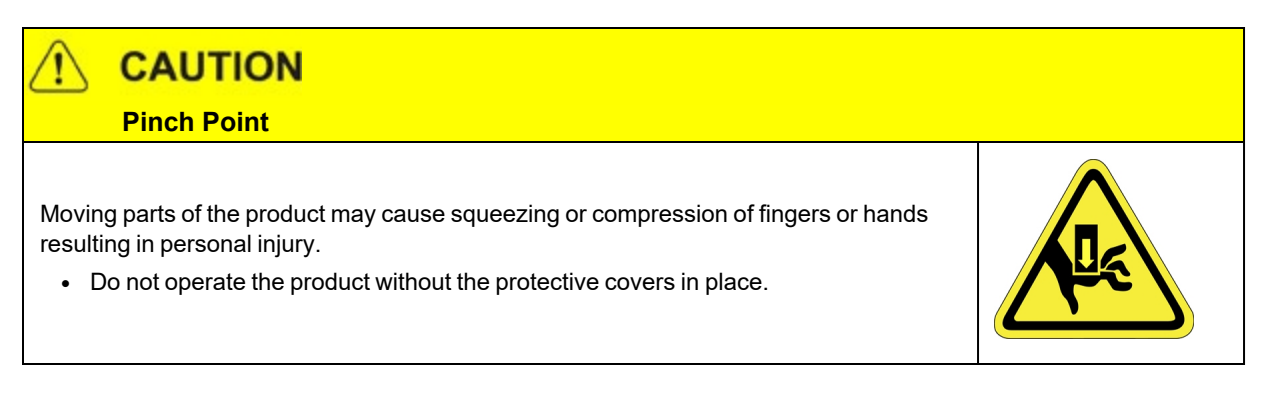

# **WARNING**

#### **Automatic Movement**

Whenever power is applied to the product, there is the potential for automatic or unplanned movement of the product or its components, which could result in personal injury.

- Follow safe practices for working with energized products per the facility requirements.
- Do not rely on the system software or process technology to prevent unexpected product motion.
- Do not operate the product without its protective covers in place.
- While the collaborative robotics system is designed to be safe around personnel, gravity and other factors may present hazards and should be considered.

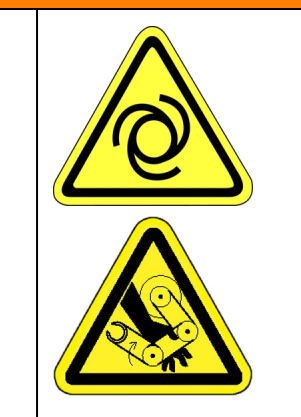

# **CAUTION**

#### **Vibration Hazard**

As with any servo-based device, the robot can enter a vibratory state resulting in mechanical and audible hazards. Vibration indicates a serious problem. Immediately remove power.

• Before energizing, ensure the robot is bolted to a rigid metal chamber or stand.

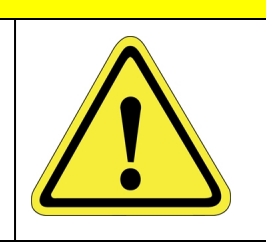

# <span id="page-13-0"></span>**Electrical Hazards**

Refer to the specifications of the *Guidance Controller Quick Start Guide* for the electrical power.

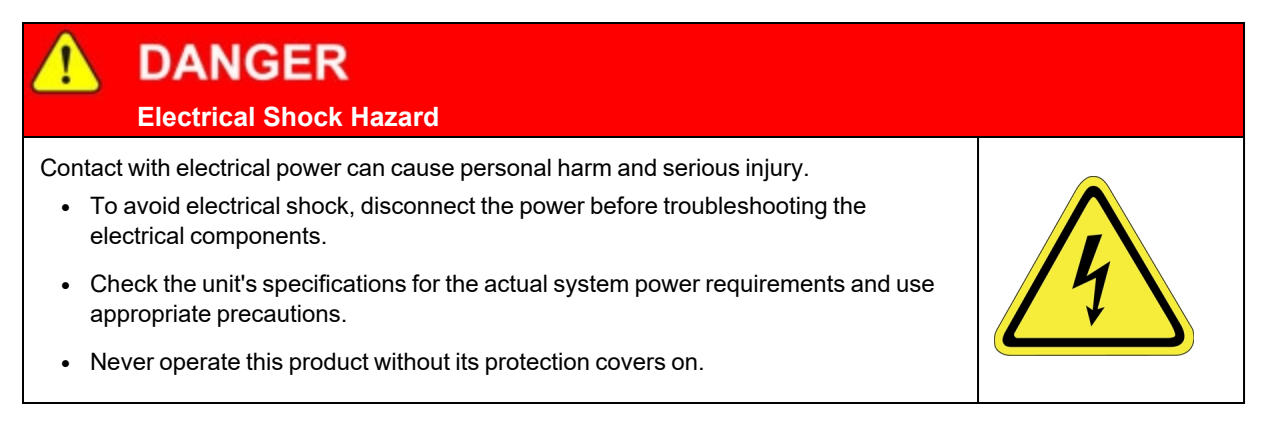

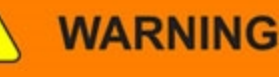

#### **Electrical Burn**

Improper electrical connection or connection to an improper electrical supply can result in electrical burns resulting in equipment damage, serious injury, or death.

• Always provide the robot with the proper power supply connectors and ground that are compliant with appropriate electrical codes.

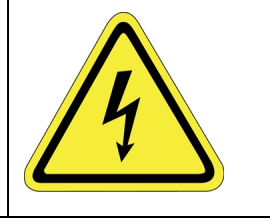

# **WARNING**

#### **Electrical Fire Hazard**

All energized electrical equipment poses the risk of fire, which may result in severe injury or death. Fires in wiring, fuse boxes, energized electrical equipment, computers, and other electrical sources require a Class C extinguisher.

- Use a fire extinguisher designed for electrical fires (Class C in the US and Class E in Asia).
- It is the facility's responsibility to determine if any other fire extinguishers are needed for the system that the robot is in.

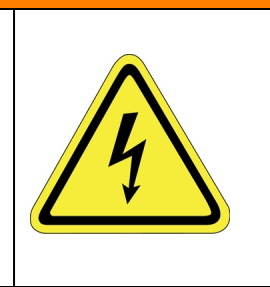

# **NOTICE**

Improper handling of the power source or connecting devices may cause component damage or equipment fire.

- Connect the system to an appropriate electrical supply.
- Turn off the power before servicing the unit.
- Turn off the power before disconnecting the cables.

# <span id="page-14-0"></span>**Ergonomic Hazards**

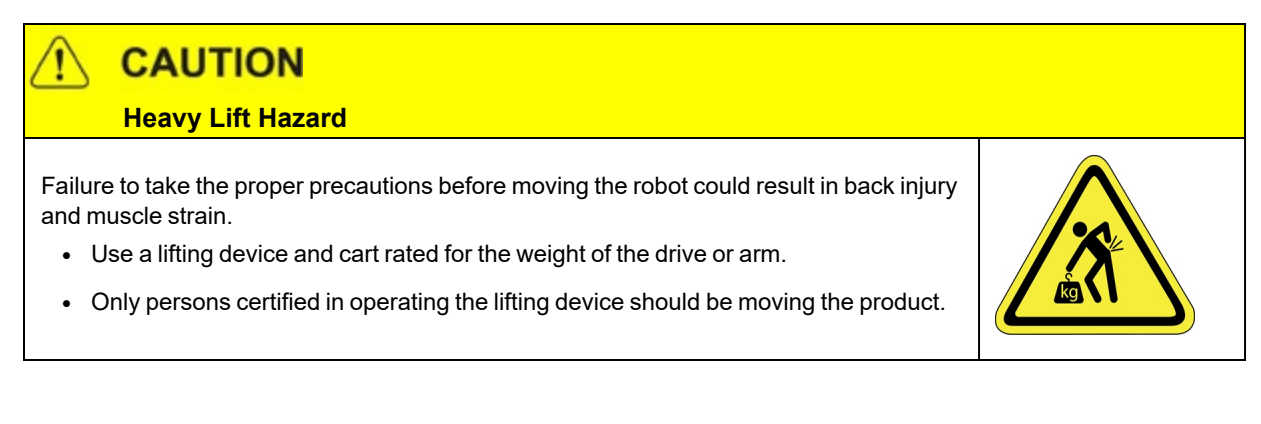

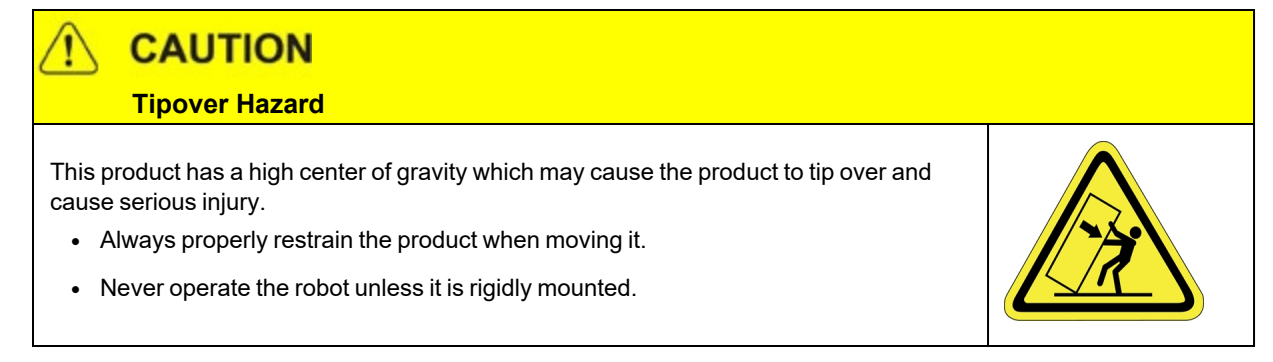

#### **CAUTION** Ţ  **Trip Hazard**

Cables for power and communication and facilities create trip hazards which may cause serious injury.

• Always route the cables where they are not in the way of traffic.

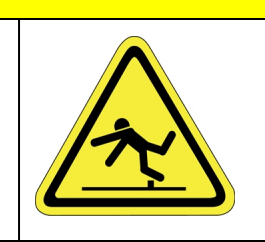

# <span id="page-16-0"></span>**Emergency Stop Circuit (E-Stop)**

The integrator of the robot must provide an emergency stop switch.

# **WARNING Emergency Stop Circuit** Using this product without an emergency stop circuit may cause personal injury. • Customer is responsible for integrating an emergency stop circuit into their system. • Do not override or bypass the emergency stop circuit.

# <span id="page-16-1"></span>**Recycling and Hazardous Materials**

Brooks Automation complies with the EU Directive 2002/96/EU Waste Electrical and Electronic Equipment (WEEE).

The end user must responsibly dispose of the product and its components when disposal is required. The initial cost of the equipment does not include cost for disposal. For further information and assistance in disposal, please email Brooks Automation Technical Support at [support\\_](mailto:support_preciseflex@brooksautomation.com) [preciseflex@brooksautomation.com](mailto:support_preciseflex@brooksautomation.com).

# **2. Overview**

<span id="page-17-0"></span>The PreciseFlex 3400 is at the forefront of human-robot collaboration with advanced features that ensure both functionality and safety for seamless collaboration with humans. This versatile robot, with its wide range of applications, can be seamlessly integrated into various industrial settings. The PreciseFlex 3400 is designed for adaptability with optional accessories, such as a linear rail for extended reach and flexibility and a servo gripper for enhanced gripping capabilities.

This user manual provides comprehensive guidance on operating and optimizing the PreciseFlex 3400 to ensure a smooth and productive integration into your workspace.

*NOTE:* See Robot [Anatomy](#page-32-0) for additional detailed illustrations.

The PreciseFlex 3400 Robot is a 4-axis robot that may optionally include an electric or pneumatic gripper.

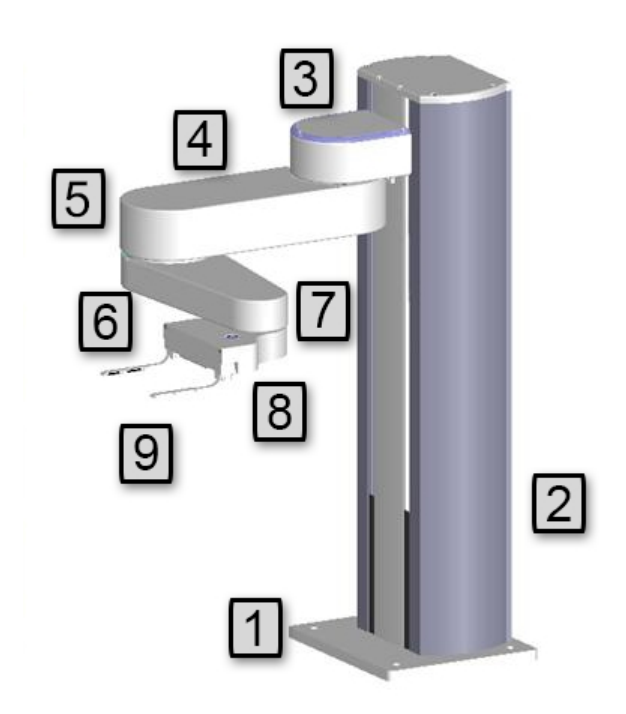

**PreciseFlex 3400 Robot**

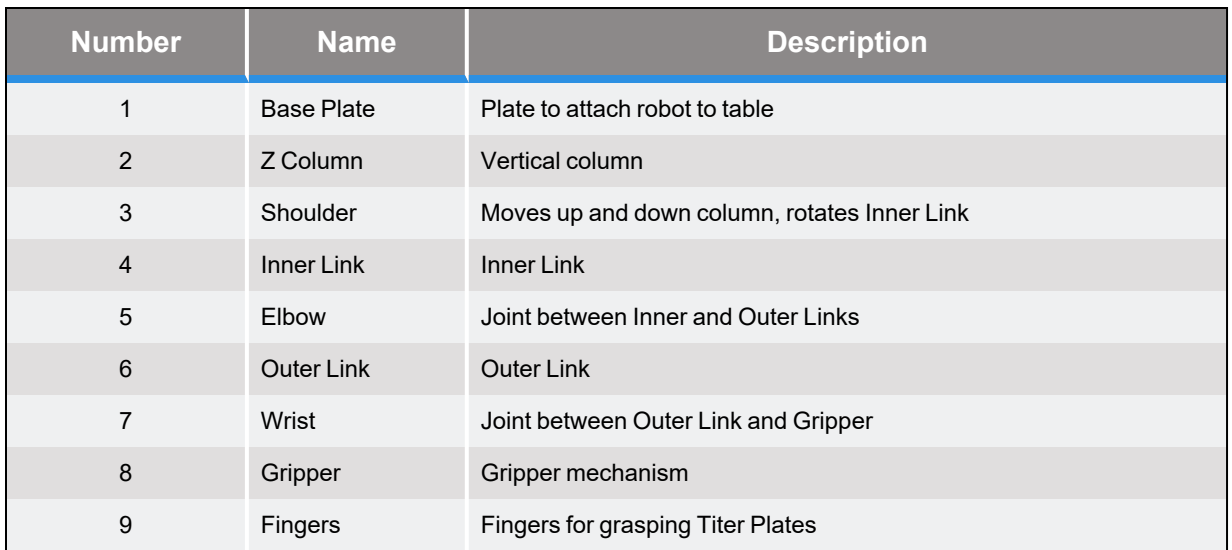

# <span id="page-18-0"></span>**Explanation of the Product Label**

The Product Label is on the robot interface panel at the base of the robot. Use the following sections to decode the Part Number and Serial Numbers .

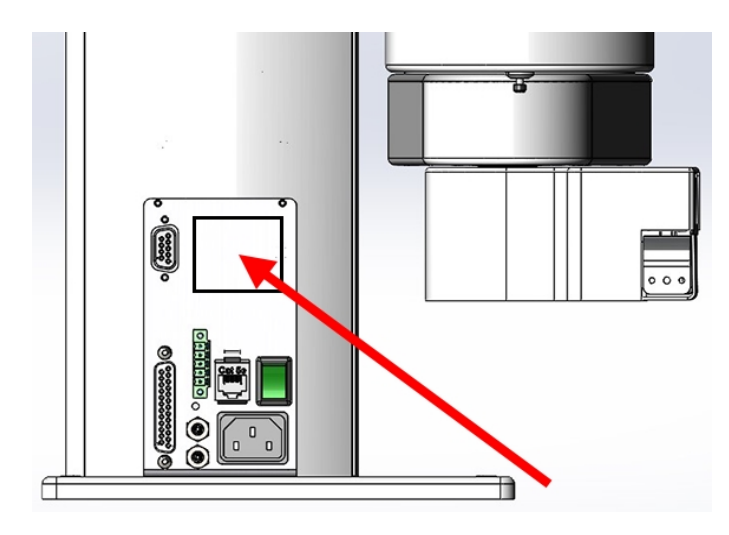

**Product Label at the Base of the Robot**

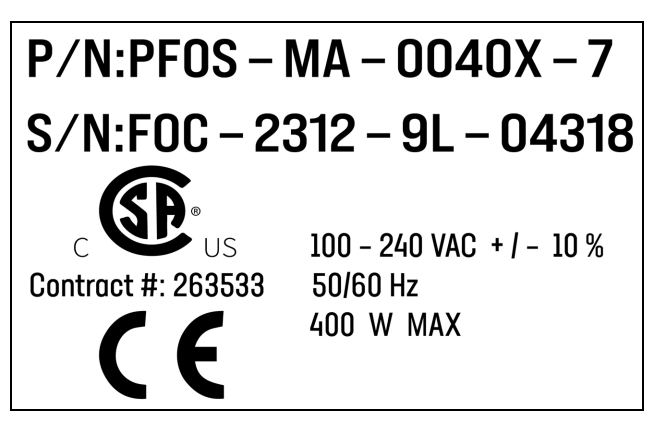

**Sample Robot Product Label**

### <span id="page-19-0"></span>**Example Sections from the Product Label**

# $P/N$ :PFOS - MA - 0040X - 7

In the example above, the first line of the label -- Product Number (P/N) -- describes these properties of its product.

- PF0S = PreciseFlex F400 (with Servo Gripper)
- $MA = Machine Assembly$
- $\cdot$  0040 = PreciseFlex 400
- $\bullet$  X = Extended reach
- $\cdot$  7 = 750 mm Z Stroke
- <None> = Not Low Voltage

Refer to the P/N - Part [Number](#page-21-0) table for detailed information about the Product Number naming scheme.

# $|S/N:FOC - 2312 - 9L - 04318|$

In the example above, the second line of the label -- Serial Number (S/N) -- describes these properties of its product:

- $\cdot$  F0C = PreciseFlex 400
- 23 = Two-Digit Year Code
- $\cdot$  12 = Two-Digit Month Code
- $-9L$  = Revision
- $-04318$  = Robot Unit Build Number

Refer to the [Explanation](#page-18-0) of the Product Label table for detailed information about the Serial Number naming scheme.

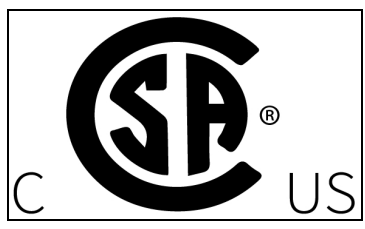

The symbol for the CSA Group Standards [Organization.](https://www.csagroup.org/) See Standards [Compliance](#page-44-0) and Agency [Certifications](#page-44-0) for more information.

# Contract #: 263533

**Brooks Automation's Contract ID within the CSA Group**

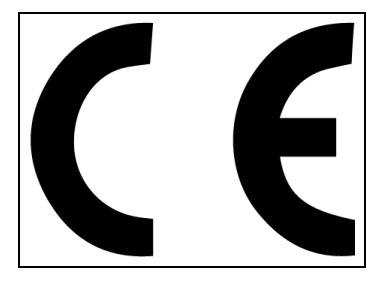

The CE [Marking](https://europa.eu/youreurope/business/product-requirements/labels-markings/ce-marking/index_en.htm) affirms compliance with relevant EU legislation. See Standards [Compliance](#page-44-0) and Agency [Certifications](#page-44-0) for more information.

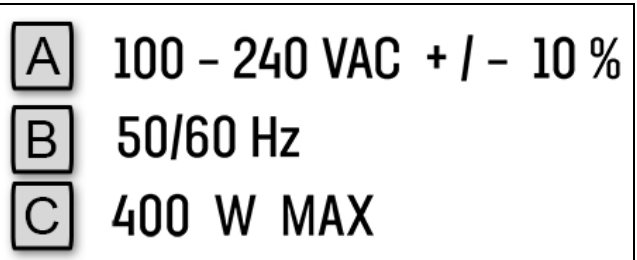

#### **Robot Power Requirements**

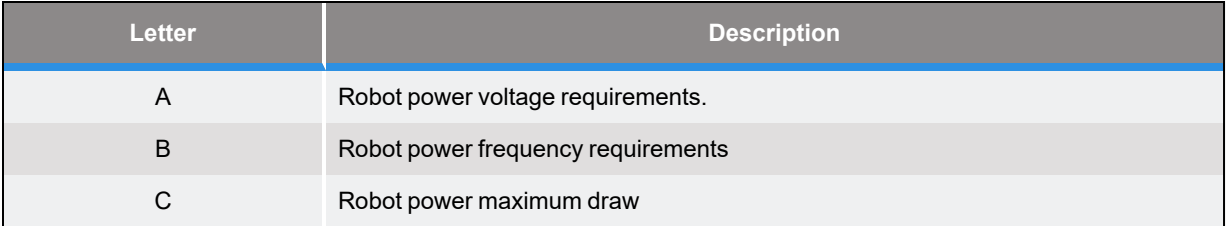

### <span id="page-21-0"></span>**P/N - Part Number**

The robot part number follows the scheme: AAAA-BB-CCCCD-EFF. Refer to the table below to decode this scheme.

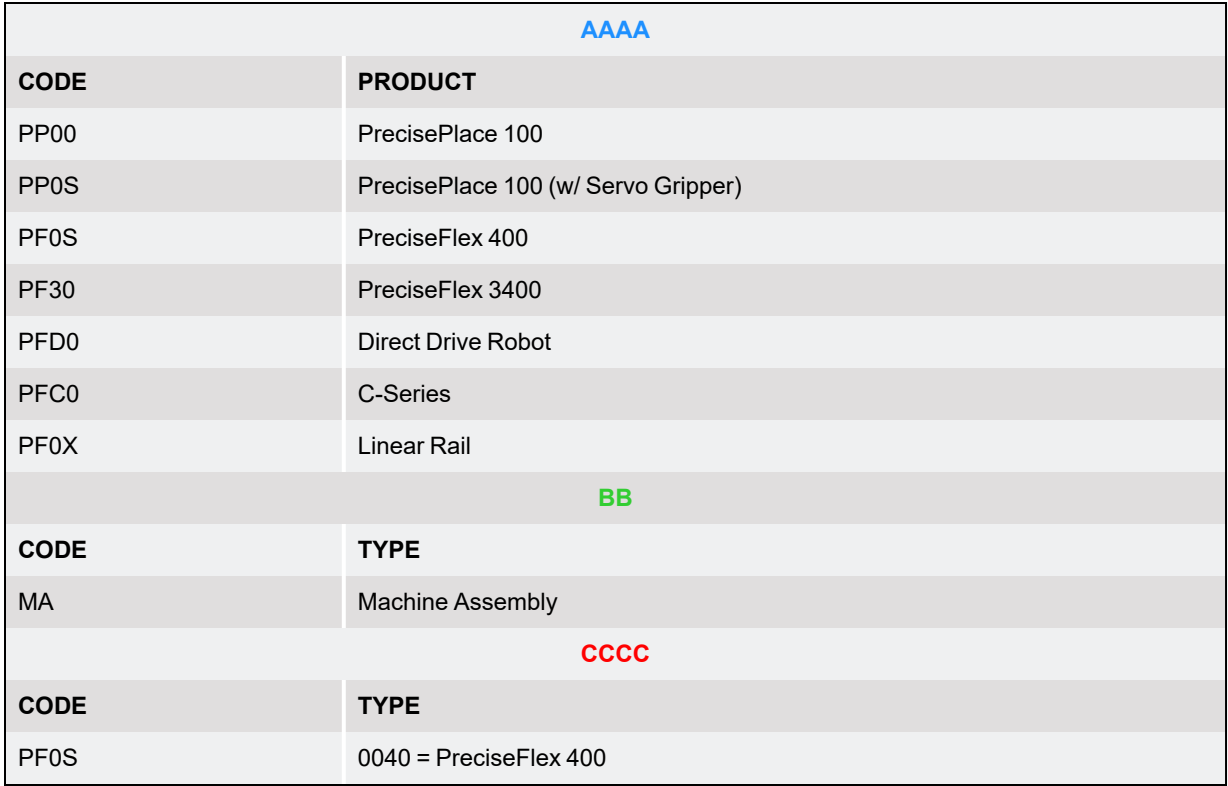

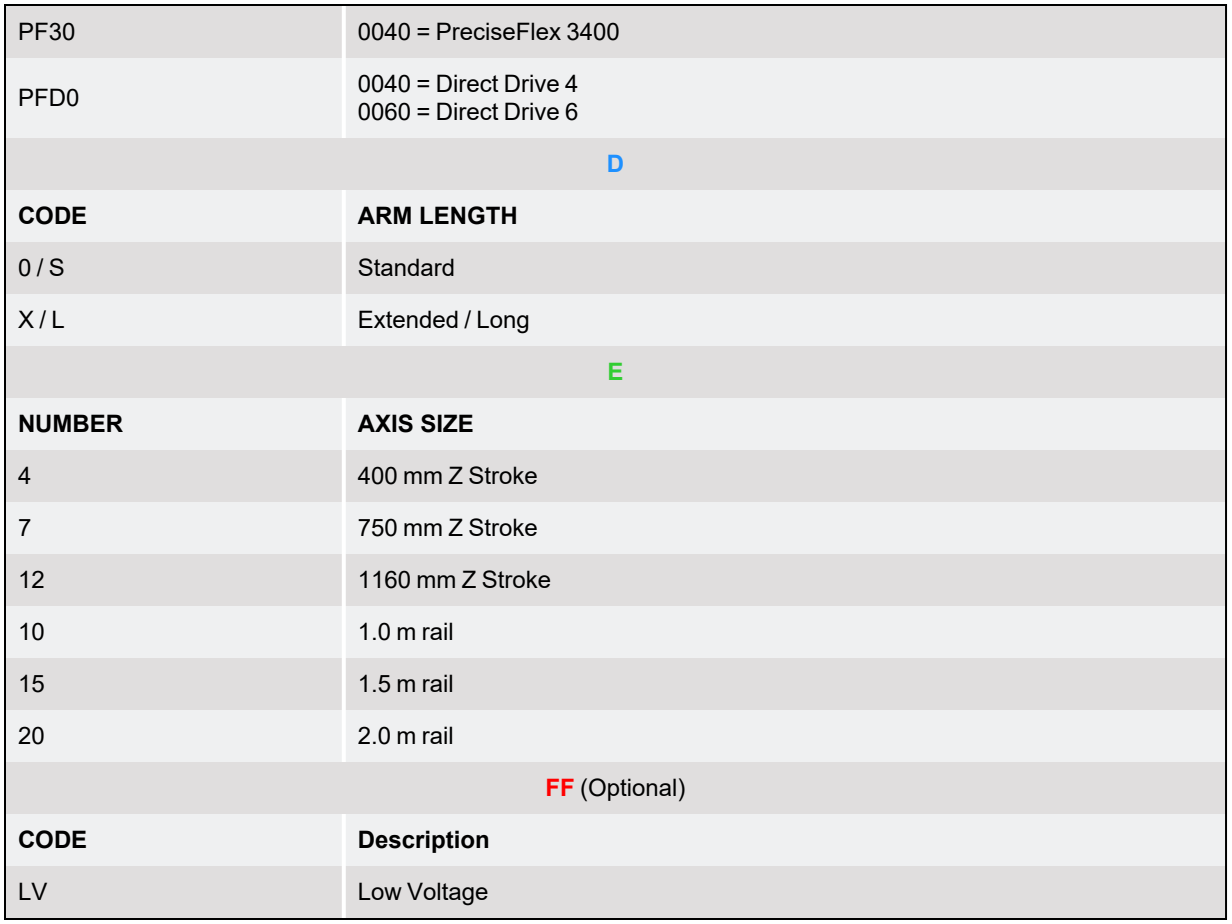

### <span id="page-22-0"></span>**Serial Number (SN)**

The robot serial number follows the scheme: AAA - BBCC - EF-GGGG. Refer to the table below to decode this scheme.

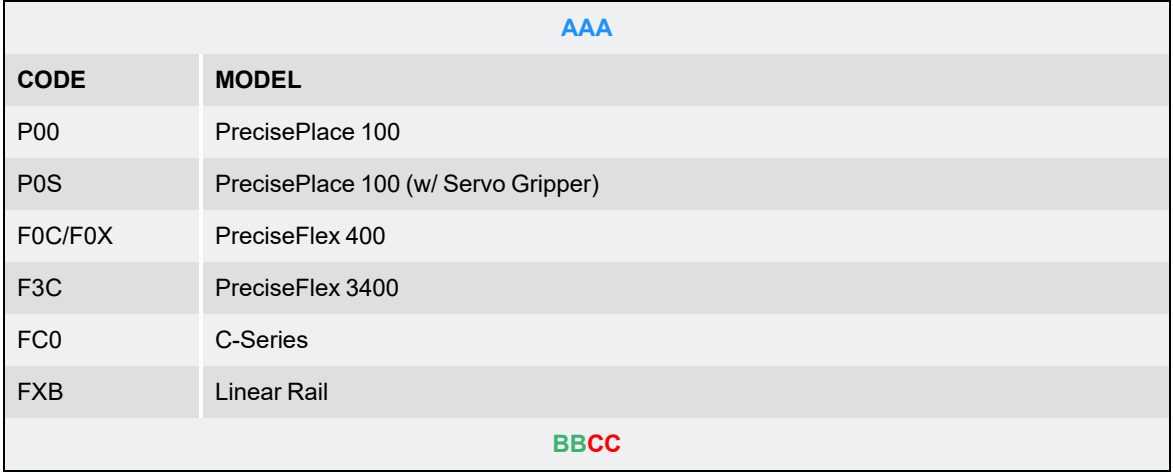

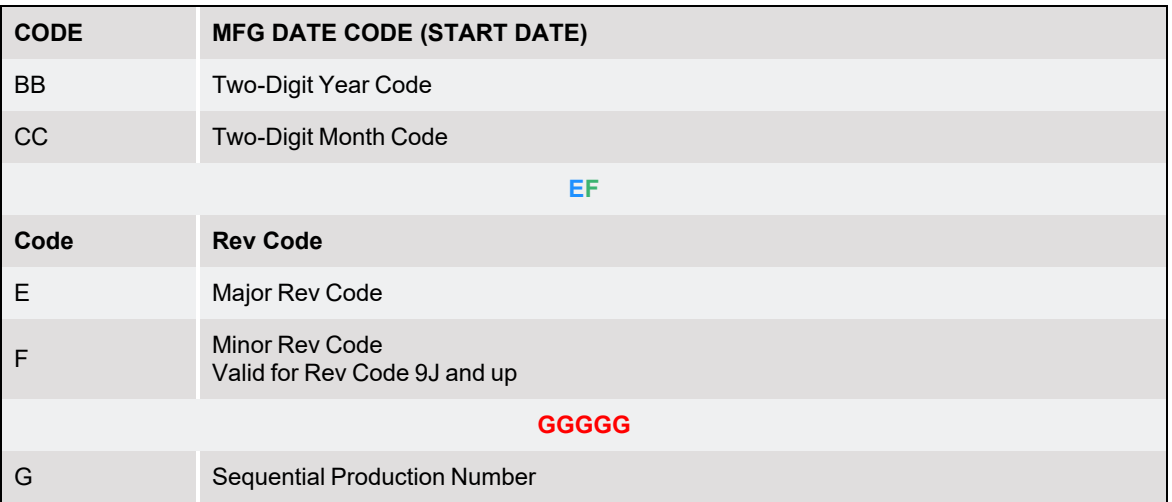

# <span id="page-23-0"></span>**Facilities Panel**

The Facilities Panel is located at the base of the robot.

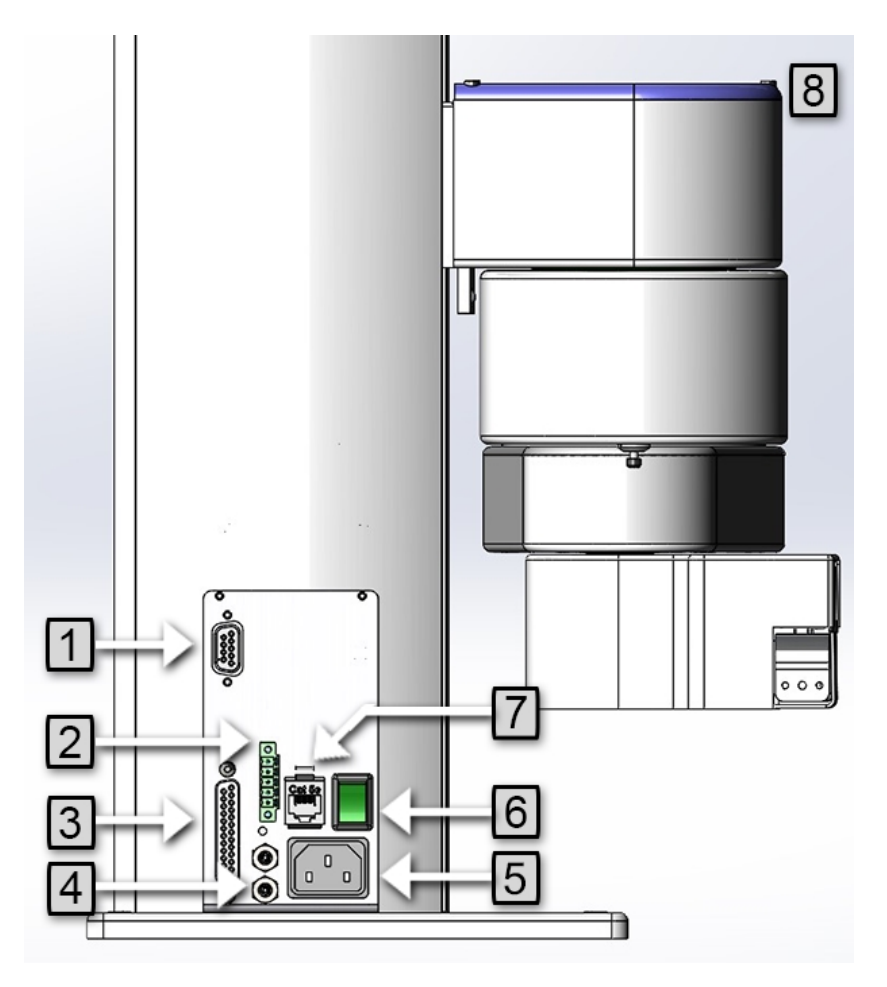

**Figure 2-1: Facilities Panel**

#### **Table 2-1: Facilities Panel key**

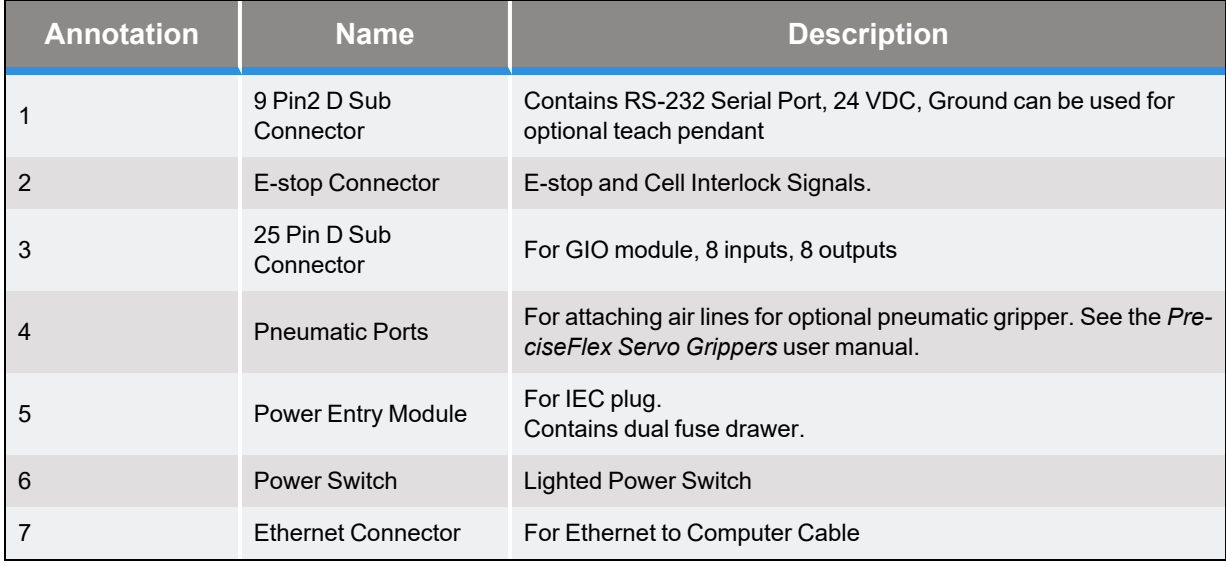

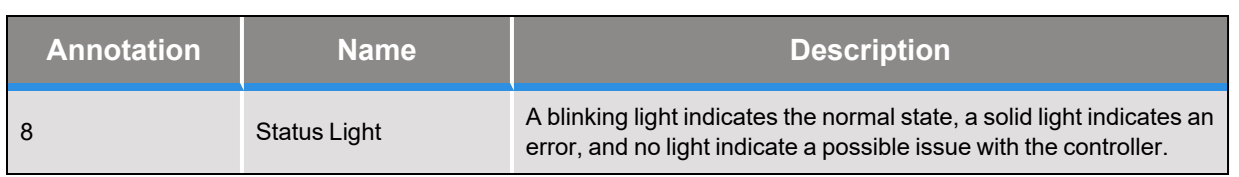

To simplify interfacing, most of the electrical interfaces provided by the robot's embedded Guidance Controller are available on the Facilities Panel. These include:

- Digital input [signals](#page-61-0)
- Digital output [signals](#page-61-0)
- [Ethernet](#page-65-0) port
- [Remote](#page-42-0) Front Panel / MCP / E-Stop
- RS-232 serial [interface](#page-65-1)

Each of these interfaces is described in detail in the following sections. In addition, the robot's controller, which is mounted in the inner link of the robot, may contain additional interfaces (e.g. inputs or outputs). Refer to the *Guidance 1000A/B Controllers*, hardware introduction and reference manual for additional information.

# **DANGER High Voltage**

The Guidance 1400B controller, and the 24 VDC and 48 VDC power supplies are all open frame electrical devices that contain unshielded high voltage pins, components and surfaces. The main AC power should always be disconnected before the Facilities Panel is removed.

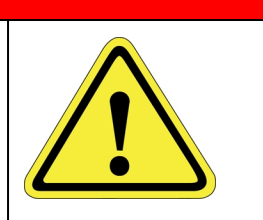

If the pneumatic gripper option is ordered, two air lines are routed through the interior of the robot. At the Facilities Panel, these air lines are presented in a fitting on a sub plate mounted to the facilities panel. The other end of these lines exit at the Outer Link. When using these lines, clean, dry external air should be provided.

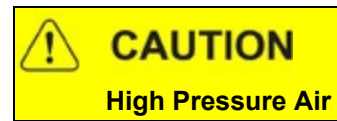

The maximum air pressure that can be conveyed by the air lines through the robot is 75 PSI. Applying a pressure exceeding this level may disconnect interior connections or damage fittings or hoses. If a higher pressure is required, an external air line should be utilized.

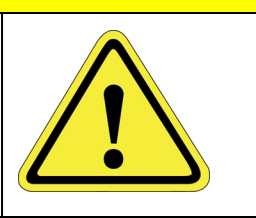

## <span id="page-26-0"></span>**World Coordinates, Joint Directions, and Tool Coordinates**

The World Coordinate System's origin is the center of the robot base with Z Pointing up parallel with the Z Column and the X axis Pointing Forward in the same direction as the Shoulder. Note this may change when the robot is on a linear rail. See the *Linear Rail User Manual* for more information.

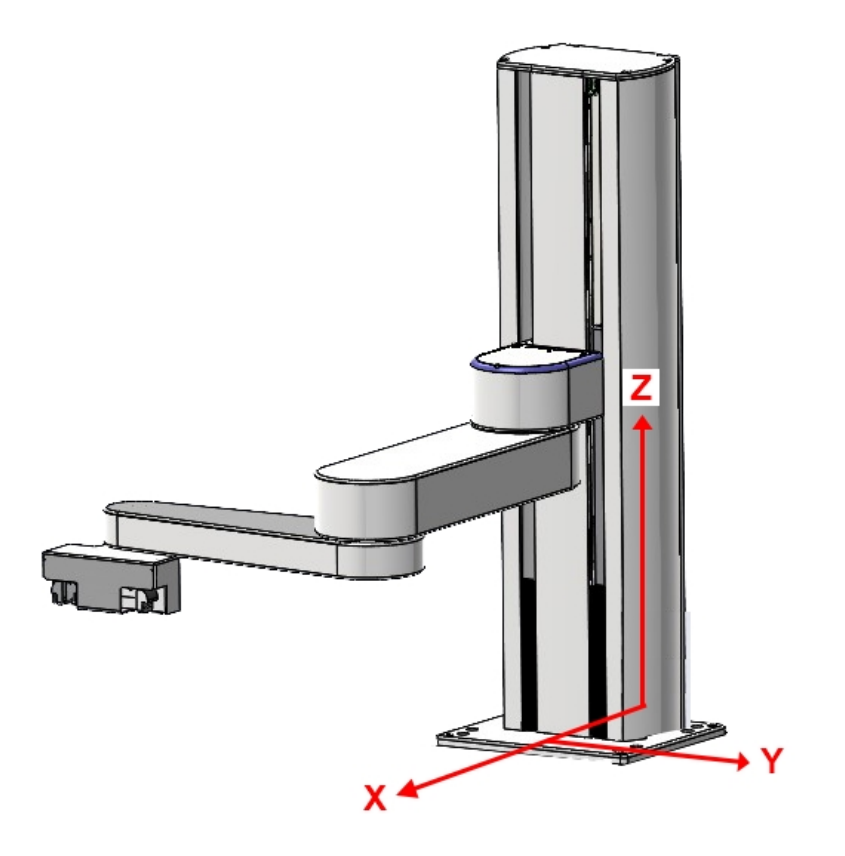

**World Coordinates for X, Y, and Z Axes**

The robot by default has four joints but it can be extended up to six joints via servo gripper and Linear Rail.

The first axis of the robot, J1, moves the robot arm up along the Z Column. At the robot's lowest position is zero. Positive travel moves the arm up.

The second axis of the robot, J2, pivots the remaining link about the shoulder. When the first link is pointing straight out, J2 is in it's zero position. Looking down on the robot, counter-clockwise rotation is in Positive J2 motion.

The third axis of the robot, J3, pivots the remaining link about the elbow. When the second link is pointing straight towards the Z Column, J3 is in its zero position. Looking down on the robot, counter-clockwise rotation is in Positive J3 motion.

The fourth axis of the robot, J4, pivots the end effector about the wrist. When the end effector is pointing straight toward the elbow, J4 is in its zero position. Looking down on the robot, counterclockwise rotation is in positive J4 motion.

The fifth axis of the robot, J4, opens and closes the servo gripper. Positive motion opens the gripper and negative motion closes the gripper. Zero position is beyond the robot's range of motion.

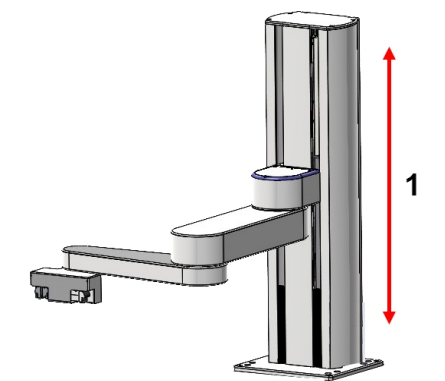

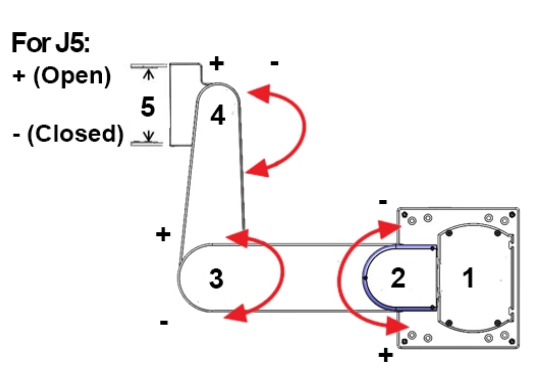

**Vertical Direction for J1 Joint Directions for J2 - J5**

| <b>Number</b>  | <b>Axis</b> | <b>Description of Joint Directions</b>                                                                                                    |
|----------------|-------------|----------------------------------------------------------------------------------------------------|
| 1.             | Z column    | Joint 1 (J1). The postive (+) stroke moves up the robot column, and the<br>negative (-) stroke moves down the robot column. The distance depends<br>on the robot model.                                                            |
| 2.             | Shoulder    | Joint 2 (J2). Rotates.                                                                                                    |
| 3 <sub>1</sub> | Elbow       | Joint 3 (J3). Rotates.                                                                                                    |
| 4.             | Wrist       | Joint 4 (J4). Rotates. With an ISO Tool Flange, rotation is limited to a<br>single rotation, but with a PreciseFlex servo gripper, rotation is multi-turn.<br>See the PreciseFlex Servo Grippers user manual for more information. |
| 5.             | Gripper     | Joint 5 (J5). Optional Precise Flex Servo Gripper. The positive (+) direction<br>opens the gripper and the negative (-) directionn closes the gripper. See<br>the PreciseFlex Servo Grippers user manual for more information.     |

Joint 6 is the optional Linear Rail.

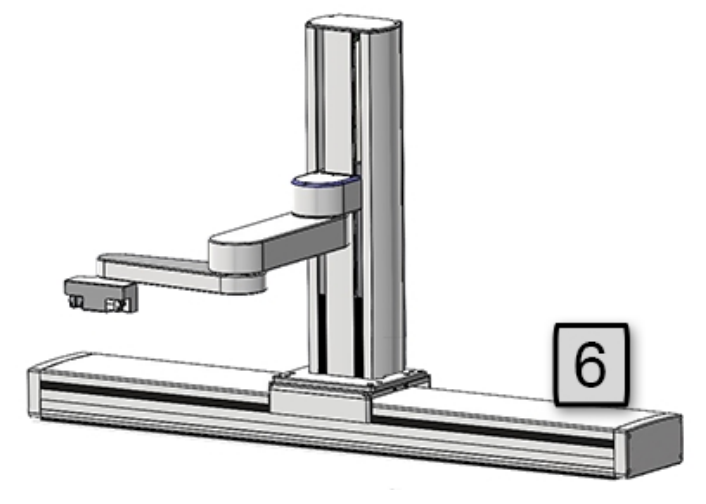

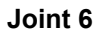

A light bar is mounted at the top of the shoulder cover (or column for some robots) and blinks at a rate of once per second to indicate that the controller is operational, and it blinks at a rate of 4 times per second when power is being supplied to the motors.

The Z axis includes a fail-safe brake. This brake must be released to move the Z axis up and down manually. There is a manual brake release button on the bottom of the inner link near the Z axis. Depressing this button when 24 VDC power is on will release the Z axis brake while the button is depressed. It is not necessary for the control system to be operating for the brake release to function; the only requirement is providing 24 VDC to the controller. Care should be taken to support the Z axis when the brake release button is pushed as the axis will fall due to gravity.

For the tool coordinates (see the image below), whatever direction the fingers point is the tool Z direction, while the tool X direction is pointing in the same direction as the world Z axis.

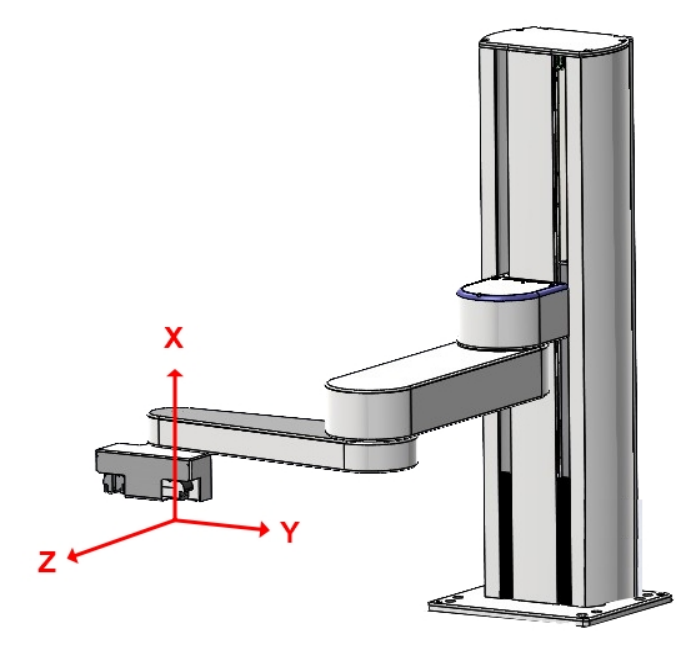

**Tool Coordinates**

# <span id="page-29-0"></span>**Compatible Accessories**

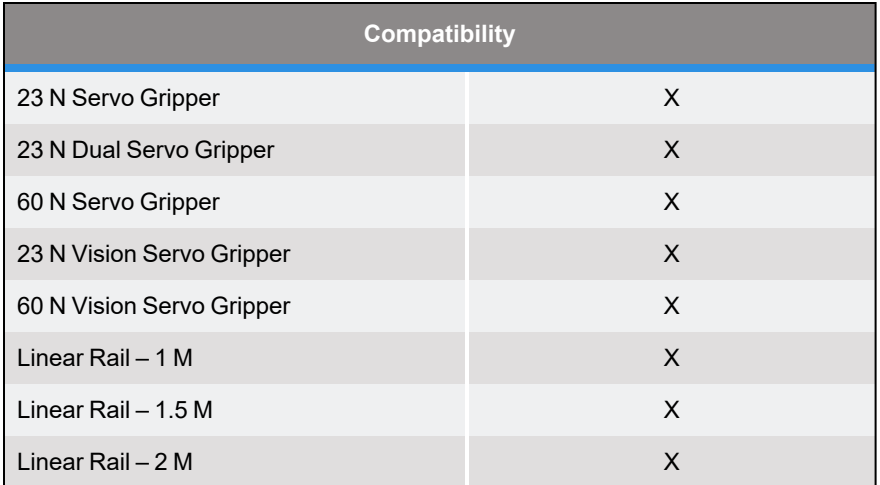

### <span id="page-30-0"></span>**Optional Linear Axis Module**

The PreciseFlex 3400 robot may be attached to an optional Linear Axis Module. The Linear Axis Module may be ordered in 1000 mm, 1500 mm and 2000 mm travel distances. See the *Linear Axis User Manual* for more information.

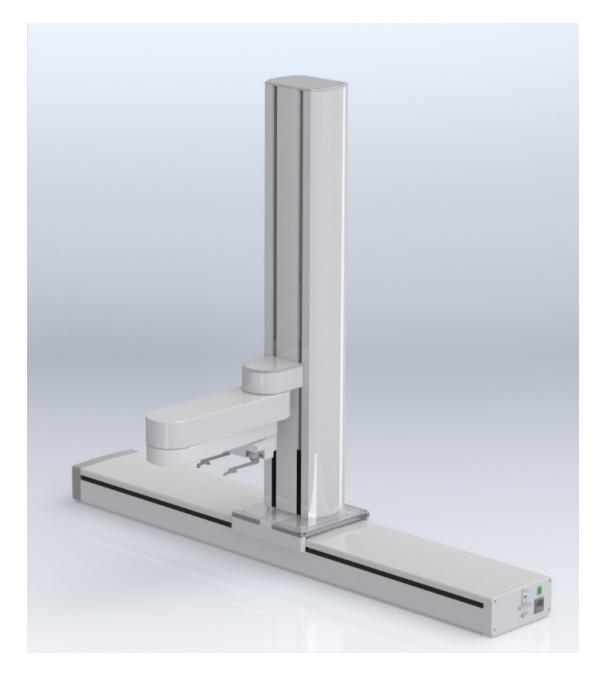

**Figure 2-2: 750 mm Vertical Travel PreciseFlex 3400 on a 1000 mm Linear Axis Module**

### <span id="page-30-1"></span>**Optional Gripper**

The robot may be ordered with an optional electric Gripper. See the manual *PreciseFlex Servo Grippers*.

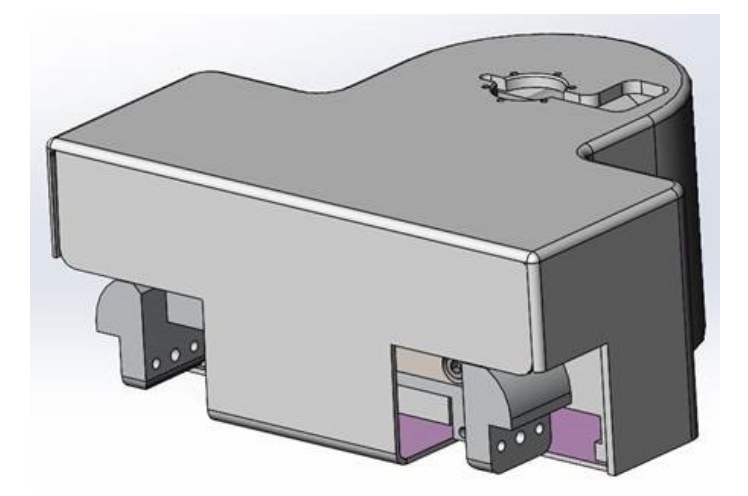

**60 Newton Gripper for a PreciseFlex 3400 Robot**

# <span id="page-32-0"></span>**Robot Anatomy**

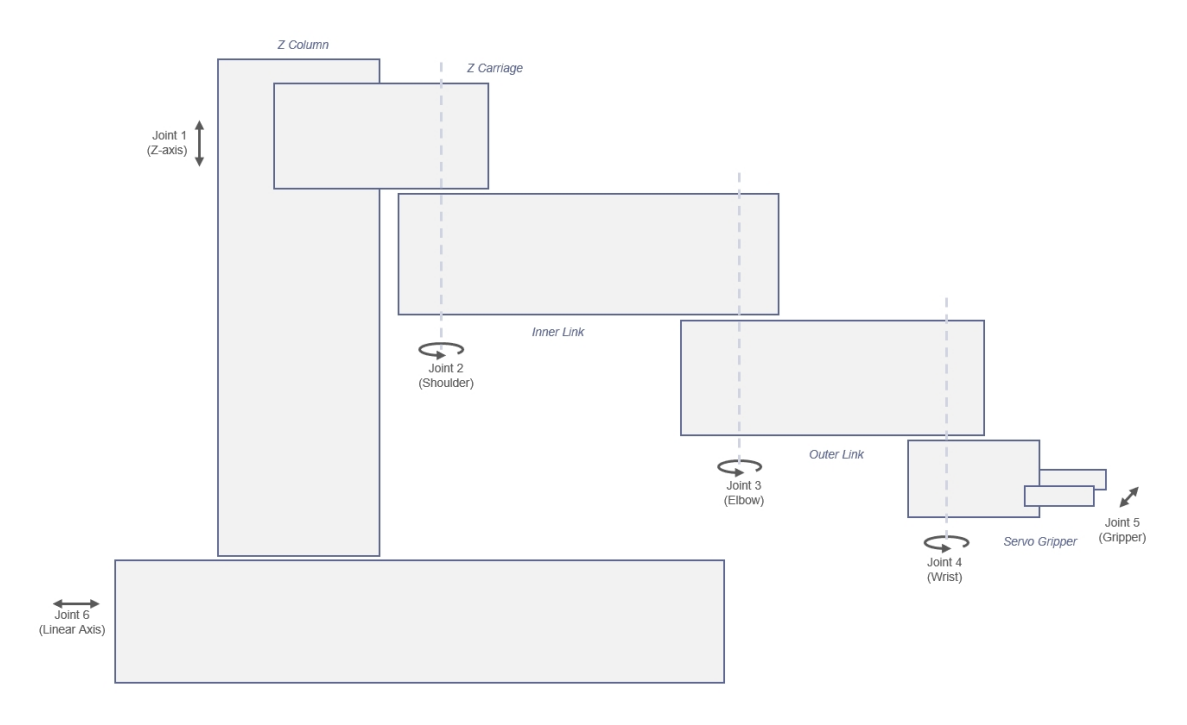

**Joints**

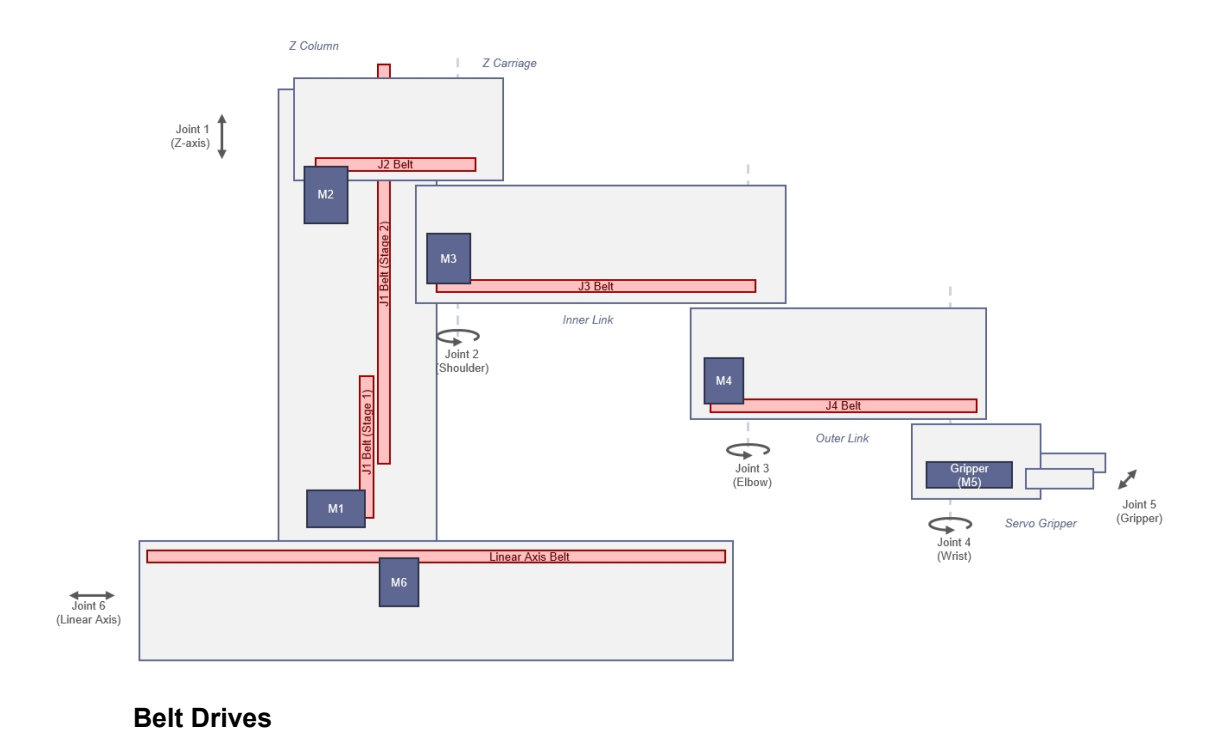

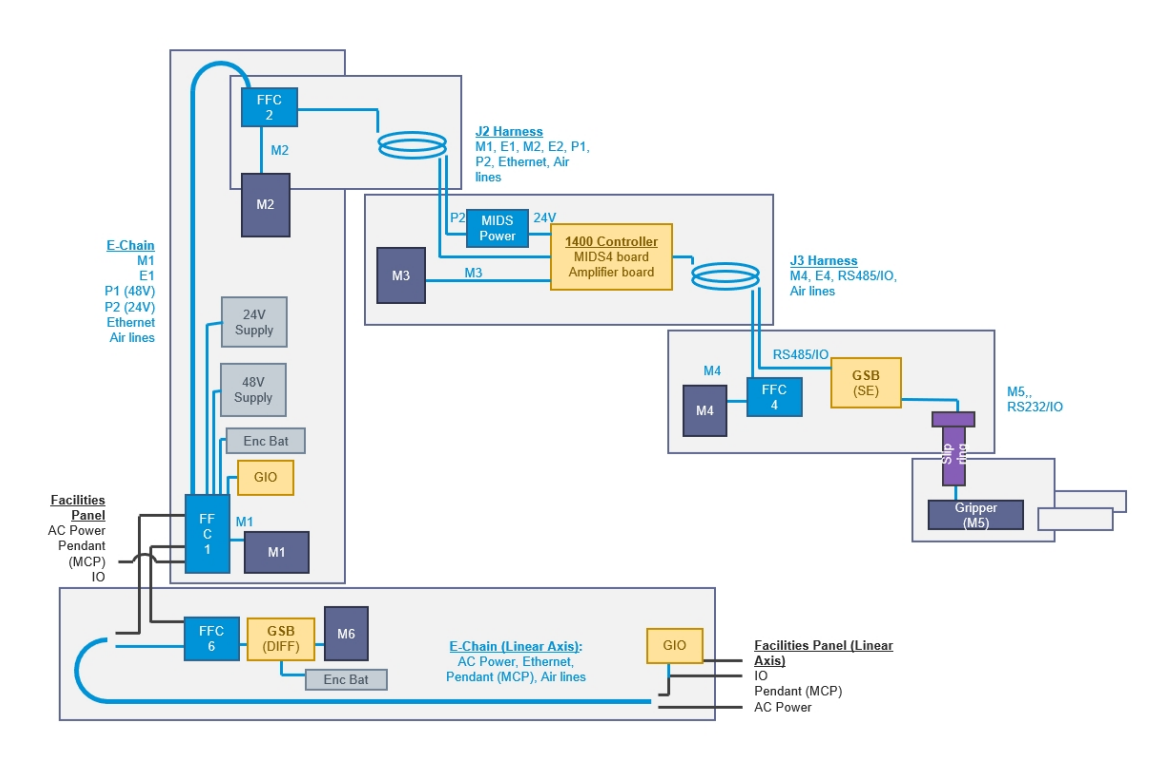

**Power**

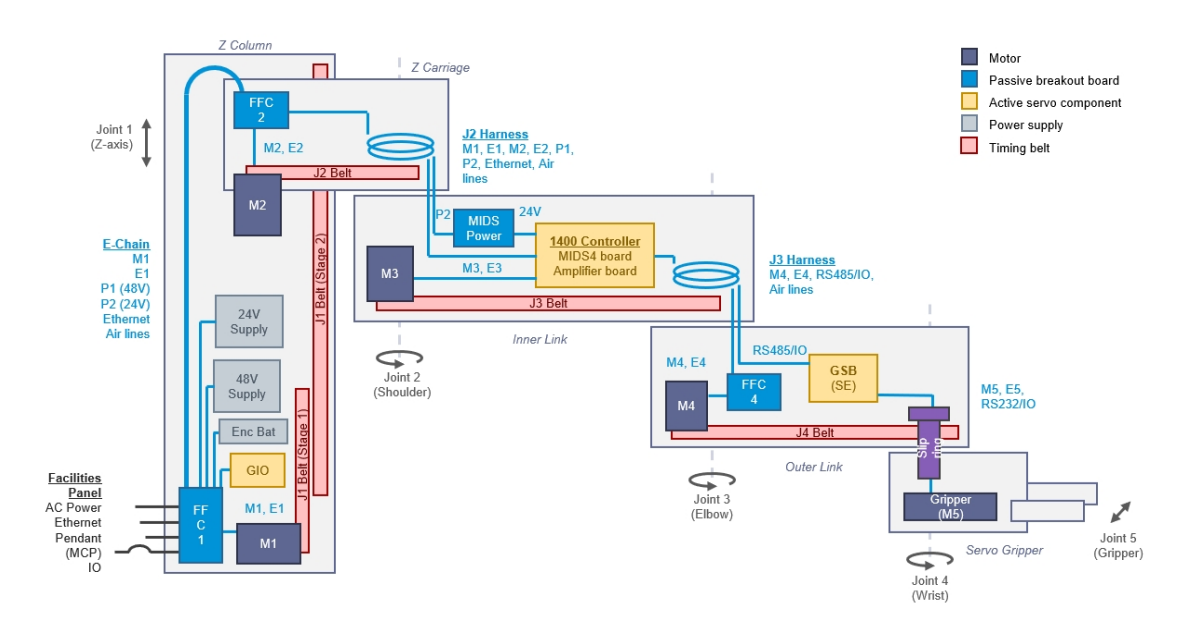

**Anatomy without a Rail**

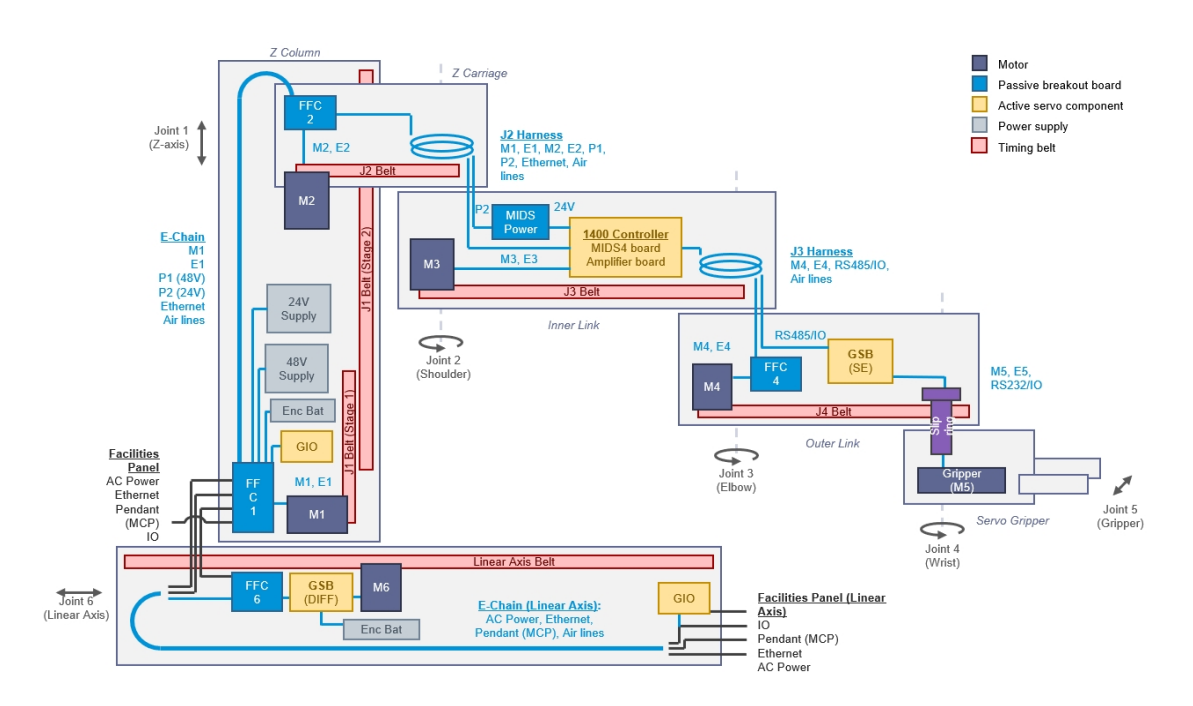

**Anatomy with a Rail**

# <span id="page-34-0"></span>**System Description and Overview**

*NOTE:* See Robot [Anatomy](#page-32-0) for detailed illustrations.

The PreciseFlex 3400 Robot is a four-axis robot that includes an embedded Guidance 1400B fouraxis motion controller, a 48 VDC motor power supply, and a 24 VDC logic power supply located inside the base of the robot. In addition, it may optionally include an electric gripper and electric gripper controller. See the *PreciseFlex Servo Grippers* user manual.

The Z-axis of this robot is available with a standard travel of 400 mm and an optional travel of 750 mm and 1160 mm. The robot is designed as tabletop unit and can carry a payload of up to 2.5 kg without a gripper. These robots are low cost, extremely quiet and smooth, very reliable, and have excellent positioning repeatability. To achieve these results, the axes are powered by brushless DC motors with absolute encoders. With these characteristics, these robots are ideal for automating applications in the Life Sciences, Medical Products, Semiconductor, and Electronics industries.

A number of communications and hardware interfaces are provided with the basic robot. These include an RS-232 serial interface, an RS-485 serial interface, an Ethernet interface, and a number of digital input and output lines. In addition, the robot can be purchased with several types of optional PreciseFlex peripherals. These include digital cameras, remote I/O, and a hardware manual control pendant.

The controller is programmed by means of a PC connected through Ethernet. There are three programming modes: a Digital IO (PLC) mode, an Embedded Language mode, and a PC Control mode. When programmed in the PLC or Embedded Language mode, the PC can be removed after programming is completed and the controller will operate standalone. The PC is required for operation in the PC Control mode.

In all modes of operation, the controller includes a web based operator interface. This interface is used for configuring the system, starting and stopping execution, and monitoring its operation. The web interface can be accessed locally using a browser or remotely via the Internet. This remote interface is of great benefit in system maintenance and debugging.

The optional machine vision system, PreciseVision, can execute in a PC connected through Ethernet. PreciseVision requires cameras connected via Ethernet or USB, allowing any processor on the network to obtain and process information from any camera on the network, and provide the results to any networked motion controller.

The PreciseFlex 3400 and has a rated payload of 3 kg grams without a gripper. The 3 kg payload includes the gripper. For example, the optional 60 N Electric Gripper weighs 1 kg, so with this gripper the workpiece payload is 2 kg. See the *PreciseFlex Servo Grippers* user manual.

Note that for the PreciseFlex 3400, it is important to set the correct value for the payload in the Dynamic Feed Forward parameter 16071 (or use the GPL "Robot.Payload" property). 100% equals 3 kg for the gripper and payload mass. For lighter masses, this value should be reduced. Setting the payload correctly is important both for optimal dynamic performance of the robot and also for proper gravity compensation, including "free" mode.

Also, it is important to set the correct offset distance in value 5 of parameter 16068, in mm, for the distance of the center of mass of the gripper and payload from the J4 axis of rotation. For example, if the center of a 2 kg mass is 100 mm from the center of rotation of axis 4 (the wrist), this value should be set to 100 mm, for the Dynamic Feed Forward calculations to compute the correct feed forward motor torques and achieve optimal performance. For pick and place applications, the property "robot.payload" can be written by the application program to change the payload. Note that when setting the payload and gripper payload offset parameters in the database, these values must be entered, saved to flash, and the controller must be re-booted for them to take effect.

The PreciseFlex 3400 has:

- 8 inputs and 8 outputs available at the base connector panel in a 25 pin Dsubminiature connector
- 4 digital outputs and up to 2 digital inputs available in the outer link when the pneumatic version is ordered.

The PreciseFlex 3400 is nominally quoted and shipped with:

- a standard ISO flange
- a single solenoid valve mounted in the outer link for users to add pneumatic or vacuum grippers of their design.

You can also order these products:

- a solenoid
- a 60 N squeeze 40 mm travel electric gripper
• a dual 23 N squeeze 60 mm electric gripper.

See the *PreciseFlex Servo Grippers* user manual for more information about grippers. Also see System [Dimensions](#page-50-0) for reference dimensions.

# **System Diagram and Coordinate System**

The robot has two important coordinate systems, World and Tool. The World system is the base coordinate system that everything else is based off of and the tool coordinate system is a transform from the World coordinate system to the robots tool center point. See the graphics below.

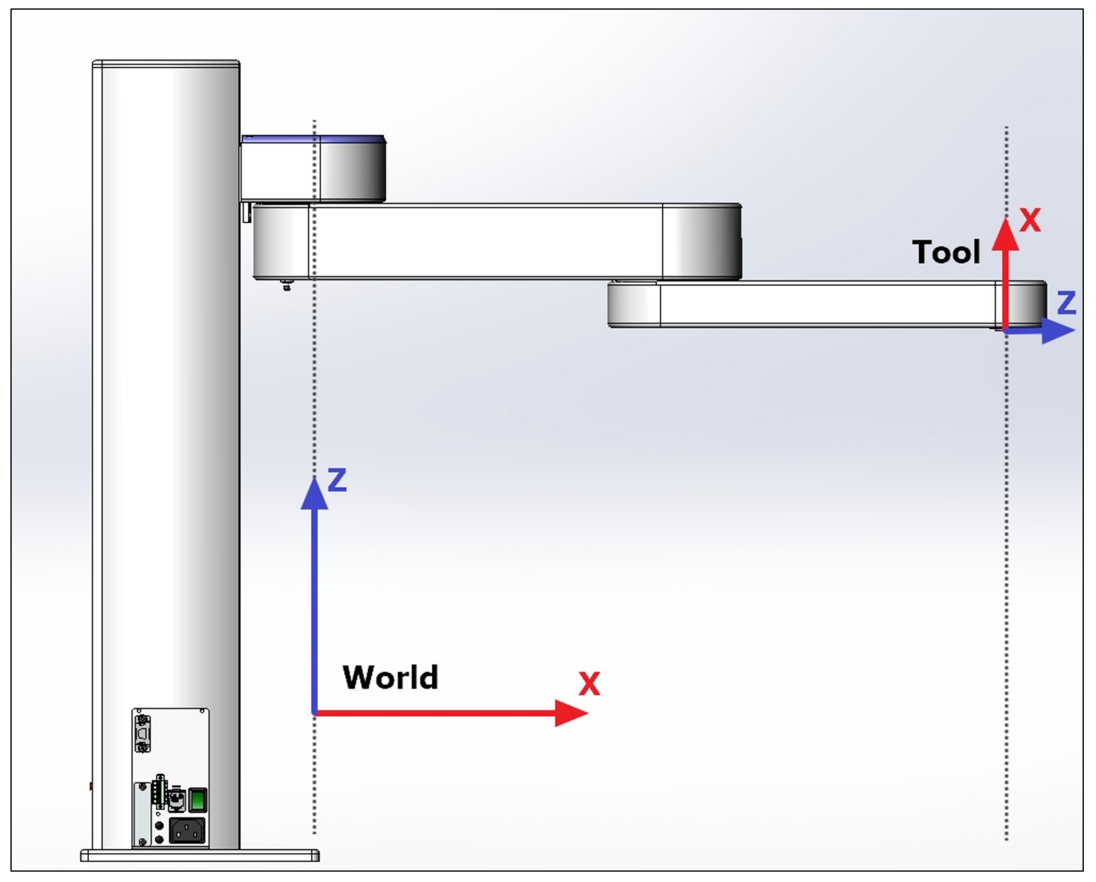

**Robot Coordinate Systems (PF400 Example)**

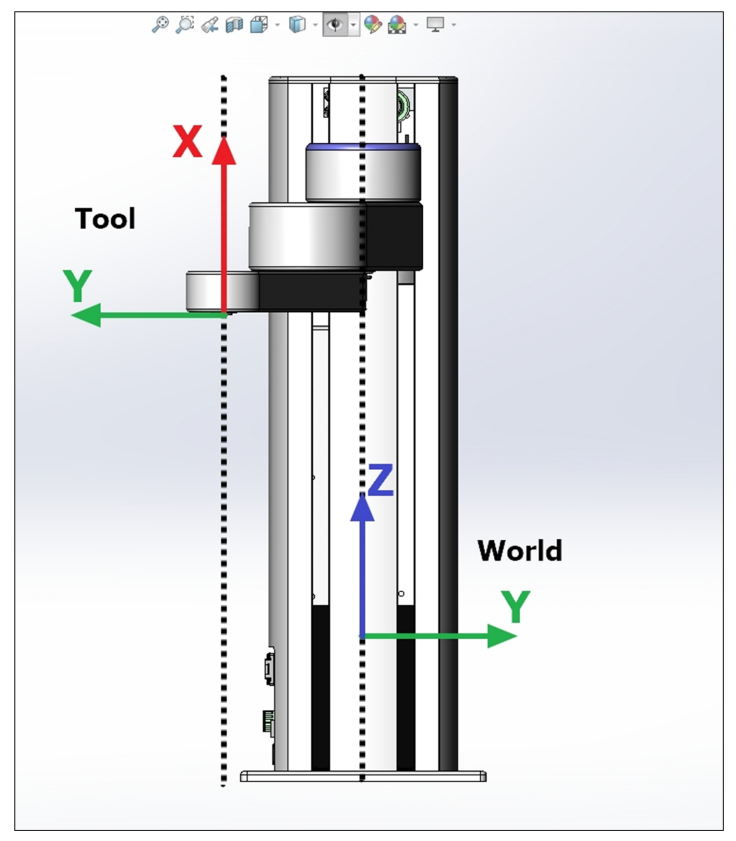

**Robot Coordinate Systems (PF400 Example)**

### **World Origin**

The center of the World coordinate system is call the World Origin. It is commonly referred to as World (0,0,0,0,0,0) location. The location can be found where the centerline of the robots first rotary joint, intersects the plane of the robots tool flange when the Z carriage is at it's lowest point against the hard stop. This location is different for each and every robot model.

### **Tool Origin**

The center of the Tool coordinate system is call the Tool Origin. The tool origin, commonly referred to as Tool (0, 0, 0, 0, 0, 0) location, can be found where the center of the wrist rotary axis, intersects the robot tool flange, and moves with robot. The Z axis points towards the alignment dowel pin, while the X axis Point up the rotary axis.

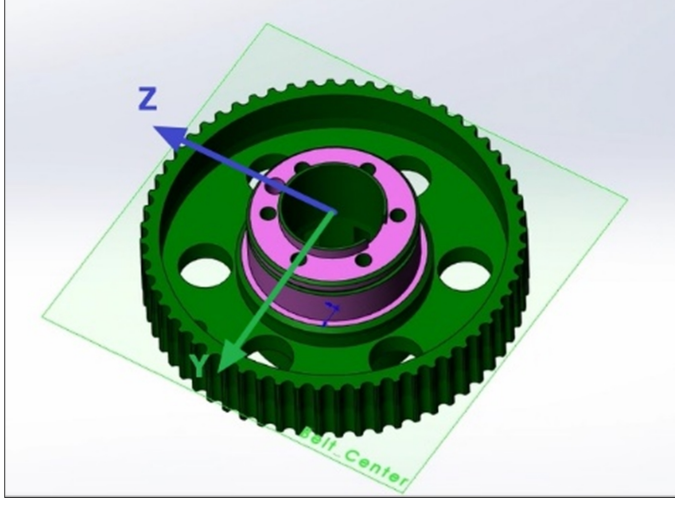

**The Tool Origin with Respect to the Final Drive Pully (PF400 Example)**

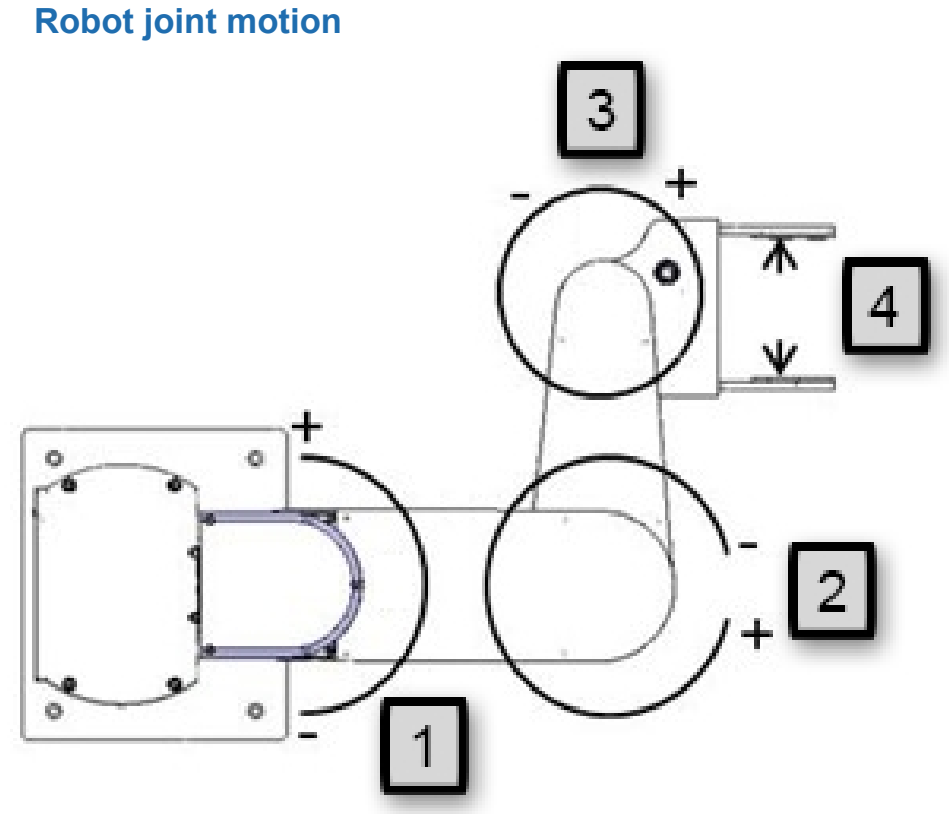

### **Example with Four-Axes Robots**

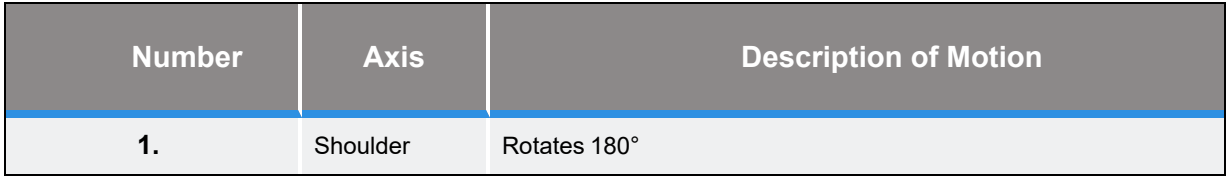

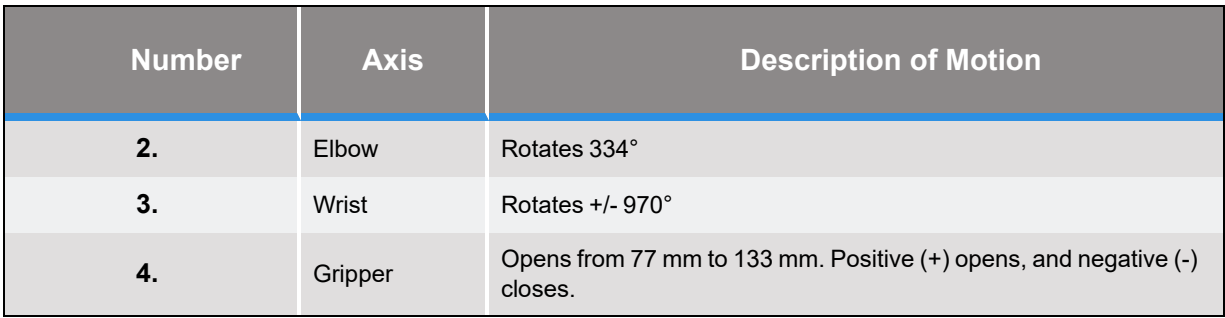

The first axis of the robot, J1, moves the robot arm up along the Z Column, which is the Z-axis. When inner link is closest to the bottom, the Z-axis is at its 0 position in the Joint Coordinate system and Z=30 mm in the World Coordinate system. As the robot arm moves upwards, both its joint position and the World Z Coordinate increase in value.

The Z column also contains the 24 VDC and 48 VDC power supplies and the connector panel. The Guidance controller is located inside the inner link of the robot, and the gripper controller is located inside the outer link.

When the Inner Link is centered on its range of motion the J2 axis is at its 0 joint angle. A positive change in the axis angle results in a positive rotation about the World Z-axis.

The J3 rotary axis (elbow) rotates the outer link about the world Z-axis. A positive change in the axis angle results in a positive rotation about the World Z-axis. When the link is centered, it is at its 0 joint angle, however there is a hard stop at 10 degrees, so the link cannot reach the center position. The outer link can rotate underneath the inner link, allowing the robot to change configuration from a "left hand" robot to a "right hand" robot without swinging the J3 axis (elbow) through the zero position. This allows the robot to work in very compact workcells.

The J4 rotary axis (wrist) rotates the gripper about the World Z-axis. A positive change in the axis angle results in a positive rotation about the World Z-axis.

The outer link may include a gripper controller that provides control of the optional electric gripper. It is also possible to order the robot with a pneumatic gripper, in which case the outer link will house a solenoid to control air to the pneumatic gripper. A light bar is mounted at the top of the shoulder cover (or column for some robots) and blinks at a rate of once per second to indicate that the controller is operational and at a rate of 4 times per second when power is being supplied to the motors.

The Z-axis includes a fail-safe brake. This brake must be released to move the Z-axis up and down manually. There is a manual brake release button on the bottom of the inner link near the Z-axis. Depressing this button when 24 VDC power is on will release the Z-axis brake while the button is depressed. It is not necessary for the control system to be operating for the brake release to function; the only requirement is providing 24 VDC to the controller. Care should be taken to support the Z-axis when the brake release button is pushed, as the axis will fall due to gravity.

### **Mounting of Robot and Linear Axis Module**

The Robot Base Plate contains a mounting hole pattern for (4) M6 screws along with reference surfaces for locating the robot on a table or work cell surface. The Linear Axis Module contains mounting patterns for both M6 and ¼-20 screws. See Installation [Information](#page-48-0) for details.

### **Guidance 1400B Controller**

The Guidance 1400B Controller is a 4-axis general purpose motion controller that contains four motor drives and four encoder inputs. It must be attached to a heat sink. The heat sink is provided by the inner link housing. The controller includes local digital IO. It also supports RS-232 and RS-485 serial communication and an optional PreciseFlexRemote IO module. It contains two Ethernet ports. The controller and power supplies are shown in the system diagram in [Figure](#page-40-0) 2-3.

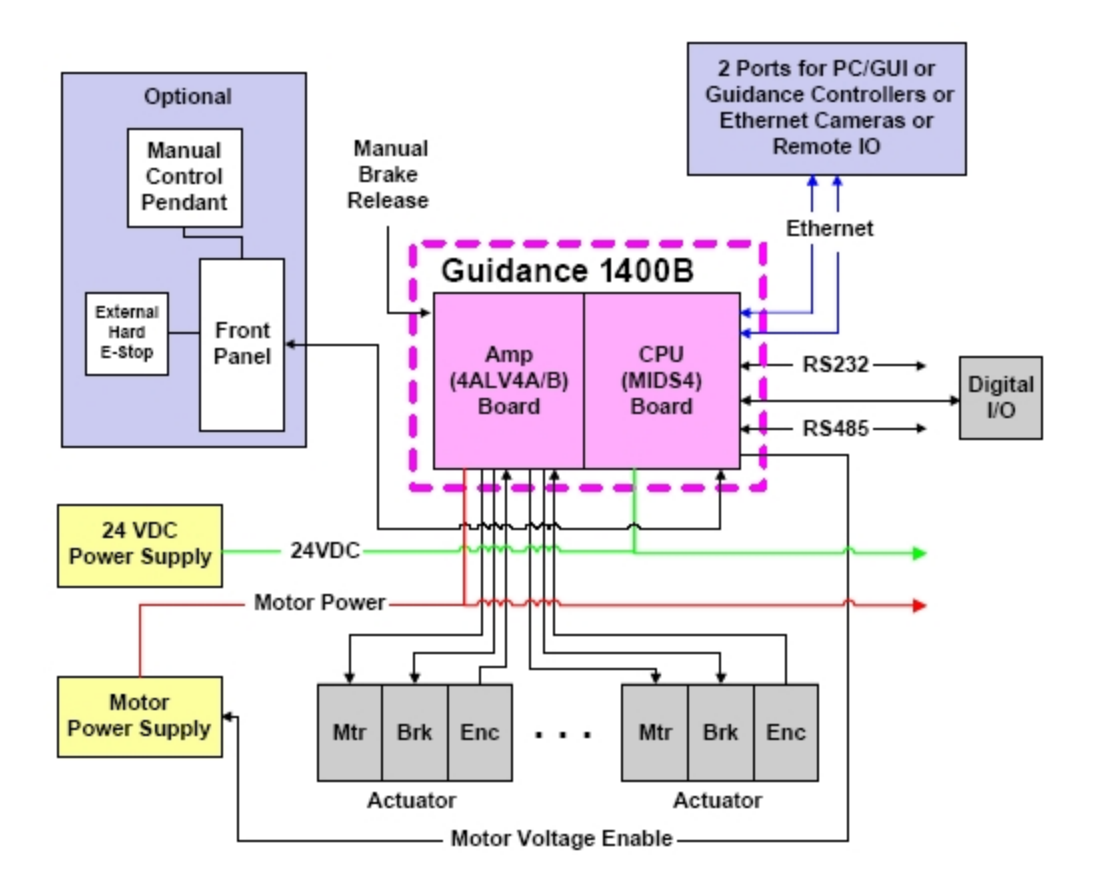

#### <span id="page-40-0"></span>**Figure 2-3: Guidance 1400B Controller System Diagram**

For detailed information on the controller, including interfacing information, see the *Guidance 1000A/B Controllers* user manual.

## **Low-Voltage Power Supplies**

The PreciseFlex 3400 Robot has an integrated 125 Watt, 24 VDC Power Supply that accepts a range of AC input from single-phase 90 V to 264 V and an integrated 500 W, 48 VDC Power Supply for the motors.

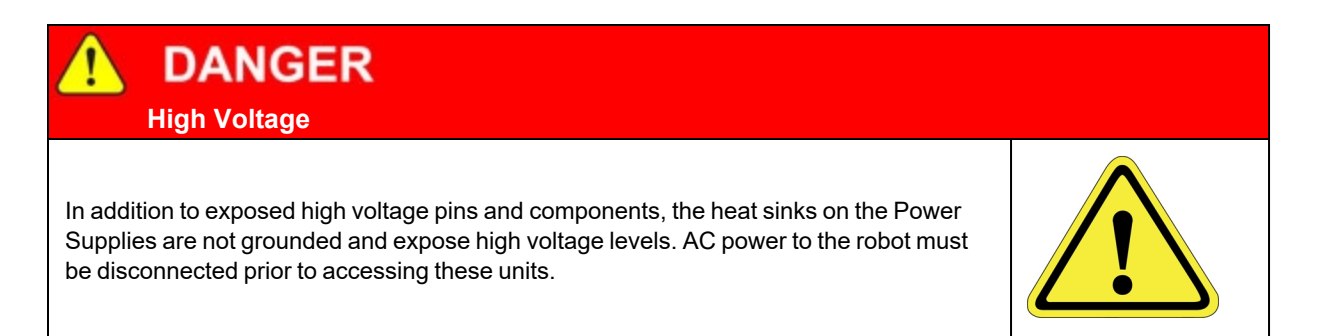

## **Energy Dump Circuit**

The 48 VDC supply has a regulated output and an overvoltage protection circuit that is triggered if the voltage reaches 60 Volts. Rapid deceleration of the robot motors can generate a Back EMF voltage that can pump up the motor voltage bus. In order to avoid bus pump up, an Energy Dump Circuit is connected to the 48 VDC bus.

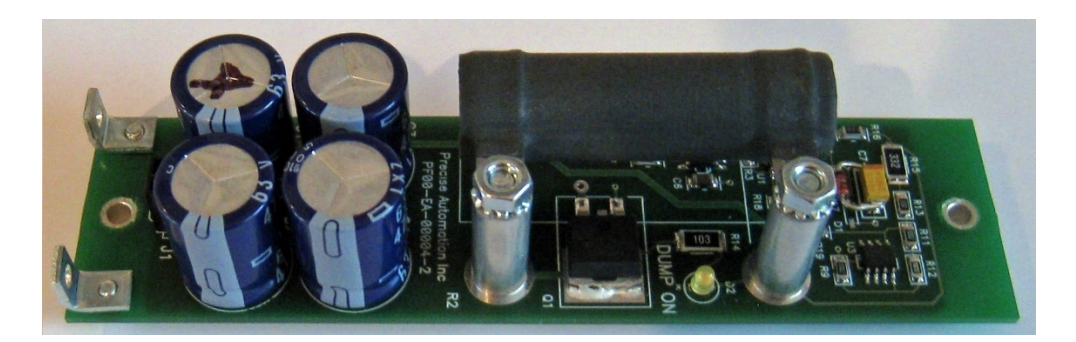

**Energy Dump Circuit**

### **Remote Front Panel, E-Stop Box, and Manual Control Pendant**

The PreciseFlex 3400 has two optional safety accessories: an E-Stop Box and a portable Manual Control Pendant that includes an E-Stop button. The E-Stop box can be plugged into the green Phoenix connector in the connector panel in the base of the robot. See the [Facilities](#page-23-0) Panel. The E-Stop box completes a circuit from the top pin, Pin 1 (24 VDC) to Pin 2 (E-Stop) in this connector. If this circuit is not completed it is not possible to enable motor power to the robot.

The Manual Control Pendants (product number PP10-EP-00013) can be plugged directly into the 9 pin Dsub connector mounted on the robot's Facilities Panel in the base of the robot. If no E-Stop box or Manual Control Pendant is connected, a jumper must be connected between these two pins to enable robot motor power. For those applications where an operator must be inside the working volume of the robot while teaching, a second teach pendant with a 3-position run hold switch is available. The E-Stop connections are also present on the 9-pin Dsub connector and each of these units provides the hardware signals to permit power to be enabled and disabled.

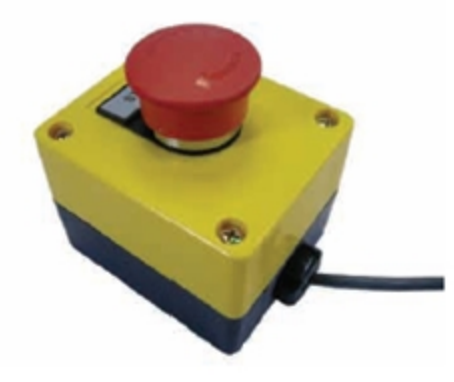

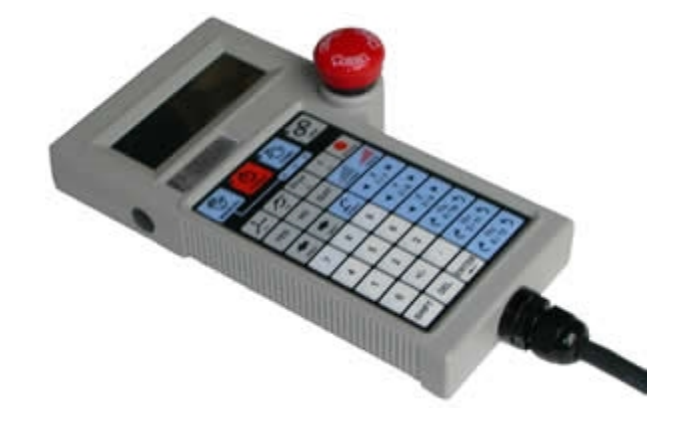

**Figure 2-4: E-Stop Box Figure 2-5: Manual Control Pendant**

### **Remote IO Module**

For applications that require a large number of Inputs and Outputs, a PreciseFlex Remote IO (RIO) module [\(Figure](#page-43-0) 2-6) may be purchased. The RIO interfaces to any PreciseFlex robot and its embedded Guidance Controller via 10/100 Mb Ethernet and requires 24 VDC power. Up to 4 RIOs can be connected to a controller.

The basic RIO includes: 32 isolated digital input signals, 32 isolated digital output signals and one RS-232 serial line. An enhanced version of the RIO adds 4 analog input signals, a second RS-232 port and one RS-422/485 serial port.

The Enhanced RIO module is pictured in [Figure](#page-43-0) 2-6.

**WARNING Electrical Shock**

The RIO contains unshielded 24 VDC signals and pins. This product is intended to be mounted in a cabinet or machine chassis that is not accessible when power is turned on.

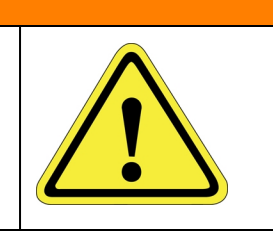

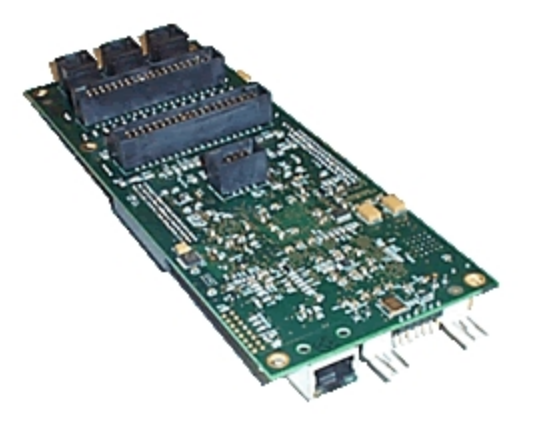

**Figure 2-6: Enhanced RIO Module**

### <span id="page-43-0"></span>**Machine Vision Software and Cameras**

The Guidance 1400 Series controllers support the PreciseVision machine vision system. This is a vision software package than can run on a user-providedPC.

Cameras must be connected via Ethernet or USB. Vendors such as DALSA already offer a variety of Ethernet machine vision cameras. In addition, other vendors offer USB cameras that are supported in PreciseVision.

Brooks offers an Arm-Mounted Camera Option for certain robots. Contact sales [preciseflex@brooksautomation.com](mailto:sales_preciseflex@brooksautomation.com) for details.

# **Machine Safety**

## **Safety and Agency Certifications**

PreciseFlex systems can include computer-controlled mechanisms that are capable of moving at high speeds and exerting considerable force. Like all robot and motion systems, and most industrial equipment, they must be treated with respect by the user and the operator.

This manual should be read by all personnel who operate or maintain PreciseFlex systems, or who work within or near the work cell.

Read ISO 10218-1:2011 and 10218-2:2011 *Robots for Industrial Environments, Safety Requirements*, ISO/TS 15066 *Robots and Robotic Devices – Collaborative Robots*, and ISO 13849- 1:2006 *Safety of machinery — Safety-related parts of control systems*.

### **Standards Compliance and Agency Certifications**

The PreciseFlex robots are intended for use with other equipment and are considered a subassembly rather than a complete piece of equipment on their own. They meet the requirements of these standards:

- EN ISO 10218-1-2011 Robots for Industrial Environments, Safety Requirements
- EN 60204-1 Safety of Machinery, Electrical Equipment of Machines
- EN 61000-6-2 EMC Directive (Immunity)
- EN 61000-6-4 EMC Directive (Emissions)
- $\cdot$  EN 61326-1:2013
- <sup>l</sup> CAN/CSA-C22.2 No. 61010-1-12 UPD1:2015, UPD2:2016, AMD1:2018
- $\cdot$  CSA-C22.2 No. 61010-2-081:19
- UL 61010-1 (3rd Ed.), AMD1(2018)
- $\bullet$  UL 61010-2-081 (3rd Ed.)

To maintain compliance with the above standards the controller must be installed and used in accordance with the regulations of the standards, and in accordance with the instructions in this user's guide.

In addition to the above standards, the PreciseFlex 3400 robots have been designed to comply with the FCC Class A emissions requirements and ANSI/RIA R15.06 Safety Standards, and they carry the CE and CSA certification marks.

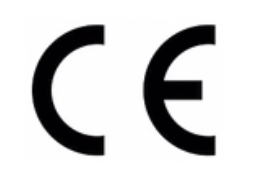

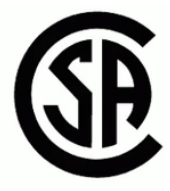

**CE Mark CSA Mark**

### **Moving Machine Safety**

The PreciseFlex robots can operate in Manual Control Mode, in which an operator directly controls the motion of the robot, or Computer Control Mode in which the robot operation is automatic. Manual Control Mode is often used to teach locations in the robot workspace. The robot's speed is limited in Manual Control Mode to a maximum of 250 mm per second for safety. While the PreciseFlex 3400 is a collaborative robot that can only apply approximately 20-60 Newtons of force, it is very important for operators to keep their hands, arms and especially their head out of the robot's operating volume. It is important that operators wear safety glasses when inside the robot's operating volume.

In Computer Mode, the robot can move quickly. The PF 3400 robots have been designed to be "hand-safe" even in computer mode, and in some cases a risk assessment of the application may indicate that it can be used without operator safety screens. However, safety glasses should be worn at all times when an operator is within the robots working volume. Refer to the EN ISO 10218- 2-2011 *Robots for Industrial Environments, Safety Requirements* for information on recommended safe operating practices and enclosure design for robots of various sizes and payloads.

### **Voltage and Power Considerations**

The Guidance 1400B controller requires two DC power supplies, a 24 VDC power supply for the processor and user IO, and a separate 48 VDC motor power supply.

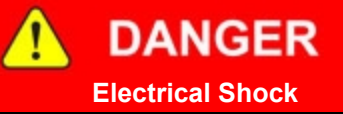

The Guidance 1400, the 48 VDC and the 24 VDC power supplies are all open frame electrical devices that contain unshielded high voltage pins, components and surfaces. These products are intended to be mounted in a cabinet or machine chassis that is not accessible when AC line power is turned on.

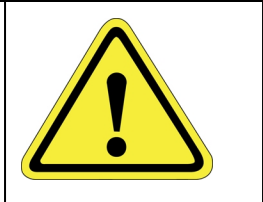

The PreciseFlex 3400 power supplies have an input range of 100 to 240 VAC, +/- 10%, 50/60 Hz. Inrush current can be as high as 100 Amps at 240 VAC for short periods of time. The power supplies are protected against voltage surge to 2000 Volts. Transient over voltage (< 50 µs) may not exceed 2000 V phase to ground, as per EN61800-31996. The power supplies have over-current protection, and over-voltage protection.

The robot consumes less than 200 Watts during normal operation.

The PreciseFlex controller can monitor motor power through its datalogging function. Intermittent power dropouts can be detected by setting a trigger in the data logger which can record and timestamp power fluctuations.

### **Mechanical and Software Limit Stops**

The Z column, shoulder, and elbow have hard limit stops at the end of travel which are factory installed. The soft-limit stops must be set within the range of these hard stops. The wrist axis has a slip ring when the electric gripper is installed, allowing unlimited rotation. However, software stops limit rotation to plus or minus 970 degrees. Since the robot has absolute encoders with battery backup, even if the robot is turned off, the encoders keep track of joint position. If the wrist axis is rotated manually beyond the 970 degree software limit stops, it will be necessary to rotate it back to within the allowed software limits before the robot will run. The joint position can be viewed either on the optional Manual Control Pendant, or in the Virtual Manual Control Pendant in the Web Based Operator Interface. (See *Guidance Controller Setup and Operation Quick Start Guide*) For pneumatic configurations a sliding hard stop limits the wrist rotation to 540 degrees.

### **Stopping Time and Distance**

The robot control system responds to two types of E-Stops.

### Soft E-Stop

A "Soft E-Stop" initiates a rapid deceleration of all robots currently in motion and generates an error condition for all GPL programs that are attached to a robot. This property can be used to quickly halt all robot motions in a controlled fashion when an error is detected. A soft E-Stop is typically generated by an application program under conditions determined by the programmer.

This function is similar to a "Hard E-Stop" except that soft E-Stop leaves High Power enabled to the amplifiers and is therefore used for less severe error conditions. Leaving power enabled is beneficial in that it prevents the robot axes from sagging and does not require high power to be manually re-enabled before program execution and robot motions are resumed. This function is also similar to a Rapid Deceleration feature except that a Rapid Deceleration only affects a single robot and no program error is generated.

If set, the **SoftE-Stop** property is automatically cleared by the system if High Power is disabled and re-enabled.

### Hard E-Stop

A Hard E-Stop is generated by one of several hardware E-Stop inputs and causes motor power to be disabled. However, there is a parameter that determines a delay between the time the hard E-Stop signal is asserted and the time the motor power supply relay is opened. This delay is nominally set at 0.5 seconds. It may be adjusted by an operator with administrator privileges. On the web based operator interface menu, go to Setup/Parameter Database/Controller/Operating Mode/ and set parameter 267 to the desired delay. If this delay is set to 0, the high-power relay will be disabled within 1ms.

For the PreciseFlex 3400 robot, the shoulder, elbow, and wrist axes do not have mechanical brakes. Therefore, leaving the motor power enabled for 0.5 sec allows the servos to decelerate the robot. The servos will typically decelerate the robot at 0.12G, or 1250 mm/sec<sup>2</sup>. If the robot is moving at a speed of 500 mm/sec, the distance traveled will be 100 mm to reach a full stop, and the time will be 0.4 sec.

### **Releasing a Trapped Operator: Brake Release Switch**

Should a hard E-Stop be triggered, the Z brake will engage, and motor power will be disconnected from all motors. As the J2, J3, and J4 axes have no brakes, they may be freely pushed by the operator. To release the Z brake, the operator may press the brake release switch, under the inner link, as long as 24 VDC is present. It is not necessary for motor power to be on for the brake release to work.

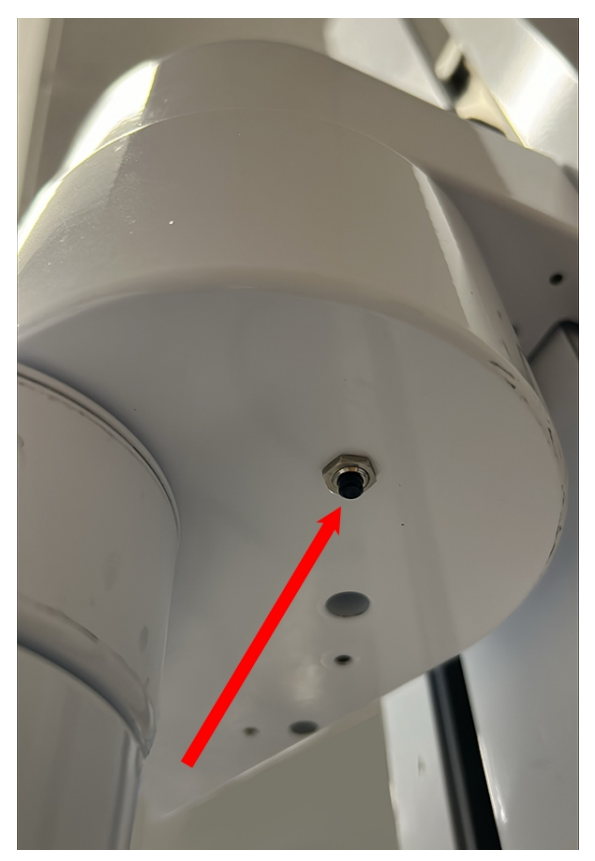

**Brake Release Switch**

# **3. Installation Information**

### <span id="page-48-0"></span>**Setup and Operation**

- 1. Unpack the PreciseFlex robot.
- 2. Mount the robot.
- 3. Add or remove a gripper (optional). See the *PreciseFlex Gripper* user manual.
- 4. Connect the power.
- 5. Connect the PreciseFlex robot to a PC or tablet, and open the interface.
- 6. Run the robot. See [Accessing](#page-67-0) the Web Server.

# **Unpacking and Handling Instructions**

PreciseFlex robots are shipped in wooden crates with international ratings and foam inserts to protect the robots. As the robots weigh 25 kg or more, two persons should move the robot to the installation location.

# **Mounting Instructions**

PreciseFl ex robots must be attached to a rigid surface that can withstand lateral forces of 200 Newtons without moving or vibrating. The robot base has an integrated bolting pattern to accommodate (4) M6 socket head cap screw (SHCS) mounting screws located as shown below.

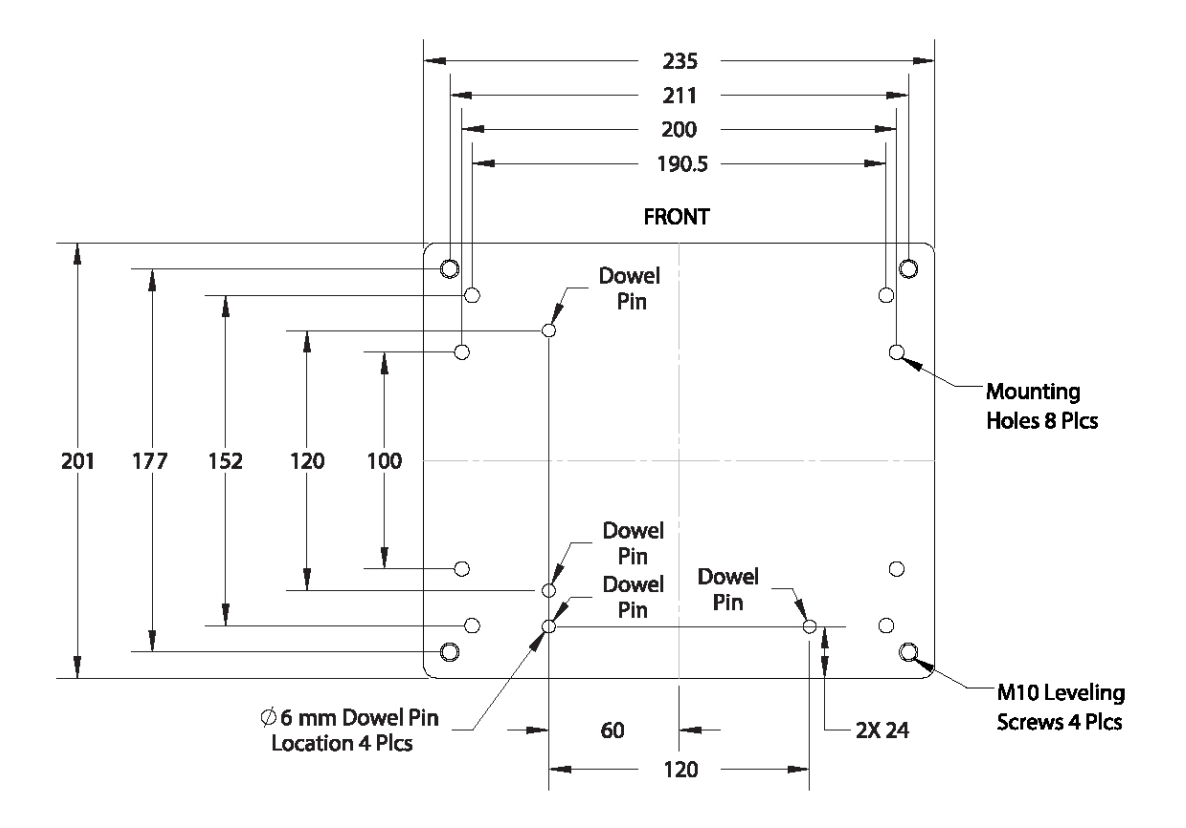

# **Power Requirements**

PreciseFlex robot power supplies have an input range of 100 to 240 VAC, +/- 10%, 50/60 Hz. The robots are equipped with an IEC electrical socket that accepts country specific electrical cords. Power requirements vary with the robot duty cycle, but do not exceed 200 Watts RMS.

# **Accessing the Robot Controller**

Although most of the controller interface signals are exposed on the [Facilities](#page-23-0) Panel at the base, there are times when it may be necessary to access either the robot's controller or its power supplies. To access the robot controller, the cover on the inner link must be removed by removing (4) M3 X 20 SHCS from the bottom of the inner link

See the *Guidance 1000A/B Controller* user manual for detailed information on hardware configuration and interfacing the controller using the various input and output ports such as those for digital I/O. Also, refer to the *Guidance System Setup and Operation Quick Start Guide* for information on configuring the PC and instructions on operating the robot. Both manuals are available in PDF format and are also contained in the *PreciseFlex Library*.

# <span id="page-50-0"></span>**System Dimensions**

The graphic below shows the right-side view, and the table shows the robot height and Z travel dimensions. All dimensions are in millimeters.

*NOTE:* For more dimensions or details, email [support\\_preciseflex@brooksautomation.com](mailto:support_preciseflex@brooksautomation.com).

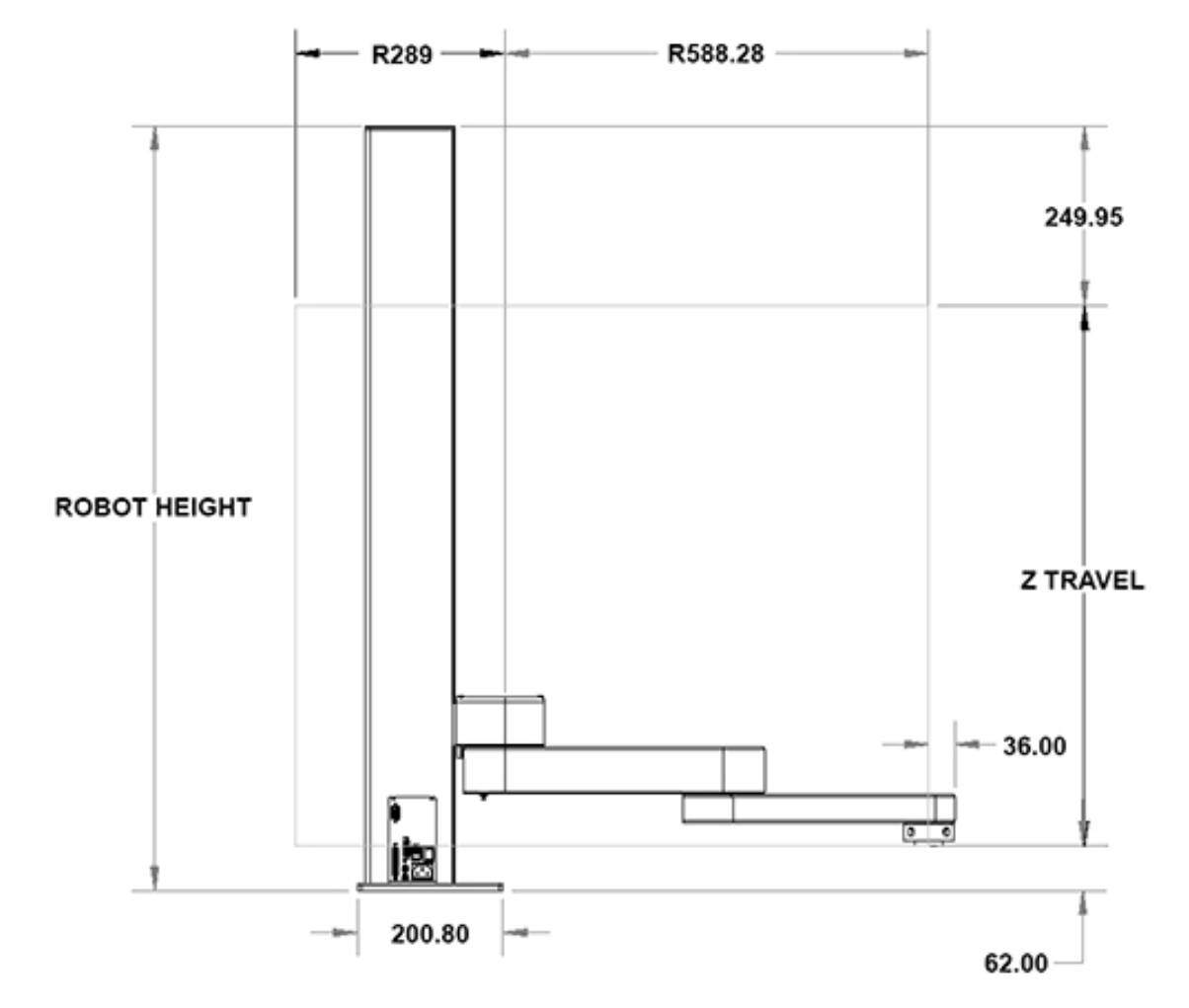

### Robot Height, Z Travel Dimensions

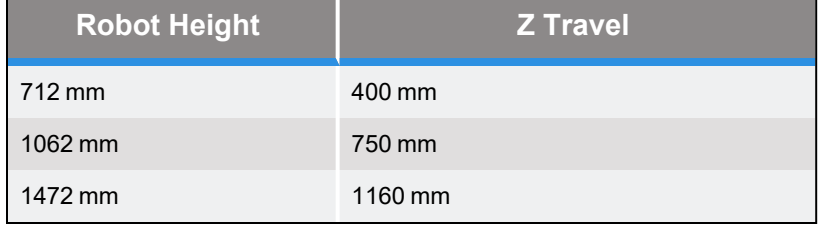

This graphic shows the working volume.

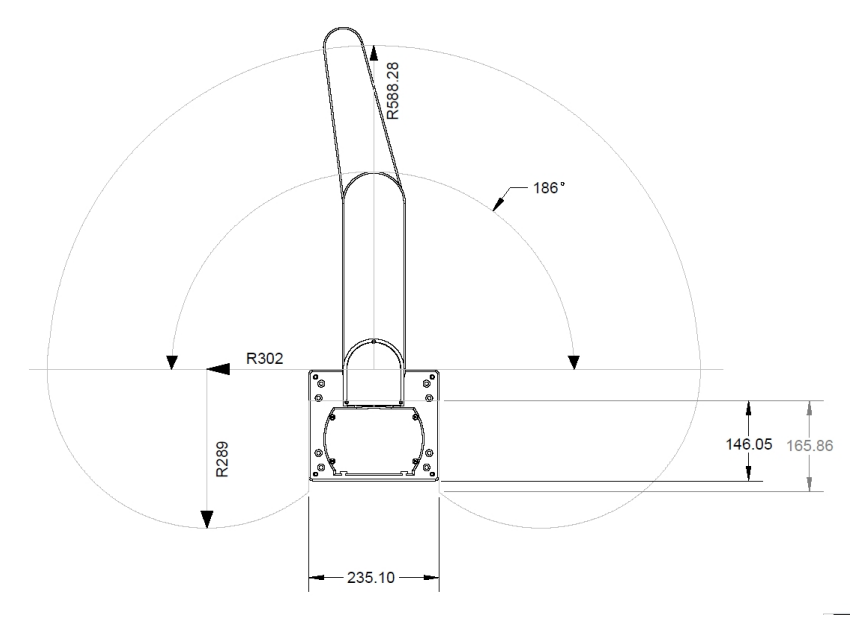

#### **Working Volume**

This graphic shows mounting dimensions. Screws can be M6 or 1/4" socket head cap screws.

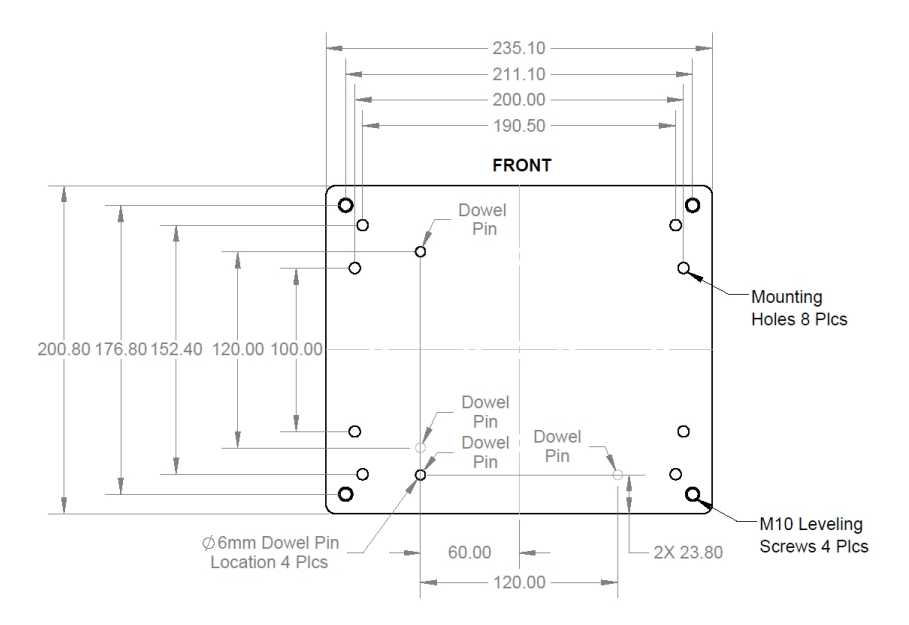

#### **Robot Mounting**

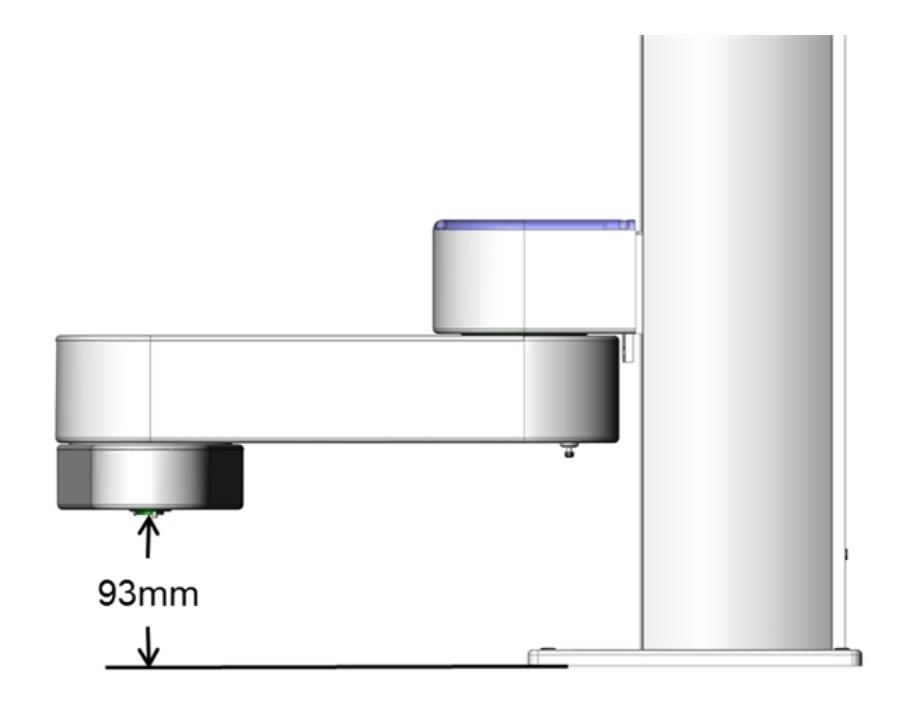

### **Gripper Flange Mount Height from PreciseFlex 3400**

Also see the *PreciseFlex Servo Grippers* user manual.

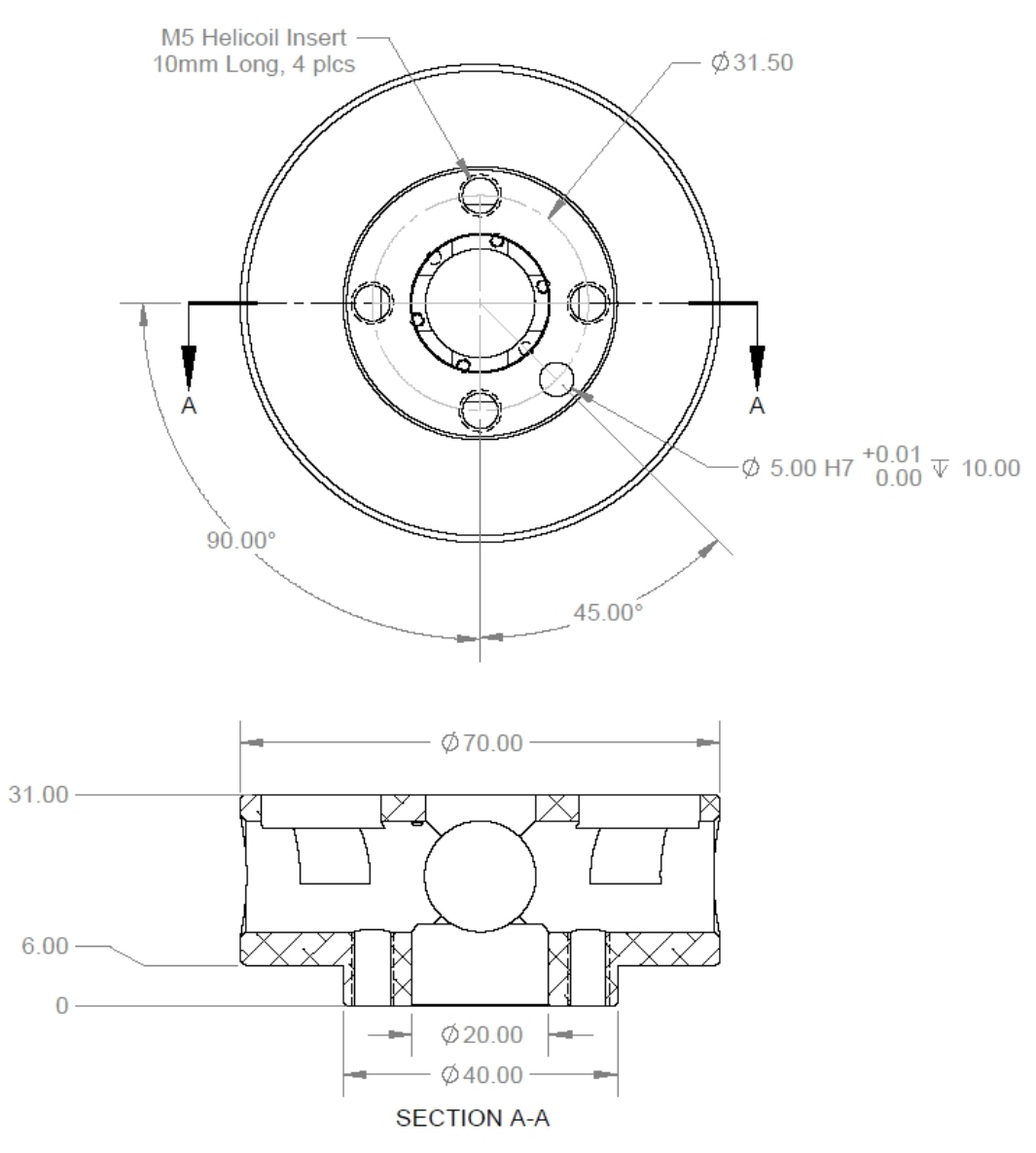

**ISO Flange, ISO-9409-1-31.5-4-M5, Installation PreciseFlex 3400**

# **Tool Mounting**

The outer link has a flange for users to attach grippers or tooling. PreciseFlex robots typically comes with two pneumatic lines installed, but it may be ordered with optional electric grippers

To facilitate electrical interfacing to user tooling, digital I/O signals are available in the outer link. For robots with an electric gripper, the electric gripper controller in the outer link has two extra inputs and two extra outputs available for users. However, it should be noted that all the wires in the 18 conductor slip ring are consumed by the electric gripper, so any additional IO wiring will have to be routed outside the robot wrist. For robots without the electric gripper, a ribbon cable from the

G1400A controller is routed to the outer link. This ribbon cable provides four digital inputs and four digital outputs from the controller. See the *PreciseFlex Servo Grippers* user manual.

For robots where support for a pneumatic gripper or pneumatic tooling has been ordered, one or two 1/8" OD air hoses are routed from the connector plate in the base through the robot and out to the outer link. These air hoses can be connected to one or two solenoids mounted in the outer link for tooling control.

# **ISO Flange for End-of-Arm Tooling**

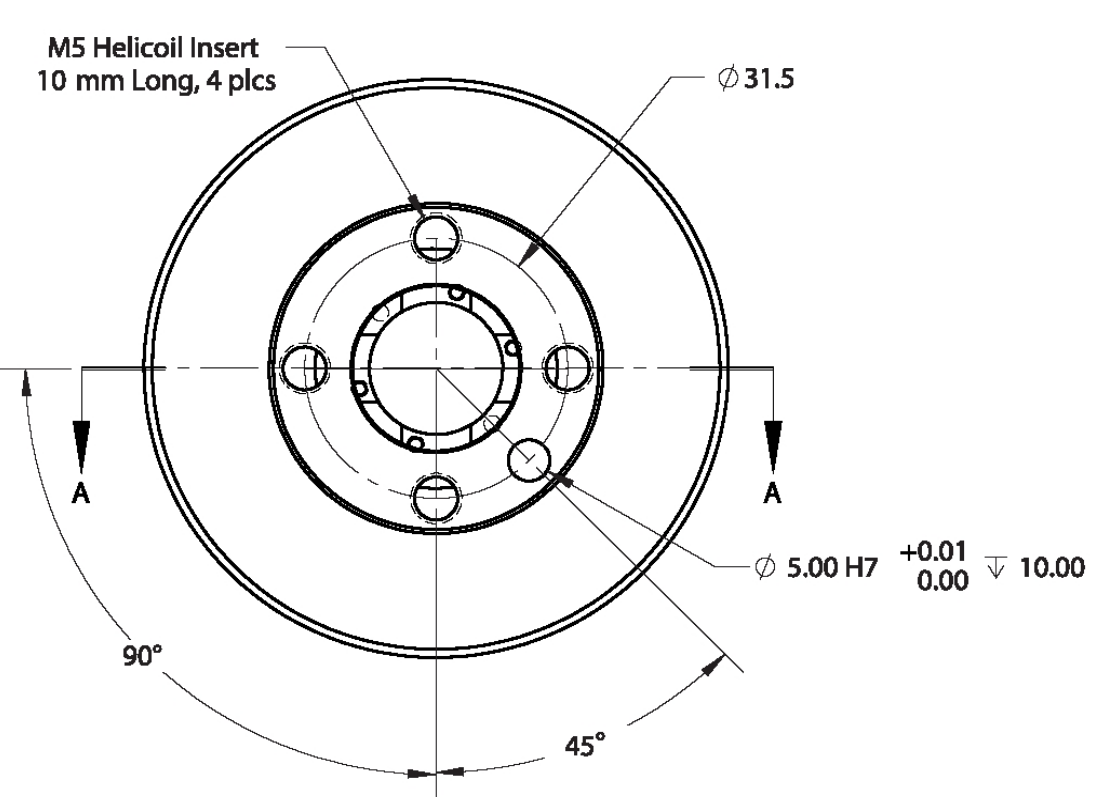

**ISO-9409-1-31.5-4-M5**

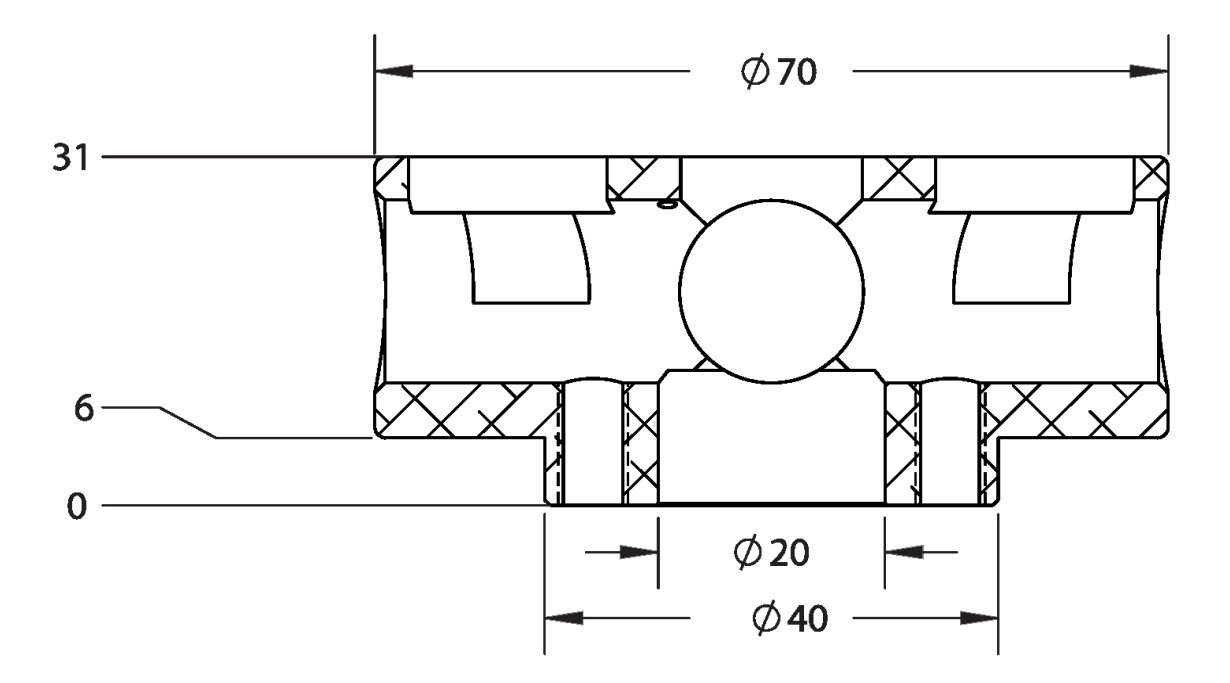

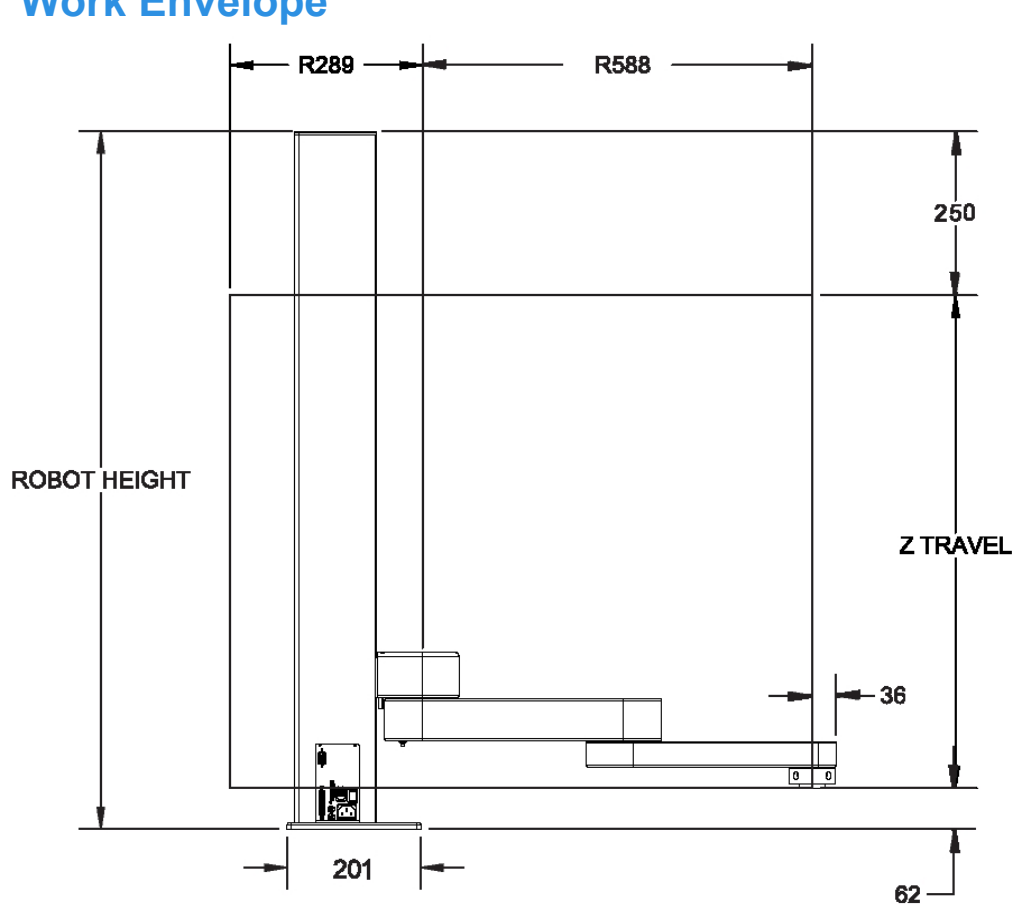

# **Work Envelope**

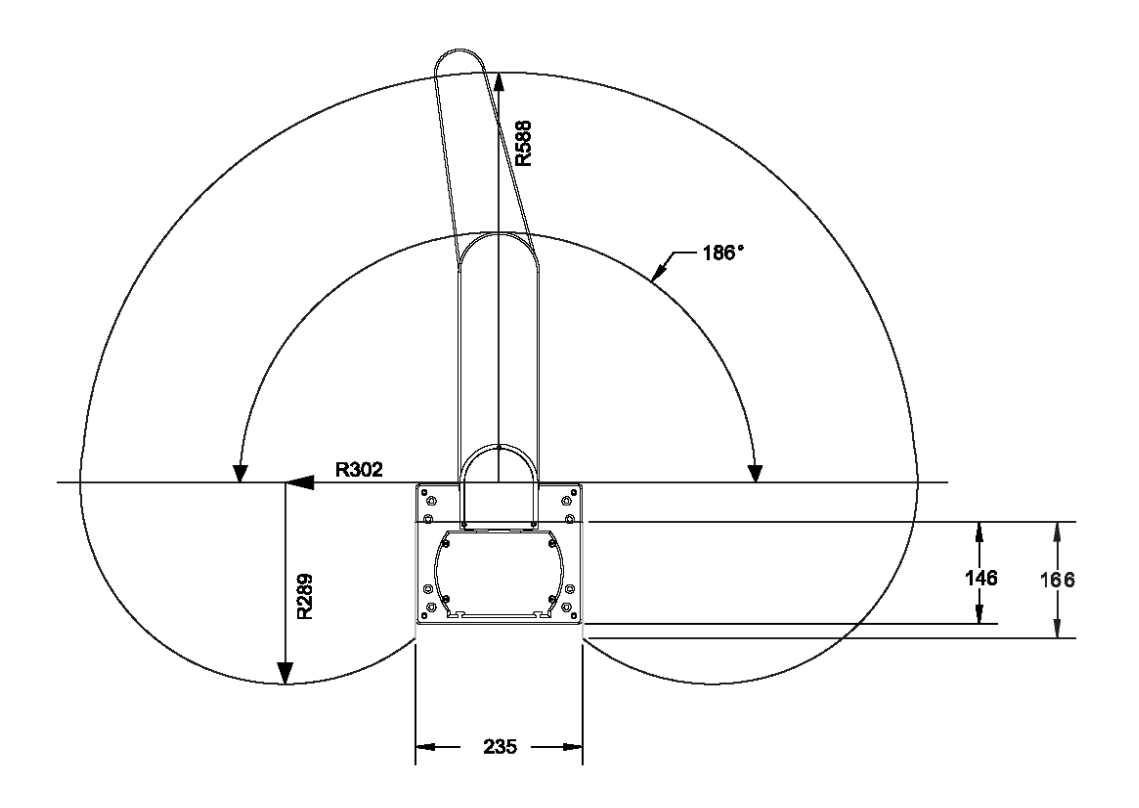

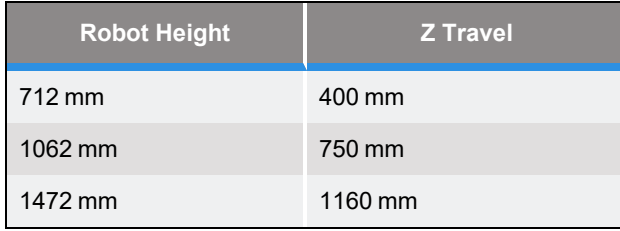

# **Environmental Specifications**

PreciseFlex robots must be installed in a clean, non-condensing environment. Light fluid splashing around the base of the robot is acceptable, but this robot is not intended for use in a washdown or spray environment. See the Appendix [Environmental](../../../../../Content/PreciseFlex_3400_UserManual/Appendices/Environmental_Specifications.htm) Specifications for specific environmental limits.

# **Emergency Stop**

It is necessary to wire an Emergency Stop Button to the controller. This button may be wired in series with other emergency stop contacts. The E-stop signals are available in the green Phoenix E- stop connector and the Manual Control Pendant 9-pin DSub connector that is mounted on the Facilities Panel. See Hardware [Reference](#page-59-0) for detailed information on the E-stop signals.

# **4. Hardware Reference**

# <span id="page-59-0"></span>**E-Stop Connector**

The standard E-Stop connector is the green Phoenix connector on the Facilities Panel. Note the E-Stop pins on the MCP Interface ([Figure](#page-59-1) 4-1) are in series with the E-Stop signals on the Phoenix E-Stop connector.

An E-Stop box or circuit can be plugged into either one of these two connectors. However in order for the robot to allow motor power to be enabled the E-Stop circuit must connect 24 VDC to E-Stop1 in both of these two connectors. If no E-Stop box or circuit is connected, then the circuit must be completed with a jumper from pin 1 to pin 2 on the Phoenix connector or from pin 1 to pin 6 on the MCP connector. The robot is shipped with a Phoenix jumper plug (PN 1851070) and a jumper plug in the 9-pin Dsub connector that satisfy these requirements. Unlike the Digital IO circuits, the E-Stop circuit cannot be configured as "Sourcing" or "Sinking." If a remote signal (for example from a PLC) is used to trigger E-Stop, it should be wired to a relay that closes the circuit between pins 1 and 2. When the robot is mounted on a Linear Axis, the MCP Interface is extended to the end cap of the Linear Axis.

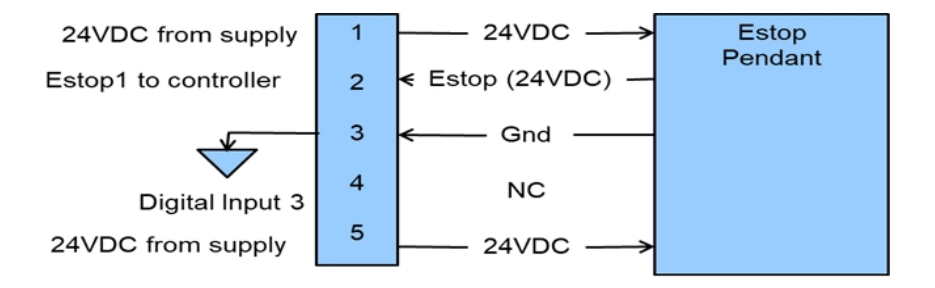

<span id="page-59-1"></span>**Figure 4-1: E-Stop Pins on the MCP Interface**

# **MCP / E-Stop Interface**

The MCP interface includes the signals necessary to connect a Manual Control Pendant, secondary E-Stop circuit, or an external RS-485 Remote IO Module. These signals are provided in a DB9 female connector mounted on the robot's Facilities Panel and on the end cap of the optional Linear Axis.

*NOTE:* The E-Stop pins on the MCP Interface are in series with the E-Stop signals on the Phoenix E-Stop connector.

An E-Stop box or circuit can be plugged into either one of these two connectors. However, in order for the robot to allow motor power to be enabled, the E-Stop circuit must connect 24 VDC to E-Stop1 in one of these two connectors. If no E-Stop box or circuit is connected, both circuits must be completed with jumper plugs. (The robot is shipped with a Phoenix jumper plug (PN 1851070) and a Dsub jumper plug that satisfy these requirements.)

If a Manual Control Pendant is not connected to the secondary RS-232 port provided in this connector, this serial interface can be accessed via a GPL procedure as device "/dev/com2" for general communications purposes.

*NOTE:* Unlike the primary serial interface, this secondary serial interface does not support flow control.The RS-485 port is used internally to communicate with the gripper controller (See the *PreciseFlex Servo Grippers* user manual) and is also be used for the Remote IO option. As such it has a dedicated protocol and is not available for general use. See [Table](#page-60-0) 4-1 for more information.

<span id="page-60-0"></span>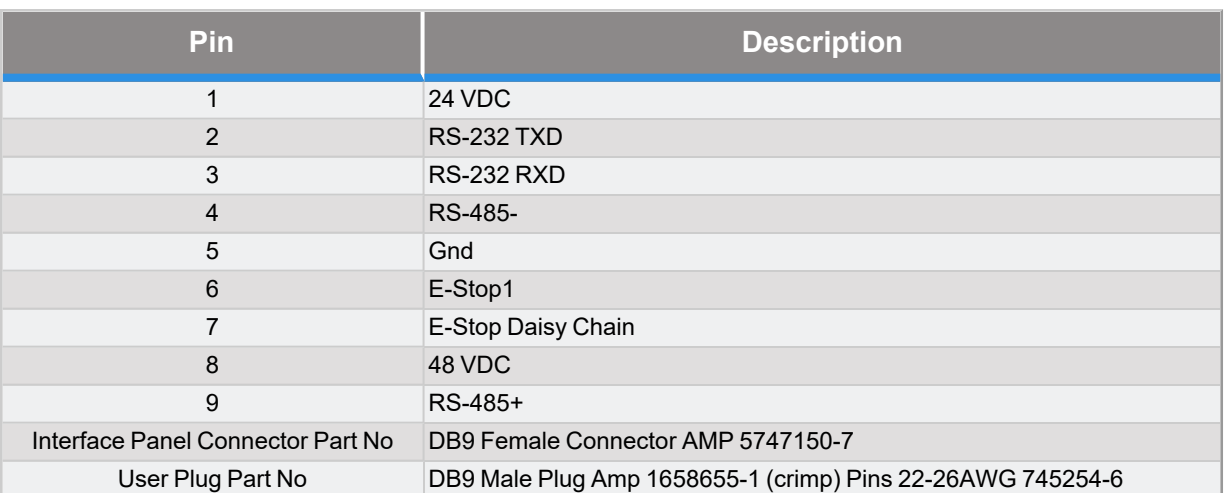

#### **Table 4-1: Pins, Connector, and Plug**

# **Digital Input and Output Signals**

### **Digital Input Signals**

The standard PreciseFlex 3400 robot provides one general-purpose optically isolated digital input signal at the Facilities Panel (in addition to those signals that are available at the base of the robot and at the GSB controller). This line is accessed in the Phoenix 5-pin E-Stop connector and is connected to Digital Input 3 in the controller. See [Figure](#page-61-0) 4-2.

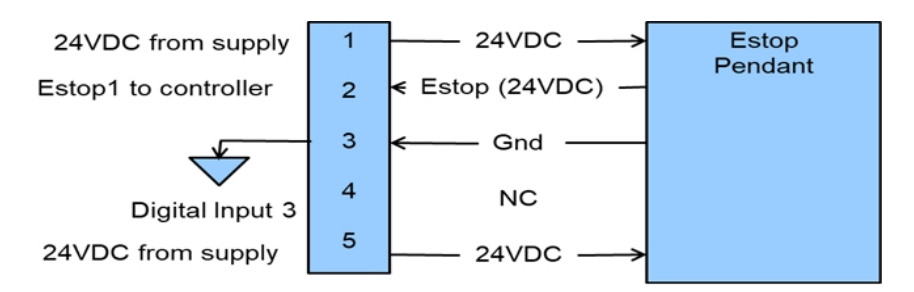

#### <span id="page-61-0"></span>**Figure 4-2: E-Stop Pins on the MCP Interface**

This input signal can be configured as "sinking" ([Figure](#page-61-1) 4-3) or "sourcing" ([Figure](#page-62-0) 4-4). If an input signal is configured as "sinking," the external equipment must pull its input high to 5 VDC to 24 VDC to indicate a logical high value or must allow it to float to no voltage for a logical low. This input is configured at the factory as "sinking."

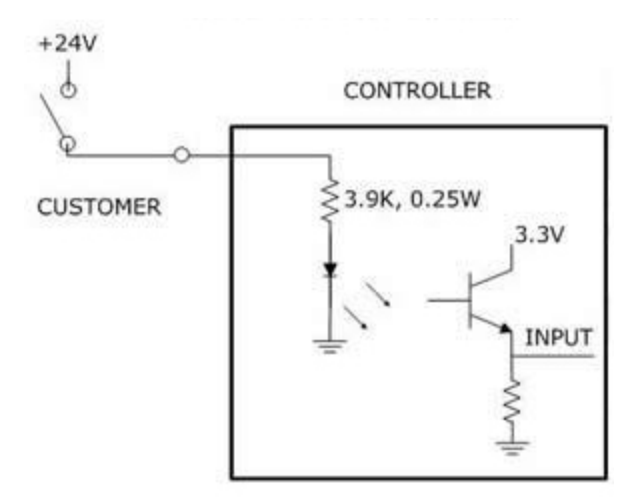

<span id="page-61-1"></span>**Figure 4-3: Sinking Digital Input**

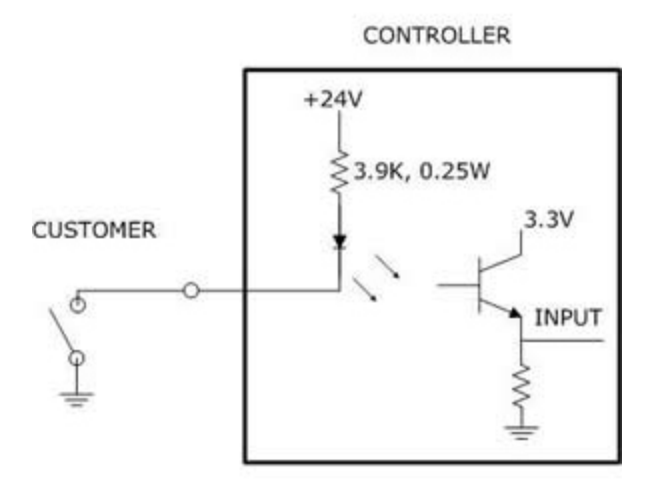

<span id="page-62-0"></span>**Figure 4-4: Sourcing Digital Input**

By setting Jumpers on the CPU (MIDS4) board, the four output signals can be individually configured as "sinking" or "sourcing" and the four digital inputs can be configured as a group to all operate as either sinking or sourcing. For more information on configuring the jumpers, see the *Guidance 1000A/B Controllers*, hardware introduction and reference manual.

## **Digital Output Signals**

The PreciseFlex robot provides four general-purpose optically isolated digital output signals at the G1400B controller. These output signals can be configured as "sinking" ([Figure](#page-62-1) 4-5) or "sourcing" [\(Figure](#page-63-0) 4-6). As shipped from the factory, the output signals are configured as "sinking," i.e. the external equipment must provide a 5 VDC to 24 VDC pull up voltage on an output pin and the controller pulls this pin to ground when the signal is asserted as true.

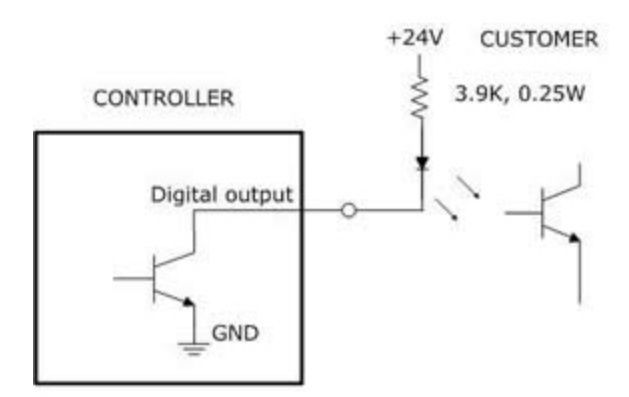

<span id="page-62-1"></span>**Figure 4-5: Sinking Digital Output**

Alternately, the output signals can be configured as "sourcing," i.e. the external equipment must pull down an output pin to ground, and the controller pulls this pin to 24 VDC when the signal is asserted as true.

**CONTROLLER** 

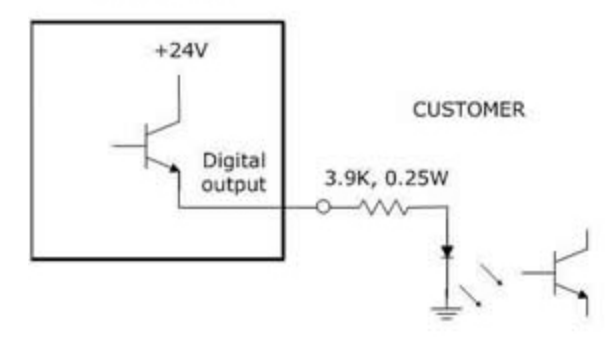

<span id="page-63-0"></span>**Figure 4-6: Sourcing Digital Output**

Outputs can be individually configured as sinking or sourcing signals.

<span id="page-63-1"></span>The pin out for the G1400B Digital Input and Output Connector and the corresponding GPL signal numbers are described in [Table](#page-63-1) 4-2. For the user plug part, use AMP 1658622-1 or Molex 22-55- 2101 or 90142-0010. For the Molex plug, use Molex sockets 16-02-0103 or 90119-2110 and Molex crimp tool 63811-1000.

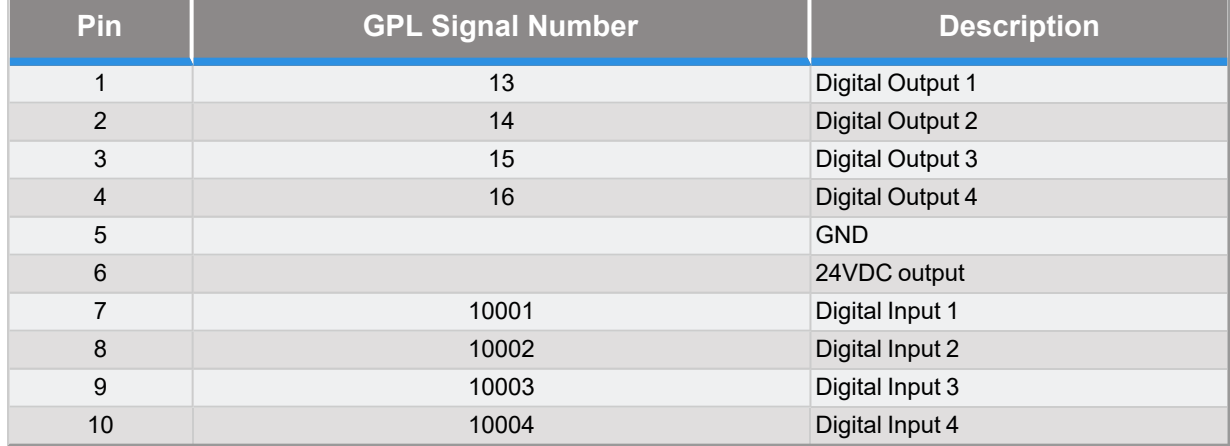

#### **Table 4-2: Pin Out for G1400B Digital Input & Output Connector, GPL Signal Numbers**

# **IO in Base of Robot (GIO)**

The GIO function is integrated as a standard feature in the base of the robot. There are eight digital inputs. All outputs are sourcing and cannot be changed. Inputs are set to sinking in the factory and can be changed in blocks of four by moving J12 and J13 to connect pins 1 and 2, instead of 2 and 3. See [Figure](#page-64-0) 4-7, [Figure](#page-64-1) 4-8, and [Table](#page-64-2) 4-3

For the Interface Panel Connector, use a DB25 Female Connector. For the User Plug, use a DB25 male plug.

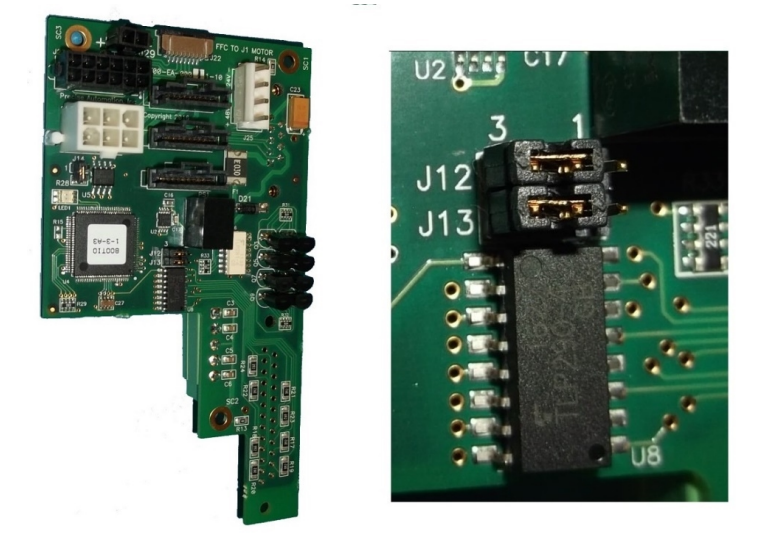

**Figure 4-7: Board with J12 & J13**

<span id="page-64-0"></span>The software addresses will then be as follows.

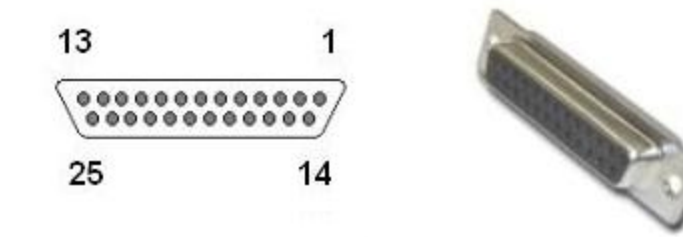

<span id="page-64-2"></span><span id="page-64-1"></span>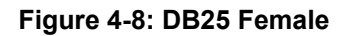

#### **Table 4-3: Pin Out & GPL Numbers**

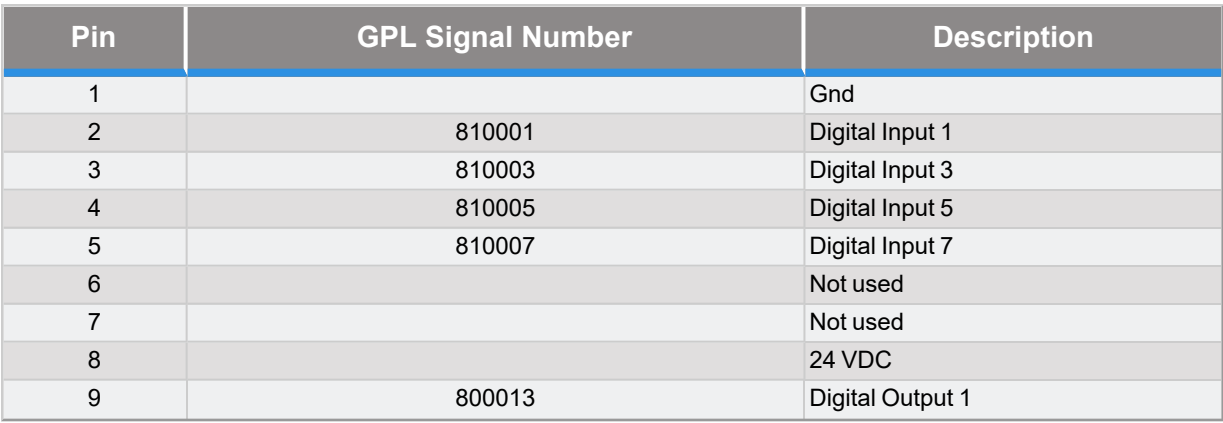

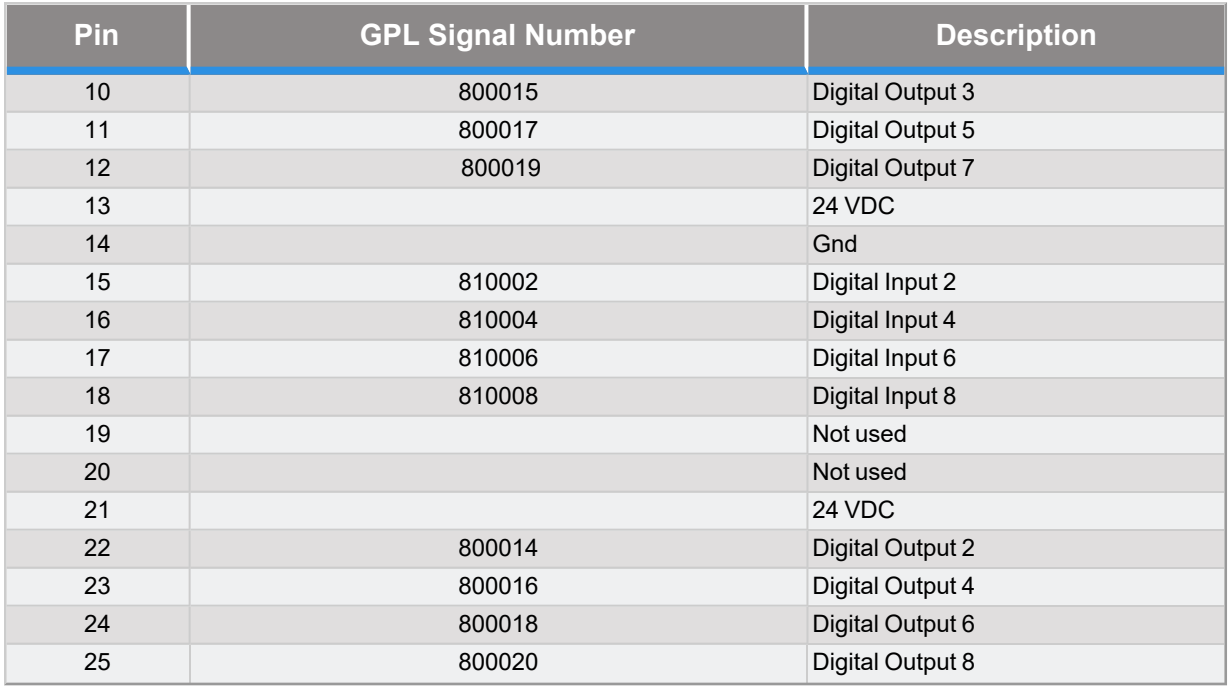

# **Ethernet Interface**

PreciseFlex robots include an Ethernet switch that implements two 10/100 Mbit Ethernet ports. This capability was designed to permit the controller to be interfaced to multiple Ethernet devices such as other PreciseFlex controllers or robots, remote I/O units and Ethernet cameras. The Ethernet switch automatically detects the sense of each connection, so either straight-through or cross-over cables can be used to connect the controller to any other Ethernet device.

Due to limited space on the Facilities Panel, only one of the two Ethernet ports is available via an external RJ45 connector. This external Ethernet port is typically used to interface the robot to a PC. The second Ethernet port is only available inside the inner link of the robot. In some cases it may be used to connect an Ethernet camera that is mounted on the robot. In this case, a PC that is connected to the Ethernet plug on the Facilities Panel can communicate with the robot's controller as well as receive images from an arm-mounted camera. (For the initial release of this robot, arm mounted cameras are not supported.) If a camera is mounted in the workcell, an external Ethernet switch must be added to connect these cameras and the robot to a PC.

See the *Setup and Operation Quick Start Guide* for instructions on setting the IP address for the controller.

# **RS-232 Serial Interface**

The PreciseFlex robot includes a standard RS-232 serial line equipped with hardware or software flow control. However this port is only available on the G1400B controller in the inner link of the robot and is not brought out to any outside connector on this robot. This port can be used to

communicate to the system serial console or can be connected to external equipment for general communication purposes. When used for general communications, this port is referenced as device "/dev/com1" within the Guidance Programming Language (GPL).

The connector for this interface is a standard RJ11 serial interface connector that has pin assignments compatible with standard PC "com" ports. For this robot it is only used for debugging and special service procedures.

# **5. Software Reference**

# <span id="page-67-0"></span>**Accessing the Web Server**

Many OEM customers run the PreciseFlex 3400 using a PC to provide an application-specific operator interface. In order to update software in the controller, and view certain error messages, it is necessary to access the Web Server Interface embedded in the controller.

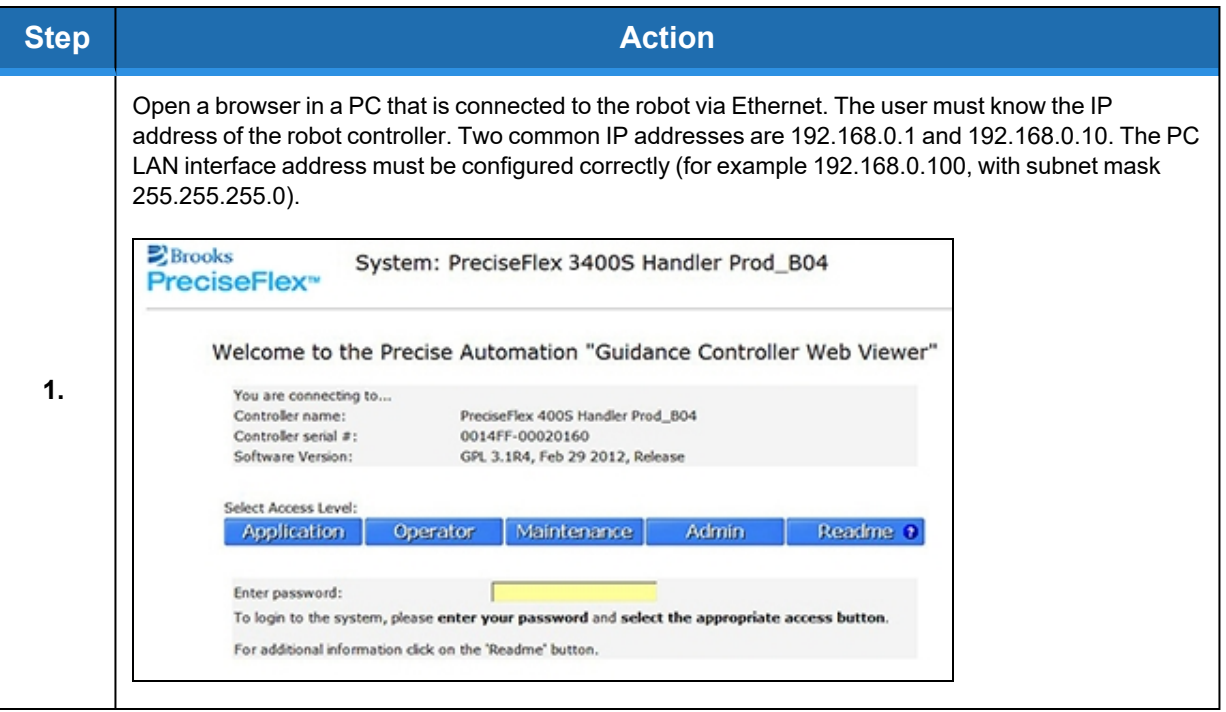

#### **Part Number: 615248 Rev. B Accessing the Web Server**

#### **Brooks Automation 5. Software Reference**

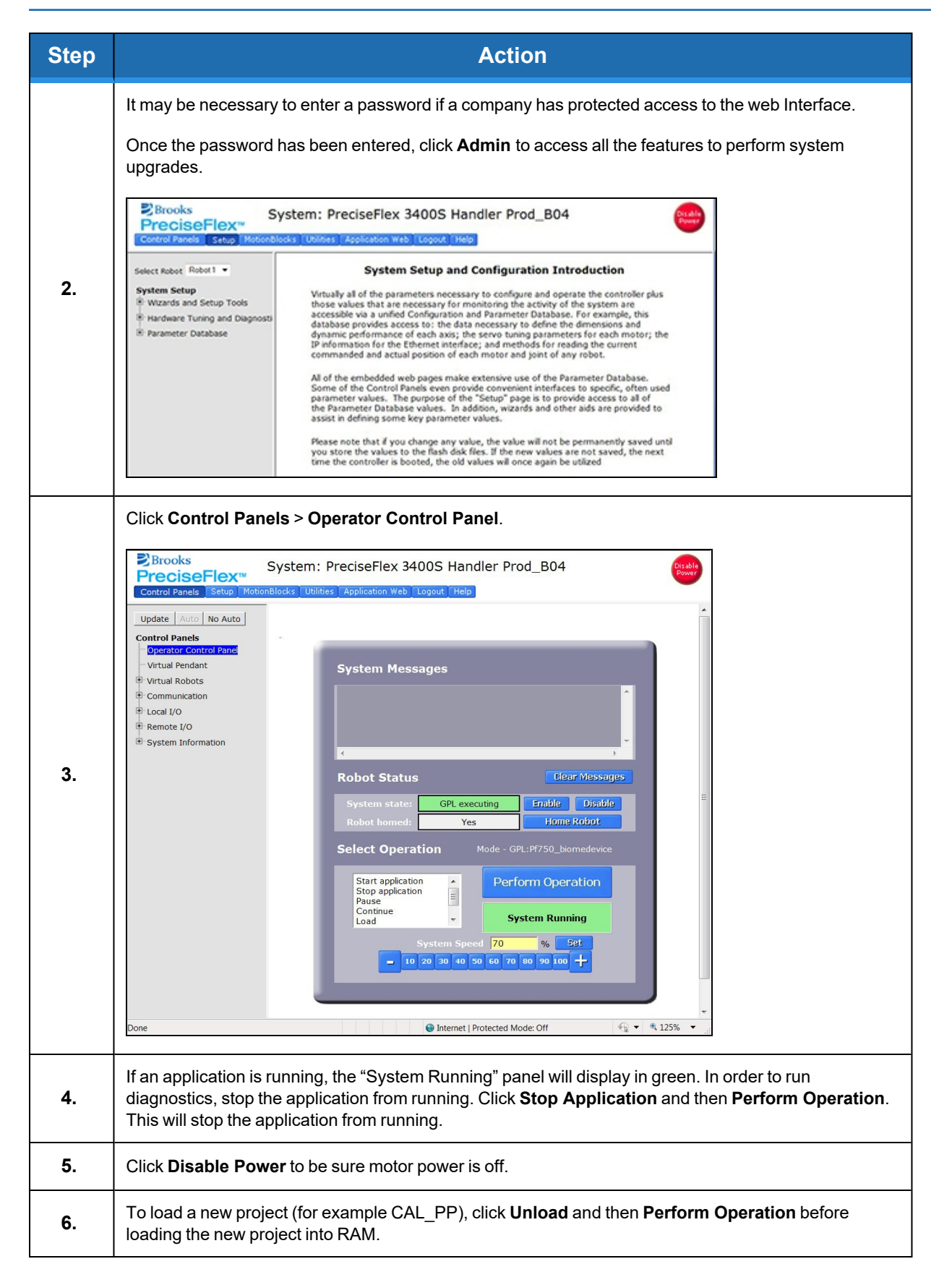

# **Loading a Project (Program) or Updating PAC Files**

If CAL\_PP or a different program needs to be loaded into the controller from an external computer, this may be done using the Web Interface.

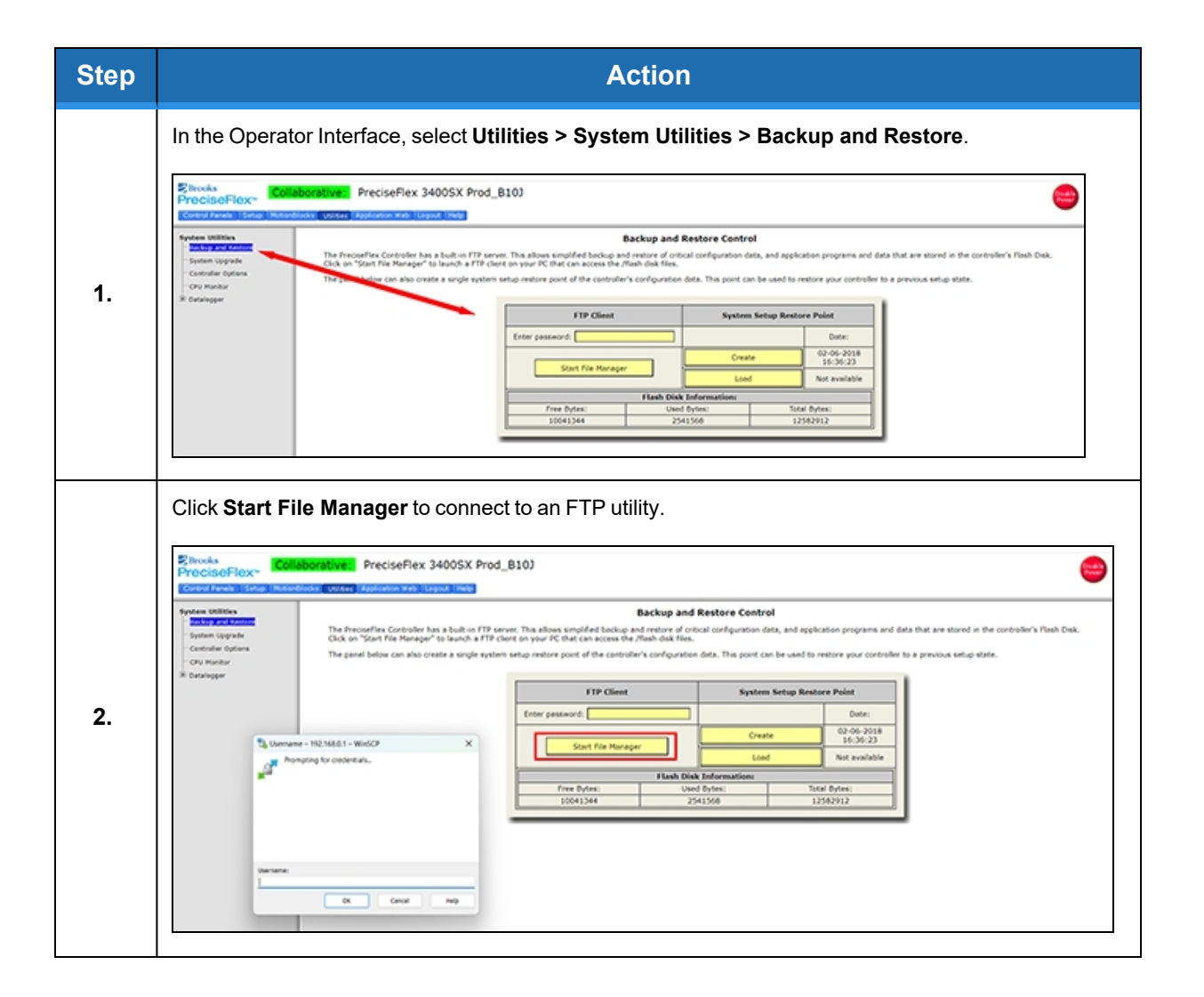

**Part Number: 615248 Rev. B Loading a Project (Program) or Updating PAC Files**

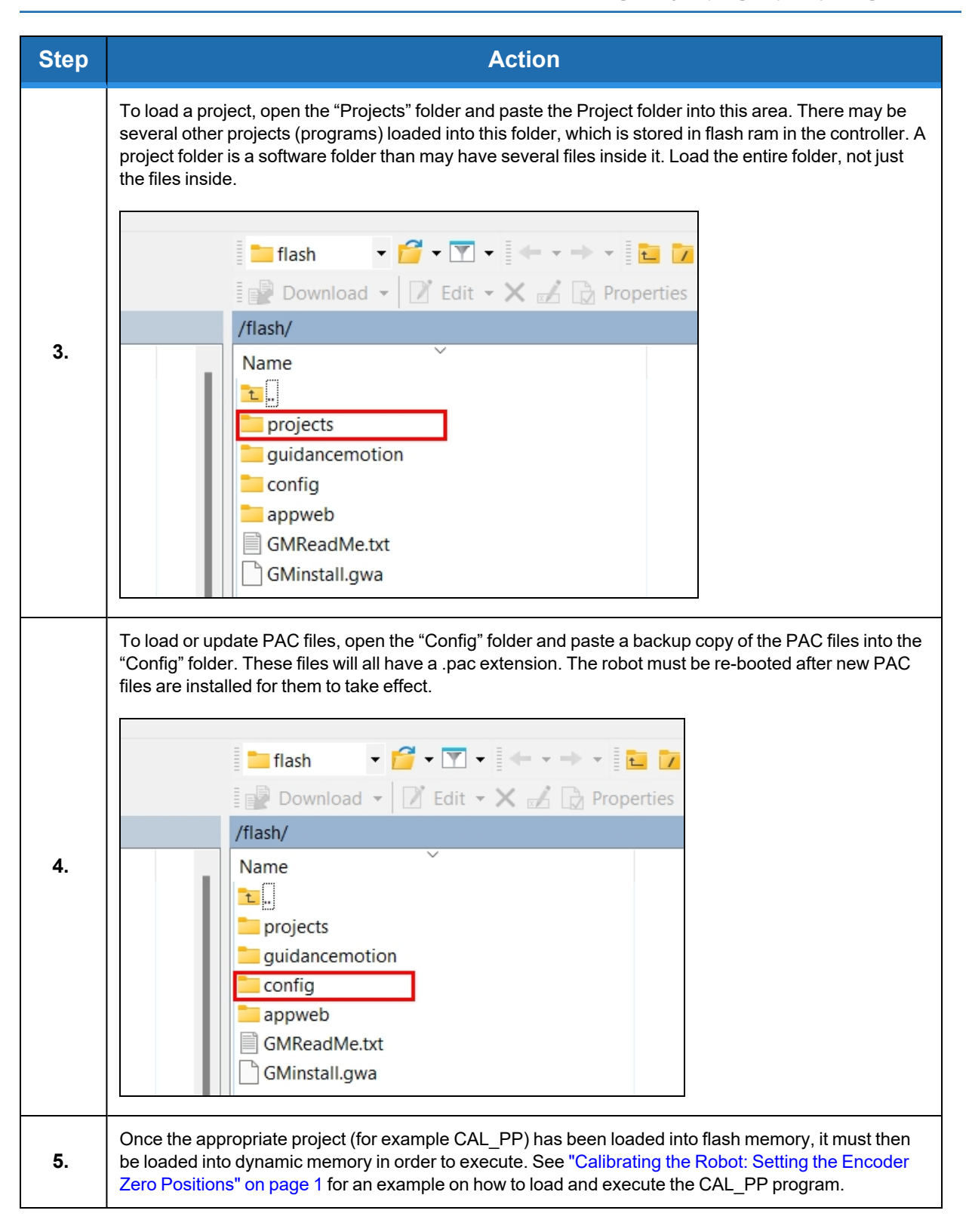

# **Recovering from Corrupted PAC Files**

PAC files are configuration files that determine the configuration of the robot for the software, including the robot factory calibration data. These files are stored in Flash RAM. Flash RAM is also used to store robot programs. The Flash RAM requires some time for a complete write cycle. During the write cycle, the console will display a flashing warning not to turn off robot power. If robot power is turned off during the Flash RAM write cycle, the Flash data may be lost or corrupted. If this happens, it is necessary to reload both the robot PAC files and any user programs that were stored in Flash RAM. This problem should typically not be encountered by a user unless the user is changing configuration files in the robot.

Brooks maintains a record of PAC files shipped with each robot Serial Number. If the PAC files have been corrupted, it is possible to get a back up copy from Brooks. The backup copy will contain the factory configuration and calibration data, but will not contain any changes, including any new calibration data, made after the robot has left the factory.

In order to allow the controller to recover from corrupted PAC files, a set of recovery boot up PAC files is loaded in a the system area of the Flash.

The following procedure outlines how to configure the controller to boot up in recovery mode.

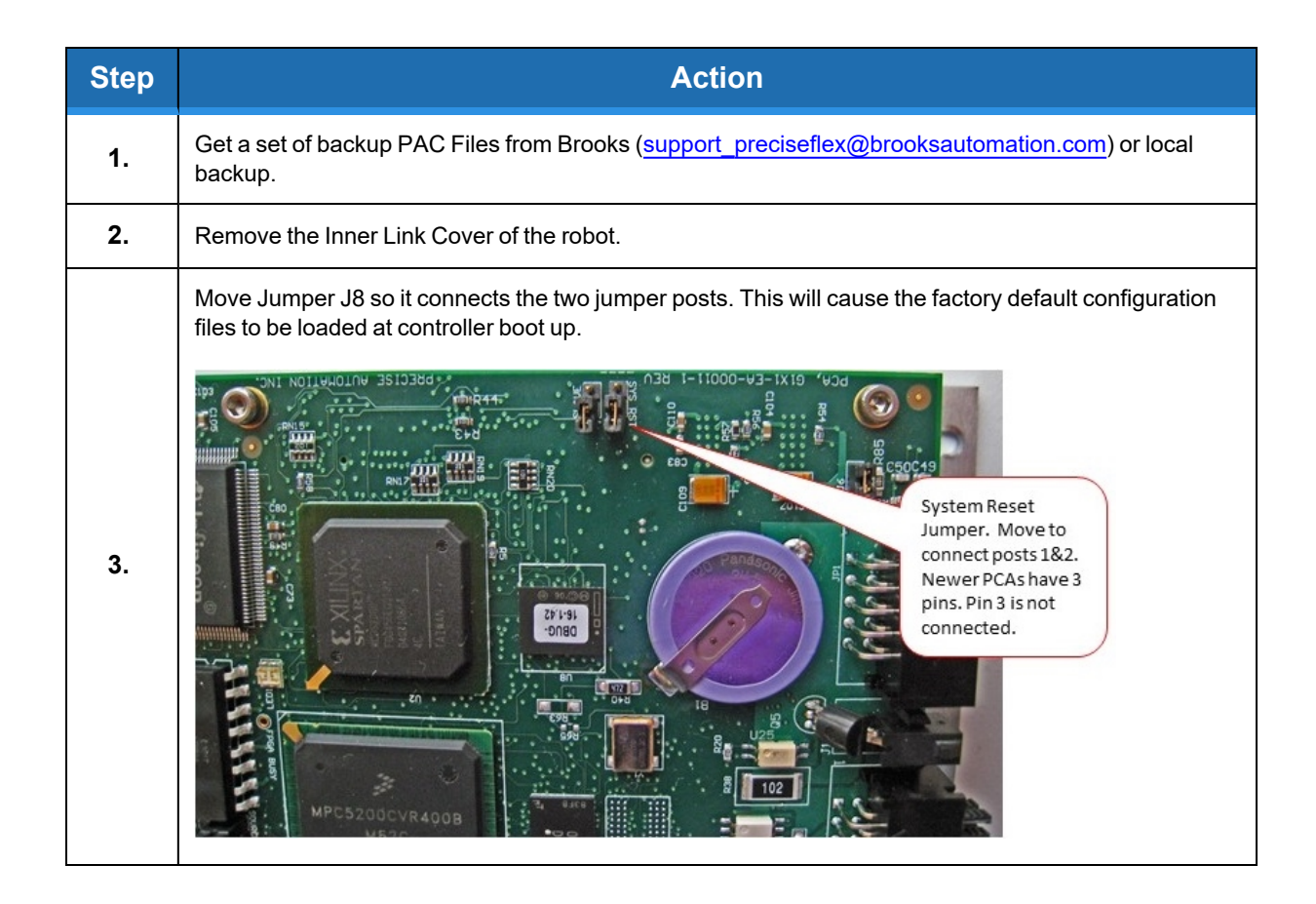
#### **Brooks Automation 5. Software Reference**

**Part Number: 615248 Rev. B Recovering from Corrupted PAC Files**

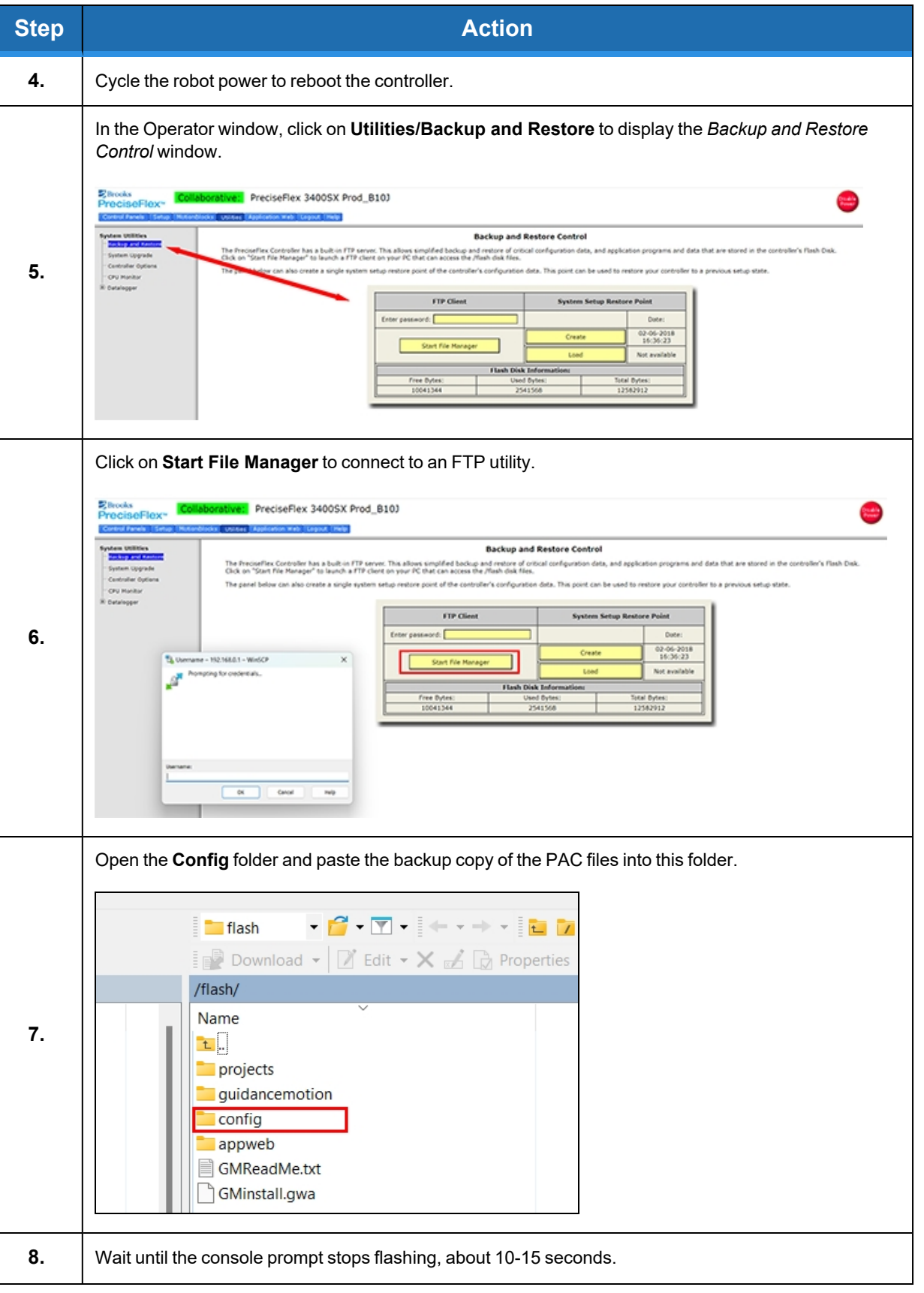

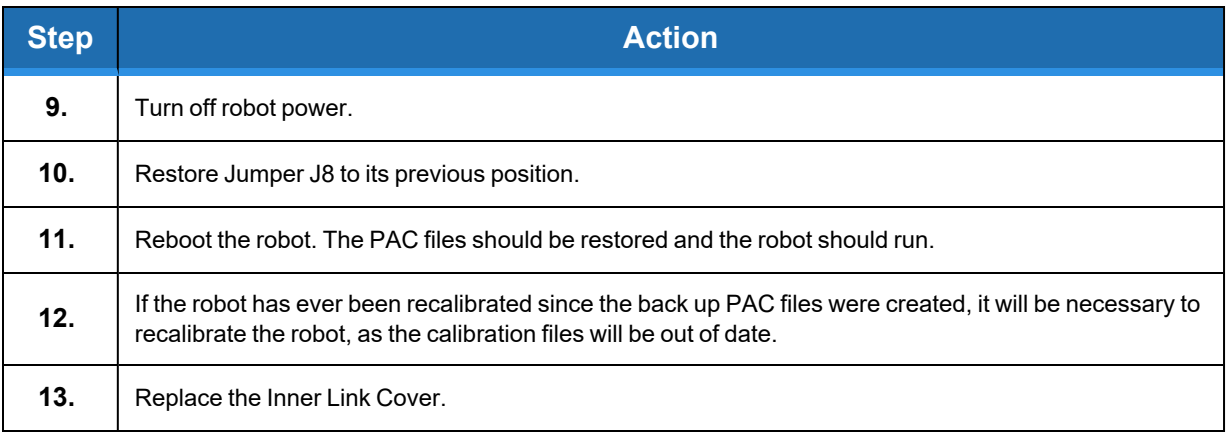

#### **Command Server**

Brooks offers a Command Server software package that allows a PC to send high level commands to the PreciseFlex 3400 robot. This package is available upon request. Email support [preciseflex@brooksautomation.com](mailto:support_preciseflex@brooksautomation.com).

### **G1400B Dedicated Digital Outputs**

The G1400B adds one dedicated digital output to the standard dedicated signals found in the Guidance Controller, as shown in [Table](#page-74-0) 5-1.

<span id="page-74-0"></span>Users normally do not need to modify the setting of the status lamp (IO 20) since the standard robot software typically manages this signal. However, this signal can be manually altered under program control via the GPL SIGNAL.DIO instruction. This is controlled by DOUT signal 20 [\(Table](#page-74-0) 5-1). If direct control of this signal is desired, DataID 235 should be set to 0 and signal number 20 should be controlled by program control.

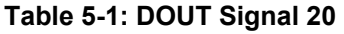

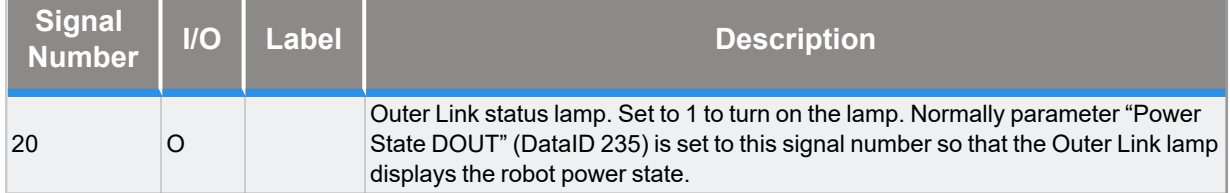

# **Appendices**

# **Appendix A: Product Specifications**

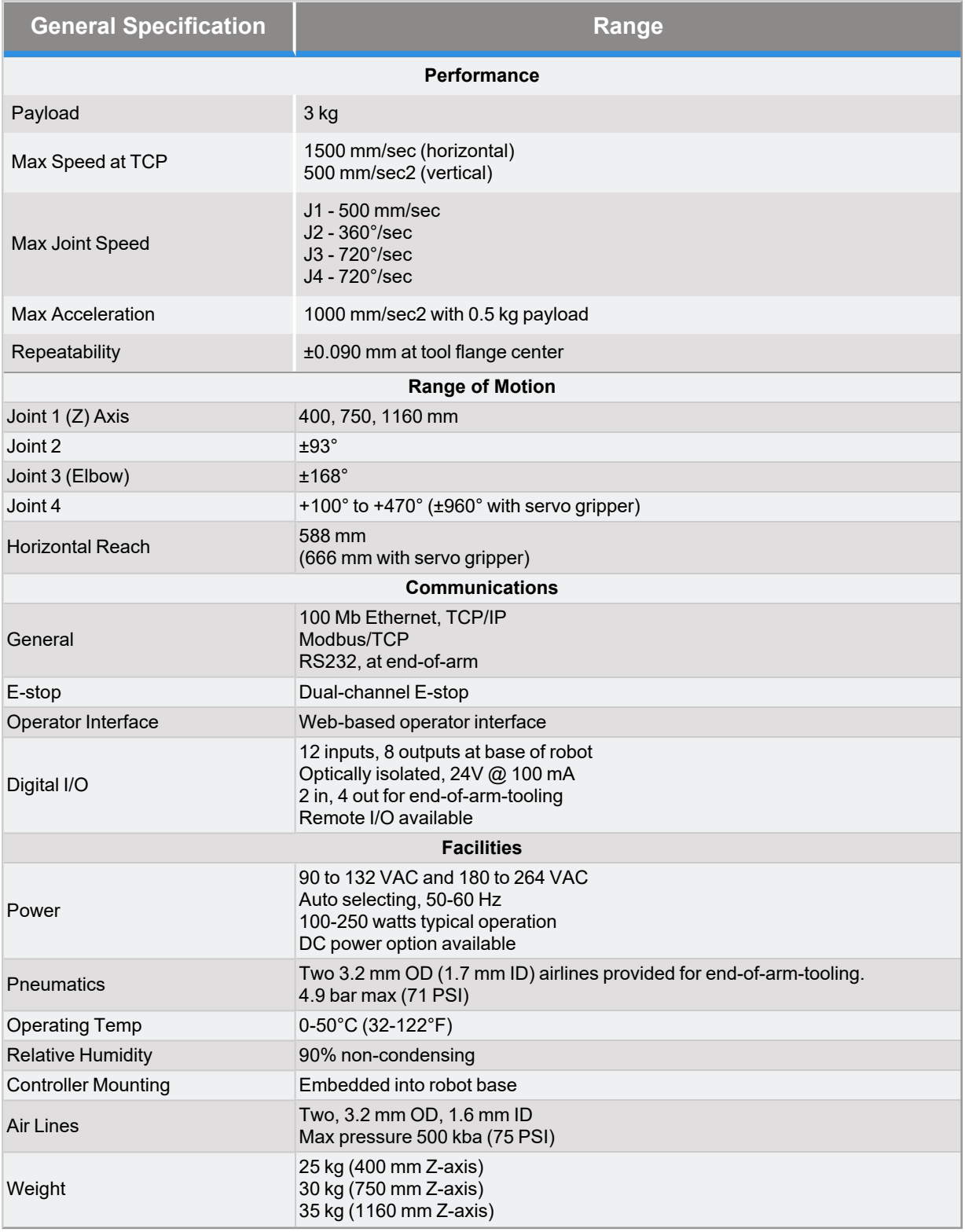

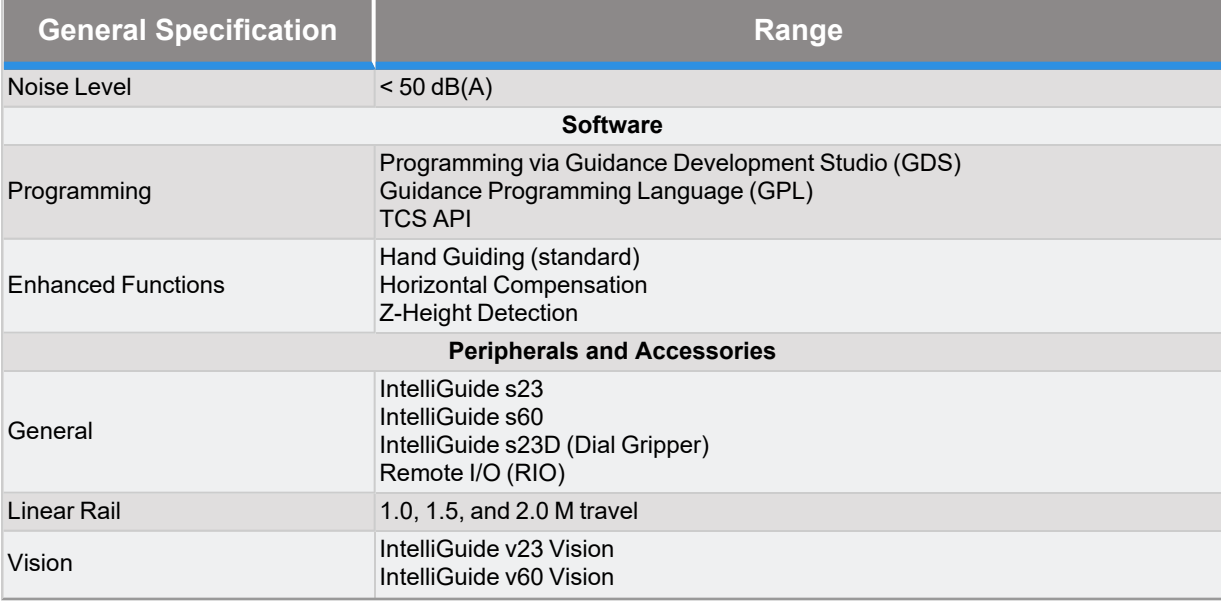

## **Appendix B: Spare Parts List**

*NOTE:* Email [support\\_preciseflex@brooksautomation.com](mailto:support_preciseflex@brooksautomation.com) for help replacing spare parts.

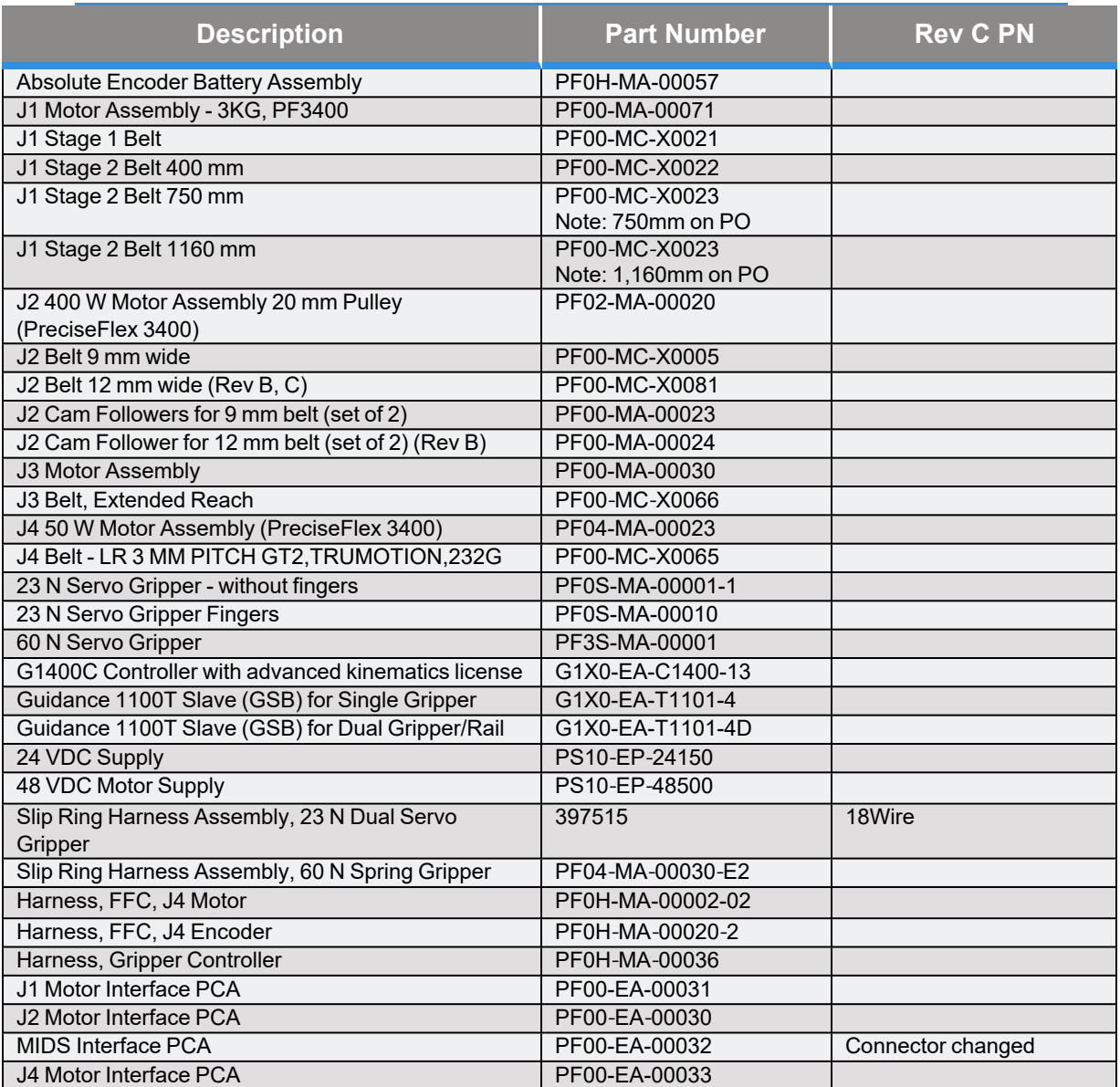

## **Appendix C: Environmental Specifications**

*NOTE:* PreciseFlex robots are powered by 24 VDC and 48 VDC low-voltage DC power supplies with built-in overcurrent protection. For this reason, the PreciseFlex robots do not have a Short-Circuit Current Rating (SCCR).

Install the robot in a clean, non-condensing environment with the following specifications:

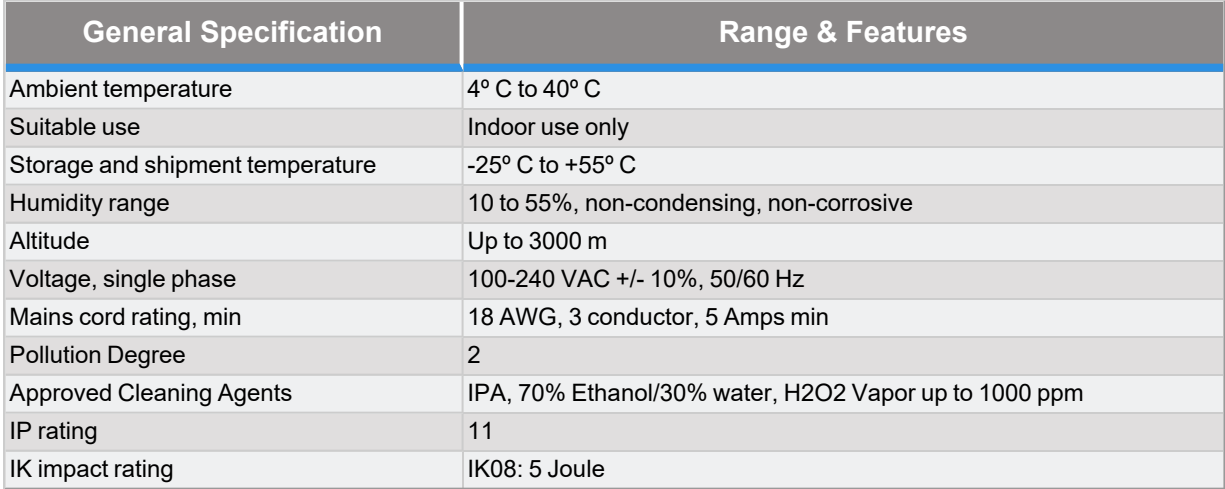

### **Appendix D: Preventative Maintenance**

Every one to two years, the following preventative maintenance procedures should be performed. For robots that are continuously moving 24 hours per day, 7 days a week at moderate to high speeds, a one-year schedule is recommended. For robots with low duty cycles and low to moderate speeds, these procedures should be performed at least once every two years.

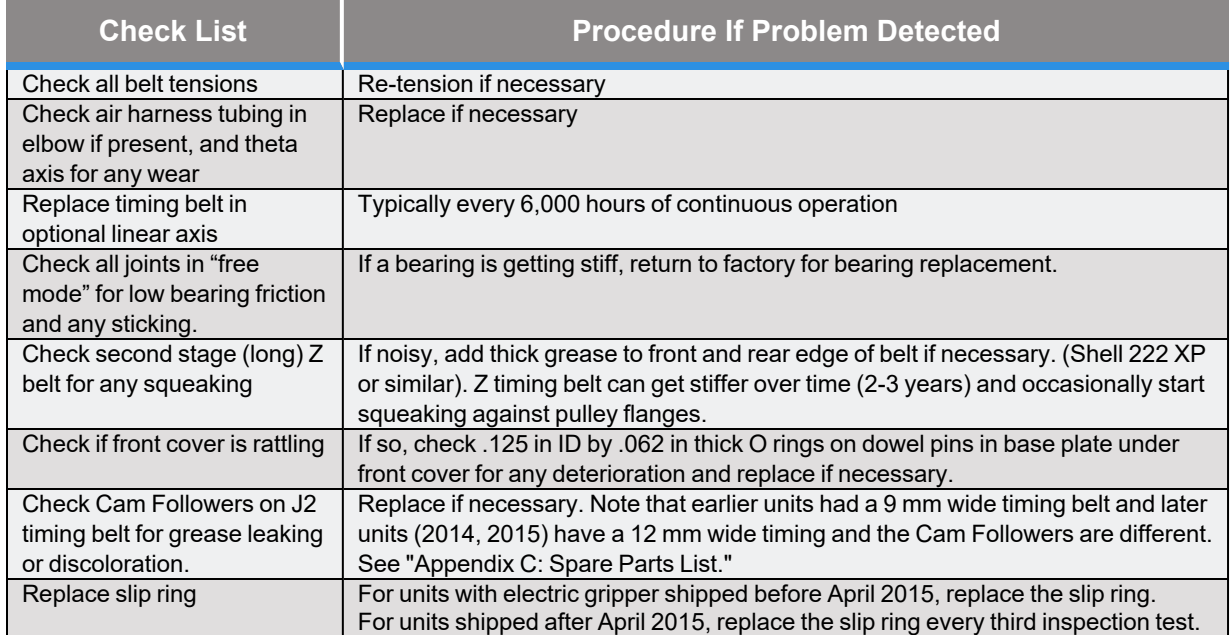

#### **Table 1-1: Preventative Maintenance, Checklist & Procedures**

#### **Table 1-2: PreciseFlex 3400 PM Schedule by Revision Level & Date**

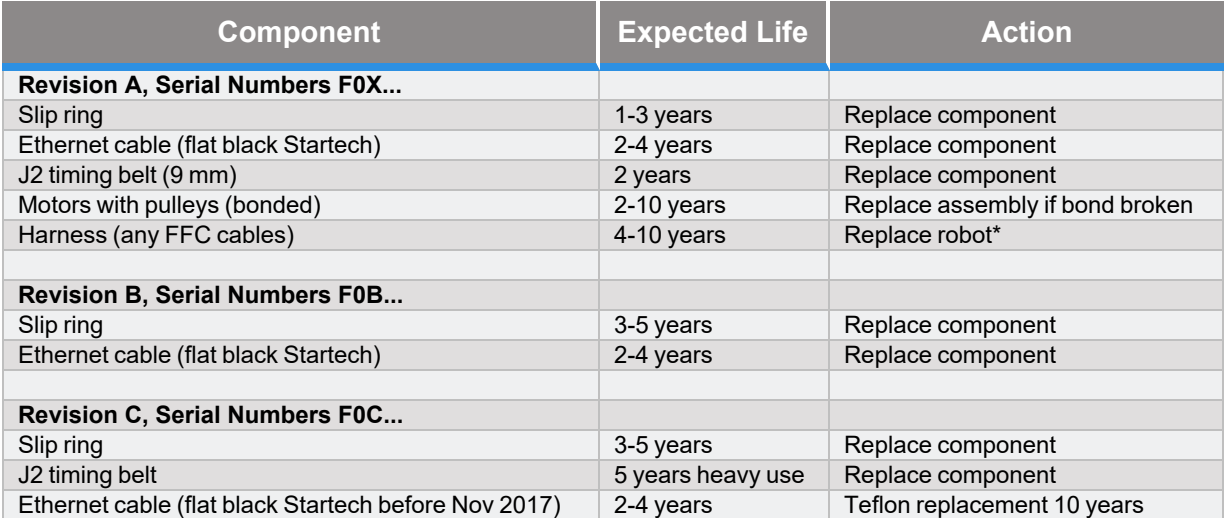

*NOTE:* \*Because of EOL parts, this repair requires the replacement of a large amount of electronics and harnessing. Replacing the robot may be more cost effective.

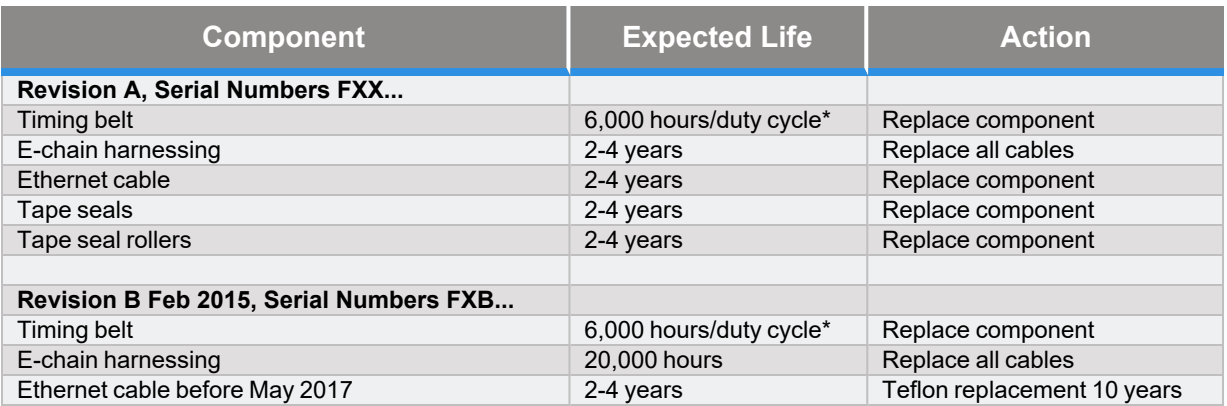

#### **Table 1-3: Linear Axis PM Schedule**

\*For example, if rail operates at 50% duty cycle, expected life is 12,000 hours

*NOTE:* See the PreciseFlex 3400 Service Procedures manual for detailed instructions on how to perform each inspection and maintenance operation.

## **Appendix E: Table A2 from ISO/TS 15066: 2016, Biomechanical Limits**

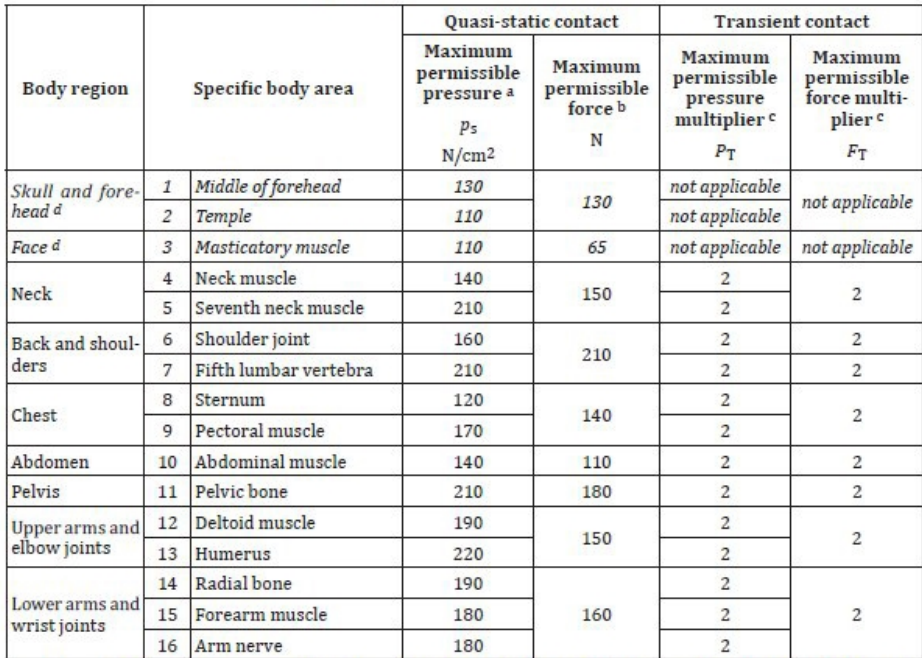

These biomechanical values are the result of the study conducted by the University of Mainz on pain onset levels The university of raining the search was are university of the stating techniques, the values shown here are the result of a single study in a subject area that has not been the basis of extensive research. There is antici healthy adult test subjects on 29 specific body areas, and for each of the body areas, pressure and force limits for quasistatic contact were established evaluating onset of pain thresholds. The maximum permissible pressure values shown here<br>represent the 75th percentile of the range of recorded values for a specific body area. They are defin Equality corresponding to when pressures applied to the specific body area create a sensation corresponding to the onset of<br>pain. Peak pressures are based on averages with a resolution size of 1 mm<sup>2</sup>. The study results a apparatus could yield different results. For more details of the study, see Reference [5].

The values for maximum permissible force have been derived from a study carried out by an independent organization (see Reference  $[G]$ ), referring to 188 sources. These values refer only to the body regions, not to the more specific areas.<br>The maximum permissible force is based on the lowest energy transfer criteria that could result of Automotive Medicine. Adherence to the limits will prevent the occurrence of skin or soft tissue penetrations that are<br>accompanied by bloody wounds, fractures or other skeletal damage and to be below AIS 1. They will be by values from a research more specific for collaborative robots.

The multiplier value for transient contact has been derived based on studies which show that transient limit values can be at least twice as great as quasi-static values for force and pressure. For study details, see References [2], [3], [4] and [Z].

đ Critical zone (italicized)

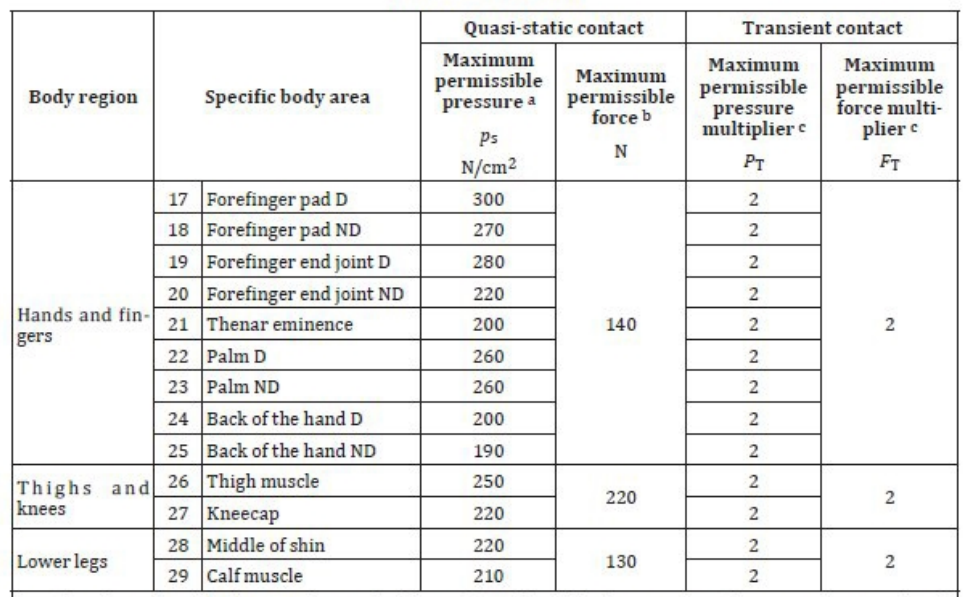

 $\alpha$  These biomechanical values are the result of the study conducted by the University of Mainz on pain onset levels. Although this research was performed using state-of-the-art testing techniques, the values shown here of a single study in a subject area that has not been the basis of extensive research. There is anticipation that additional studies will be conducted in the future that could result in modification of these values. Testing was conducted using 100 healthy adult test subjects on 29 specific body areas, and for each of the body areas, pressure and force limits for quasi-<br>static contact were established evaluating onset of pain thresholds. The maximum permissible press represent the 75th percentile of the range of recorded values for a specific body area. They are defined as the physical quantity corresponding to when pressures applied to the specific body area create a sensation corresponding to the onset of<br>pain. Peak pressures are based on averages with a resolution size of 1 mm<sup>2</sup>. The study results ar using a flat (1,4 × 1,4) cm (metal) test surface with 2 mm radius on all four edges. There is a possibility that another test apparatus could yield different results. For more details of the study, see Reference [5].

The values for maximum permissible force have been derived from a study carried out by an independent organization (see Reference [6]), referring to 188 sources. These values refer only to the body regions, not to the more specific areas.<br>The maximum permissible force is based on the lowest energy transfer criteria that could result in bruise, equivalent to a severity of 1 on the Abbreviated Injury Scale (AIS) established by the Association for the Advancement of Automotive Medicine. Adherence to the limits will prevent the occurrence of skin or soft tissue penetrations that are or canonical by bloody wounds, fractures or other skeletal damage and to be below AIS 1. They will be replaced in future<br>by values from a research more specific for collaborative robots.

 $\cdot$  The multiplier value for transient contact has been derived based on studies which show that transient limit values can<br>be at least twice as great as quasi-static values for force and pressure. For study details, see

Critical zone (italicized)

'n

## **Appendix F: Safety Circuits for PreciseFlex 3400 3 kg Payload**

| 14-Jun-17               |                  |                  |                 |                     | PF3400        |                         |                   |                 |                                                                                     |  |  |
|-------------------------|------------------|------------------|-----------------|---------------------|---------------|-------------------------|-------------------|-----------------|-------------------------------------------------------------------------------------|--|--|
| Safety Circuit          | Start up Test    | <b>Redundant</b> | Continuous Test | Diagnostic Coverage | wTTFdI, Years | Power Off On Failure    | $\overline{\sim}$ | Category Safety | Notes (PF3400t has redundant Estop and 48V power supply enable)                     |  |  |
|                         |                  |                  |                 |                     |               |                         |                   |                 |                                                                                     |  |  |
| Estop                   | Yes <sup>1</sup> | Yes              |                 | No 99% 100 Yes      |               |                         | d                 |                 | 3 Startup test forces Estop, checks 48V power disable, zero amp current             |  |  |
|                         |                  |                  |                 |                     |               |                         |                   |                 | Dual Estop circuits tums off amp enable and PWM                                     |  |  |
|                         |                  |                  |                 |                     |               |                         |                   |                 | Dual Estop circuits tum5 off 48V power                                              |  |  |
|                         |                  |                  |                 |                     |               |                         |                   |                 | Stopping robot with hand turns off amp enable, PWM and 48V                          |  |  |
|                         |                  |                  |                 |                     |               |                         |                   |                 |                                                                                     |  |  |
| Encoder Feedback        | Yes              | No               |                 | Yes 90%             | 58            | Yes                     | d                 |                 | 3 Startup test checks encoder communication, prevents mtr power if fault            |  |  |
|                         |                  |                  |                 |                     |               |                         |                   |                 | Serial update at 8Khz w checksum, comm check, accel check                           |  |  |
|                         |                  |                  |                 |                     |               |                         |                   |                 | Counter embedded in position word to confirm CPU read from FPGA                     |  |  |
|                         |                  |                  |                 |                     |               |                         |                   |                 |                                                                                     |  |  |
| CPU Monitor             |                  |                  |                 |                     |               | Yes Yes Yes 99% 100 Yes | d                 |                 | 3 Startup test forces CPU WD low, checks 48V power disabled                         |  |  |
|                         |                  |                  |                 |                     |               |                         |                   |                 | Independent dual watchdog timers turn off amp enable, PWM and 48V                   |  |  |
|                         |                  |                  |                 |                     |               |                         |                   |                 | Processor on safety board monitors main CPU. Disables 48V if failure.               |  |  |
|                         |                  |                  |                 |                     |               |                         |                   |                 |                                                                                     |  |  |
| Position Envelope Error |                  |                  |                 | Yes Yes Yes 90%     | 57            | Yes                     | d                 |                 | 3 Startup test checks encoder communication, prevents mtr power if fault            |  |  |
|                         |                  |                  |                 |                     |               |                         |                   |                 | Serial update at 8Khz w checksum, comm check, accel check                           |  |  |
|                         |                  |                  |                 |                     |               |                         |                   |                 | SW watchdog in servo loop tums off amp enable, PWM and 48V                          |  |  |
|                         |                  |                  |                 |                     |               |                         |                   |                 | Counter embedded in position word to confirm CPU read from FPGA                     |  |  |
|                         |                  |                  |                 |                     |               |                         |                   |                 |                                                                                     |  |  |
| Power amp Fault         |                  |                  |                 |                     |               | Yes Yes Yes 90% 100 Yes | d                 |                 | 3 Startup test confirms zero current when 48V enabled                               |  |  |
|                         |                  |                  |                 |                     |               |                         |                   |                 | Excess current to ground or phase to phase triggers shutdown in 10 usec             |  |  |
|                         |                  |                  |                 |                     |               |                         |                   |                 | Saturated PID current command triggers shutdown in .050 sec                         |  |  |
|                         |                  |                  |                 |                     |               |                         |                   |                 | Shorted transistor just locks up brushless motor                                    |  |  |
|                         |                  |                  |                 |                     |               |                         |                   |                 |                                                                                     |  |  |
| Collab Force Limit      |                  |                  |                 |                     |               | Yes Yes Yes 90% SW Yes  | d                 |                 | 3 Tests 2, 3, 4 above test HW. Motor driven against brake to test SW current limit. |  |  |
|                         |                  |                  |                 |                     |               |                         |                   |                 | Position envelope error triggers fault, turns off power at amp and 48V              |  |  |
|                         |                  |                  |                 |                     |               |                         |                   |                 | Current saturation triggers separate fault, turns off power at amp and 48V          |  |  |
|                         |                  |                  |                 |                     |               |                         |                   |                 | Monitor function with WD turns off power at amp and 48V                             |  |  |
|                         |                  |                  |                 |                     |               |                         |                   |                 | Monitor and CPU WD tested at startup turning off 48V                                |  |  |
|                         |                  |                  |                 |                     |               |                         |                   |                 | Assymetric current limits limit Z force even with gravity load                      |  |  |
|                         |                  |                  |                 |                     |               |                         |                   |                 |                                                                                     |  |  |
| Velocity Restrict       |                  |                  |                 | Yes Yes Yes 99%     | 93            | Yes                     | d                 |                 | 3 Startup test, sets flag to trigger this error, then resets                        |  |  |
|                         |                  |                  |                 |                     |               |                         |                   |                 | Checks velocity limit in FPGA in addition to check in CPUservo software             |  |  |
|                         |                  |                  |                 |                     |               |                         |                   |                 | 1. Cat 2 and Cat 3 require startup test before enabling motor power                 |  |  |
|                         |                  |                  |                 |                     |               |                         |                   |                 |                                                                                     |  |  |

**Figure 1-1: Safety Circuits for PreciseFlex 3400 3 kg Payload, Checklist**

**Appendix F: Safety Circuits for PreciseFlex <sup>3400</sup> <sup>3</sup> kg Payload Part Number: <sup>615248</sup> Rev. <sup>B</sup>**

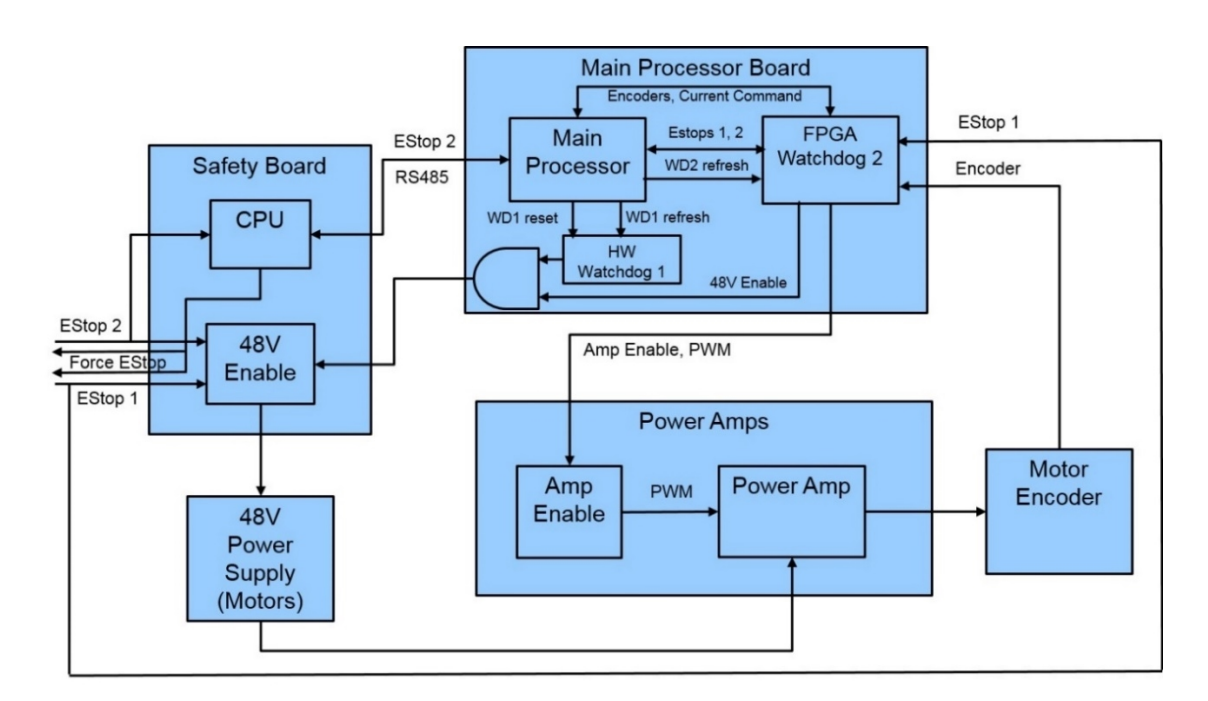

**Figure 1-2: PreciseFlex 3400 3 kg Safety Circuit**

# **Appendix G: Torque Values for Screws**

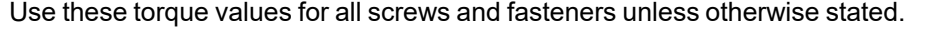

|                        | <b>Zinc</b> | <b>SS</b>   | <b>Zinc</b> | <b>SS</b>   | <b>Zinc</b> | <b>SS</b>   |
|------------------------|-------------|-------------|-------------|-------------|-------------|-------------|
| <b>Screw Size</b><br>M | <b>SHCS</b> | <b>SHCS</b> | <b>BHCS</b> | <b>BHCS</b> | <b>FHCS</b> | <b>FHCS</b> |
| 1.6                    | 0.18        | 0.15        | 0.00        | 0.00        | 0.00        | 0.00        |
| $\overline{2}$         | 0.37        | 0.31        | 0.00        | 0.00        | 0.00        | 0.00        |
| 2.5                    | 0.77        | 0.64        | 0.00        | 0.00        | 0.00        | 0.00        |
| $\mathbf{3}$           | 1.34        | 1.12        | 0.56        | 0.51        | 0.83        | 0.75        |
| $\overline{4}$         | 3.16        | 2.63        | 1.31        | 1.17        | 1.53        | 1.38        |
| 5                      | 6.48        | 5.40        | 2.66        | 2.39        | 3.11        | 2.79        |
| $6\phantom{1}6$        | 10.96       | 9.14        | 4.50        | 4.05        | 5.40        | 4.86        |

Torque Values in Newton-Meters